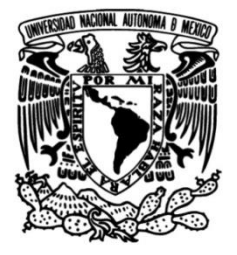

# **UNIVERSIDAD NACIONAL AUTÓNOMA DE MÉXICO**

# **FACULTAD DE INGENIERÍA**

 **Análisis de cambio en la cobertura vegetal y su relación con las políticas públicas del sitio, caso de estudio: Tenosique, Tabasco, México**

> Que para obtener el título de **TESIS**

**Ingeniero Geofísico**

**P R E S E N T A** 

Jacob Jesús Nieto Butrón

## **DIRECTORA DE TESIS**

Dra. Nelly Lucero Ramírez

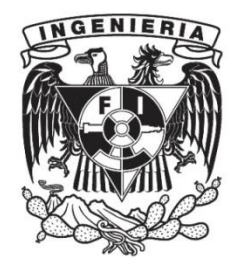

**Ciudad Universitaria, Cd. Mx., 2023**

#### <span id="page-1-0"></span>FEX<sub>1</sub>

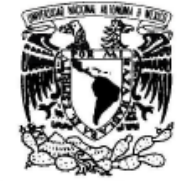

VNIVER DAD NACIONAL AVFNºMA DE MEXICO Designación de sinodales de Examen Profesional

FACULTAD DE INGENIERÍA DIVISIÓN DE INGENIERÍA EN CIENCIAS DE LA TIERRA COMITÉ DE TITULACIÓN

A los señores profesores:

#### Firma y fecha de acuse

4/09/202

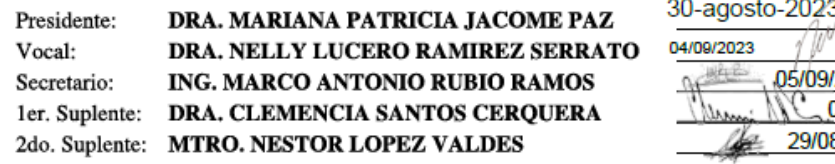

Conforme a la encomienda que hace el Director de la Facultad a este Comité de Titulación para la integración de jurados, me permito informar a ustedes que han sido designados sinodales del Examen Profesional de: NIETO BUTRON JACOB JESUS, registrado con número de cuenta 311087459 en la carrera de **INGENIERÍA GEOFÍSICA**; quien ha concluido el desarrollo del tema que le fue autorizado.

Ruego a ustedes se sirvan revisar el trabajo adjunto y manifestar a la Dirección de la Facultad, si es el caso, la aceptación mediante la firma en el oficio FEX-2 en el plazo indicado a continuación.

Por indicaciones del Sr. Director, con el fin de asegurar el pronto cumplimiento de las disposiciones normativas correspondientes y de no afectar innecesariamente los tiempos de titulación, les ruego tomar en consideración que para lo anterior cuentan ustedes con un plazo máximo de cinco días hábiles contados a partir del momento en que ustedes acusen recibo de esta notificación. Si transcurrido este plazo el interesado no tuviera observaciones de su parte, se entendería que el trabajo ha sido aprobado, por lo que deberán firmar el oficio de aceptación del trabajo escrito.

Doy a ustedes las más cumplidas gracias por su atención y les reitero las seguridades de mi consideración más distinguida.

Atentamente, "POR MI RAZA HABLARÁ EL ESPÍRITU" Ciudad Universitaria, Cd. Mx. a 23 de agosto de 2023. EL PRESIDENTE DEL COMITÉ

DRA. ANA P ULINA GOMORA FIGUEROA

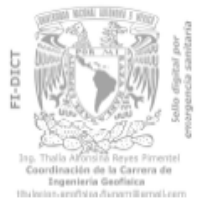

NOTA: Por instrucciones del Director, deberán entregarse juntos y al mismo tiempo, el presente oficio FEX-1 y su correspondiente oficio FEX-2.

COPIA DEL ALUMNO

 $FEX-1$ TRP

<span id="page-2-0"></span>FEX<sub>2</sub>

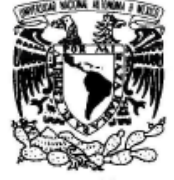

DIVISIÓN DE INGENIERÍA EN CIENCIAS DE LA **TIERRA** COMITÉ DE TITULACIÓN

FACULTAD DE INGENIERÍA

VNIVERADAD NACIONAL AVFNºMA DE MEXICO

A los señores profesores:

Presidente:

Secretario:

1er. Suplente:

Vocal:

Designación de sinodales de Examen Profesional

DRA. MARIANA PATRICIA JACOME PAZ

ING. MARCO ANTONIO RUBIO RAMOS

DRA. CLEMENCIA SANTOS CERQUERA

2do. Suplente: MTRO. NESTOR LOPEZ VALDES

DRA. NELLY LUCERO RAMIREZ SERRATO

Firma y fecha de acuse 30-agosto-2023) 04/09/2023 05/09/2023 04/09/202 29/08/202

Conforme a la encomienda que hace el Director de la Facultad a este Comité de Titulación para la integración de jurados, me permito informar a ustedes que han sido designados sinodales del Examen Profesional de: NIETO BUTRON JACOB JESUS, registrado con número de cuenta 311087459 en la carrera de INGENIERÍA GEOFÍSICA; quien ha concluido el desarrollo del tema que le fue autorizado.

Ruego a ustedes se sirvan revisar el trabajo adjunto y manifestar a la Dirección de la Facultad, si es el caso, la aceptación mediante la firma en el oficio FEX-2 en el plazo indicado a continuación.

Por indicaciones del Sr. Director, con el fin de asegurar el pronto cumplimiento de las disposiciones normativas correspondientes y de no afectar innecesariamente los tiempos de titulación, les ruego tomar en consideración que para lo anterior cuentan ustedes con un plazo máximo de cinco días hábiles contados a partir del momento en que ustedes acusen recibo de esta notificación. Si transcurrido este plazo el interesado no tuviera observaciones de su parte, se entendería que el trabajo ha sido aprobado, por lo que deberán firmar el oficio de aceptación del trabajo escrito.

Doy a ustedes las más cumplidas gracias por su atención y les reitero las seguridades de mi consideración más distinguida.

Atentamente, "POR MI RAZA HABLARÁ EL ESPÍRITU" Ciudad Universitaria, Cd. Mx. a 23 de agosto de 2023. EL PRESIDENTE DEL COMITÉ

**A GOMORA FIGUEROA** DRA. ANA P **ILIN** 

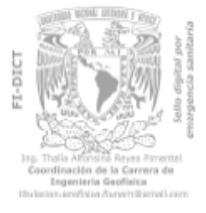

NOTA: Por instrucciones del Director, deberán entregarse juntos y al mismo tiempo, el presente oficio FEX-1 y su correspondiente oficio FEX-2.

COPIA DEL ALUMNO

 $_{\rm FEX-1}$ TRP

#### <span id="page-3-0"></span>FEX3

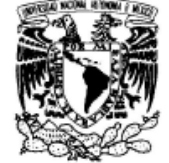

VNIVERSDAD NACJONAL AVPNºMA DE MEXICO

DR. JOSÉ ANTONIO HERNÁNDEZ ESPRIÚ DIRECTOR DE LA FACULTAD DE INGENIERÍA DE LA U.N.A.M. Presente.

Por medio del presente, el alumno NIETO BUTRON JACOB JESUS registrado en esta facultad con el número de cuenta 311087459 en la carrera de INGENIERÍA GEOFÍSICA e inscrito en la modalidad de titulación denominada:

#### TITULACIÓN MEDIANTE TESIS O TESINA Y EXAMEN PROFESIONAL

quien cumpliendo los requisitos de egreso de su plan de estudios necesarios para realizar sus trámites de examen profesional, presentó como trabajo escrito la TESIS con el siguiente título:

#### ANALISIS DE CAMBIO EN LA COBERTURA VEGETAL Y SU RELACION CON LAS POLITICAS PUBLICAS DEL SITIO, CASO DE ESTUDIO: TENOSIQUE, TABASCO, MEXICO.

solicita atentamente se sirva autorizar la programación de su examen profesional con el siguiente jurado, que ha sido previamente validado como personal académico activo de la UNAM y sin goce de periodo sabático.

> **ASIGNACIÓN NOMBRE**

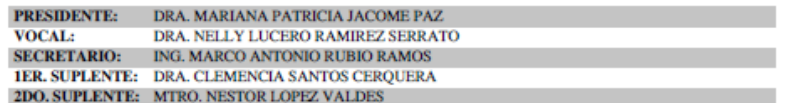

Atentamente. "POR MI RAZA HABLARÁ EL ESPÍRITU" Ciudad Universitaria, Cd. Mx. a 25 de septiembre de 2023. EL PRESIDENTE DEL COMITÉ

DRA. ANA PAULINA GOMORA FIGUEROA

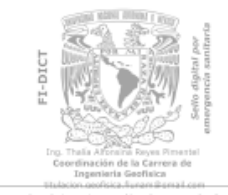

FACULTAD DE INGENIERÍA DIVISIÓN DE INGENIERÍA EN CIENCIAS DE LA TIERRA COMITÉ DE TITULACIÓN

**ASUNTO:** Solicitud de Jurado Para Examen Profesional

 $\,$  El interesado deberá acudir dentro de los 15 días hábiles siguientes a la fecha del presente, a entregar la documentación necesaria para el examen, título y cédula, de acuerdo a los términos e indicaciones del source de contrativo correspondiente. De lo contratio, deberá<br>obtener un refrendo del presente oficio por parte de<br>este Comité de Titulación.

CCP: NIETO BUTRON JACOB JESUS. Interesado

FRX-3 TRP

#### **Dedicatoria**

<span id="page-4-0"></span>A mis padres y abuelos quienes me inculcaron la importancia de la preparación académica, valores, esfuerzo desde el principio. A mis hermanos por su apoyo incondicional. A mis amigos Daira, Jaqueline, Fernando, Baldemar, Israel y Gamaliel, compartieron risas, desafíos, apoyo, gratas experiencias y largas horas de estudio durante todos estos años.

A mis maestros y mentores, en especial a la Dra. Nelly Lucero Ramírez cuya guía, sabiduría y apoyo han sido luz constante en mi camino académico. A la Dra. Mariana Patricia Jácome Paz y a la artista Tania Ximena Ruiz Santos, por su paciencia y apoyo en la realización de este trabajo. Este trabajo está dedicado a todos ustedes, quienes han sido mis pilares y motivación para alcanzar este logro.

### <span id="page-5-0"></span>**Agradecimientos**

Agradezco a la Universidad Nacional Autónoma de México, a la Facultad de Ingeniería, a sus profesores por todas las enseñanzas y fortalezas durante todo este tiempo. A mi familia por el apoyo durante todo este tiempo. A mis maestros de geofísica por sus enseñanzas de las ciencias de la Tierra. Al Ing. Marco Antonio Rubio Ramos por su sabiduría y contribución a mi formación académica y a la tesis. A la Dra. Nelly Lucero Ramírez Serrato, por todas las sesiones, comentarios, apoyo constante, para la realización de este trabajo, su presentación en congresos y todas sus enseñanzas para mi formación profesional y académica. A la artista Tania XIMENA Ruiz Santos, por su sabiduría y las sesiones con investigadores de la zona de estudio. A la Dra. Mariana Patricia Jácome Paz por sus valiosos comentarios, que han enriquecido el trabajo.

Al Instituto de Geofísica por el programa PAPIIT TA100523 e IA101421, sin el cual no se hubiera podido realizar está investigación.

# Contenido

<span id="page-6-0"></span>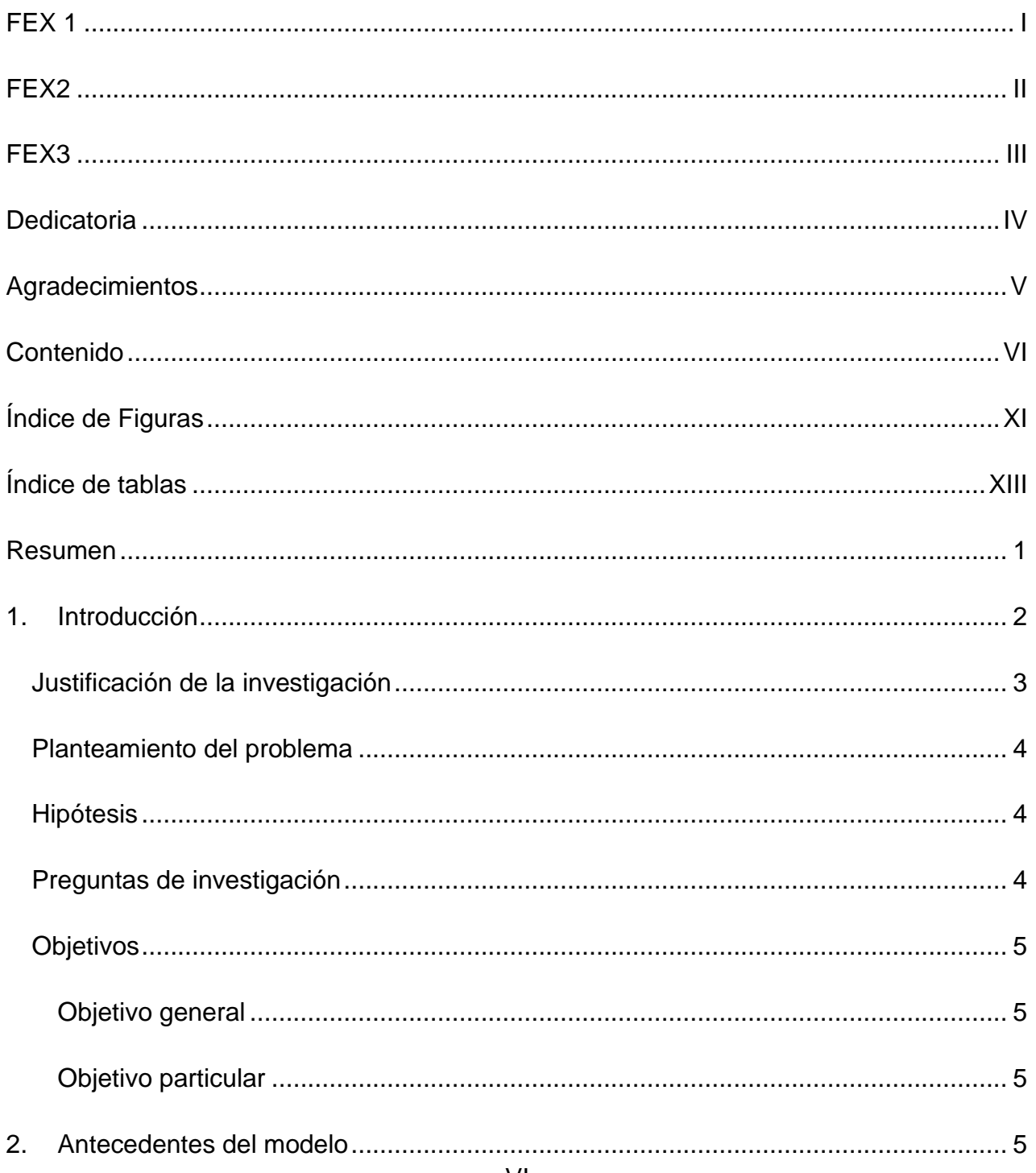

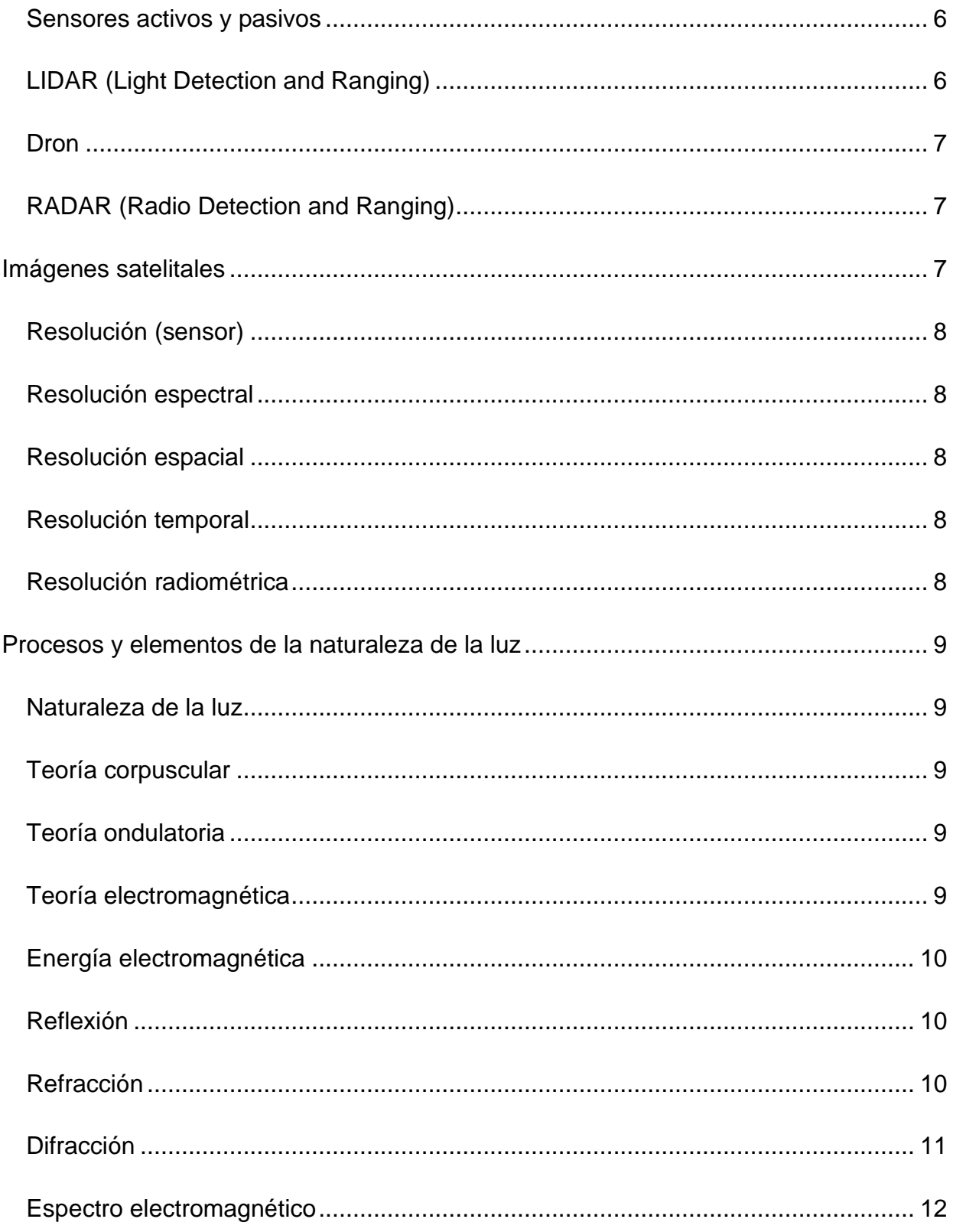

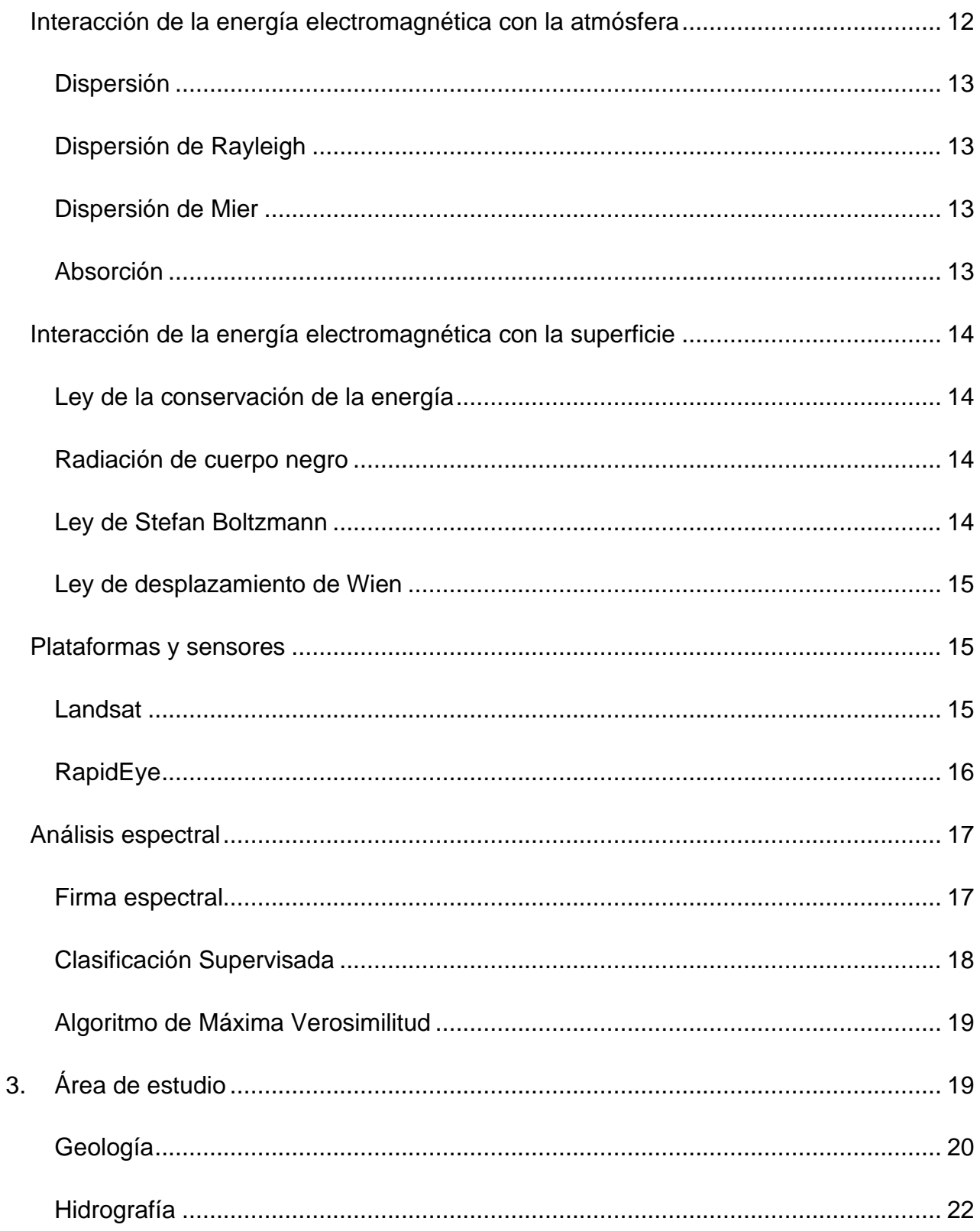

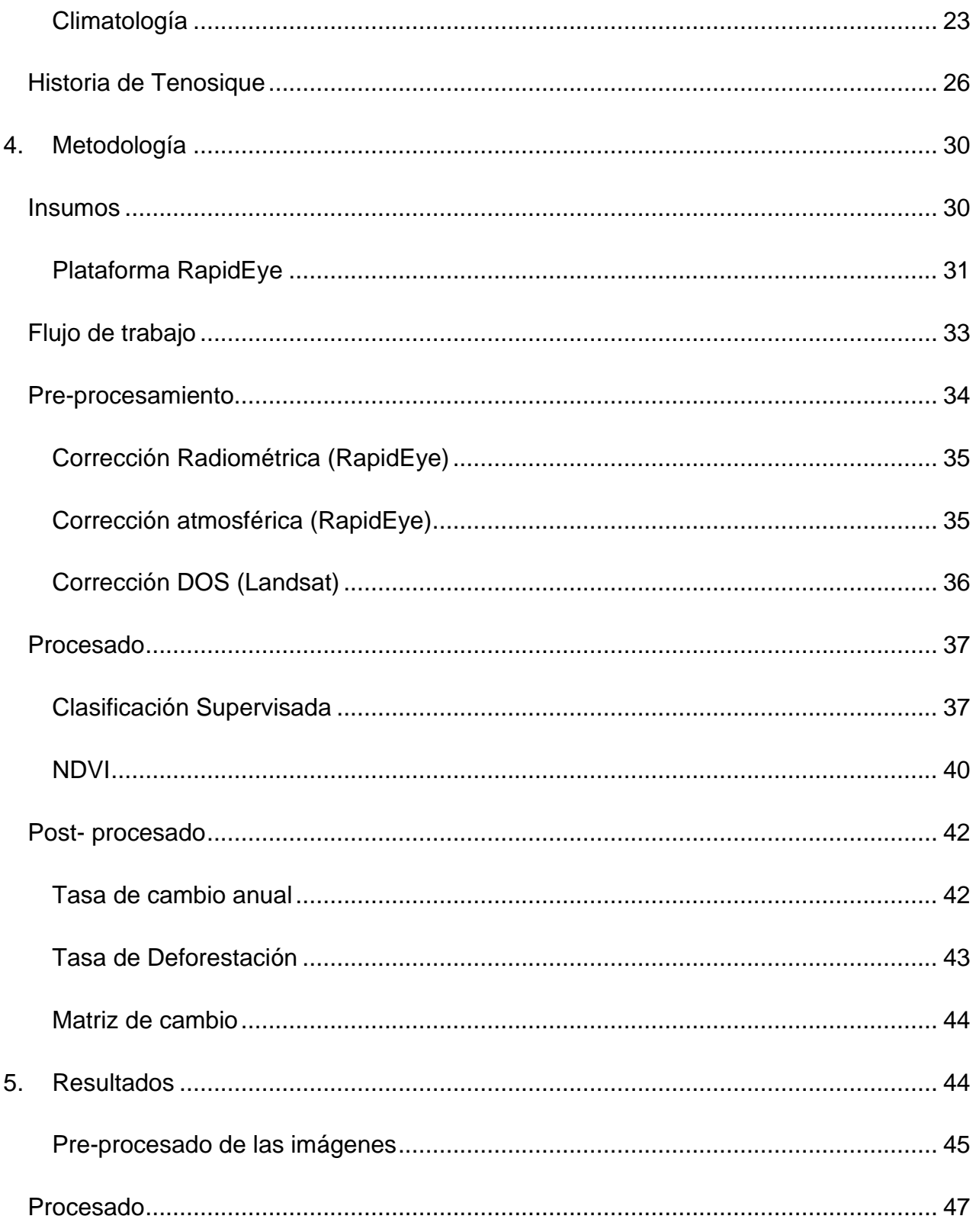

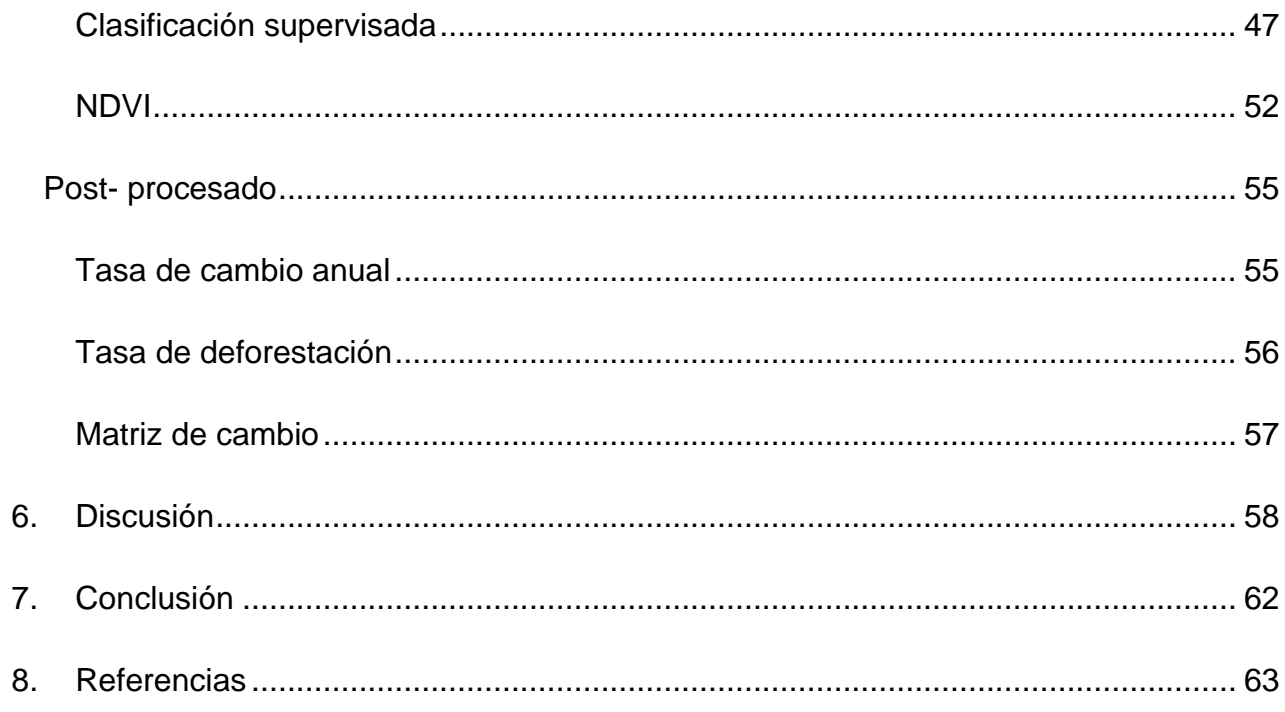

# **Índice de Figuras**

<span id="page-11-0"></span>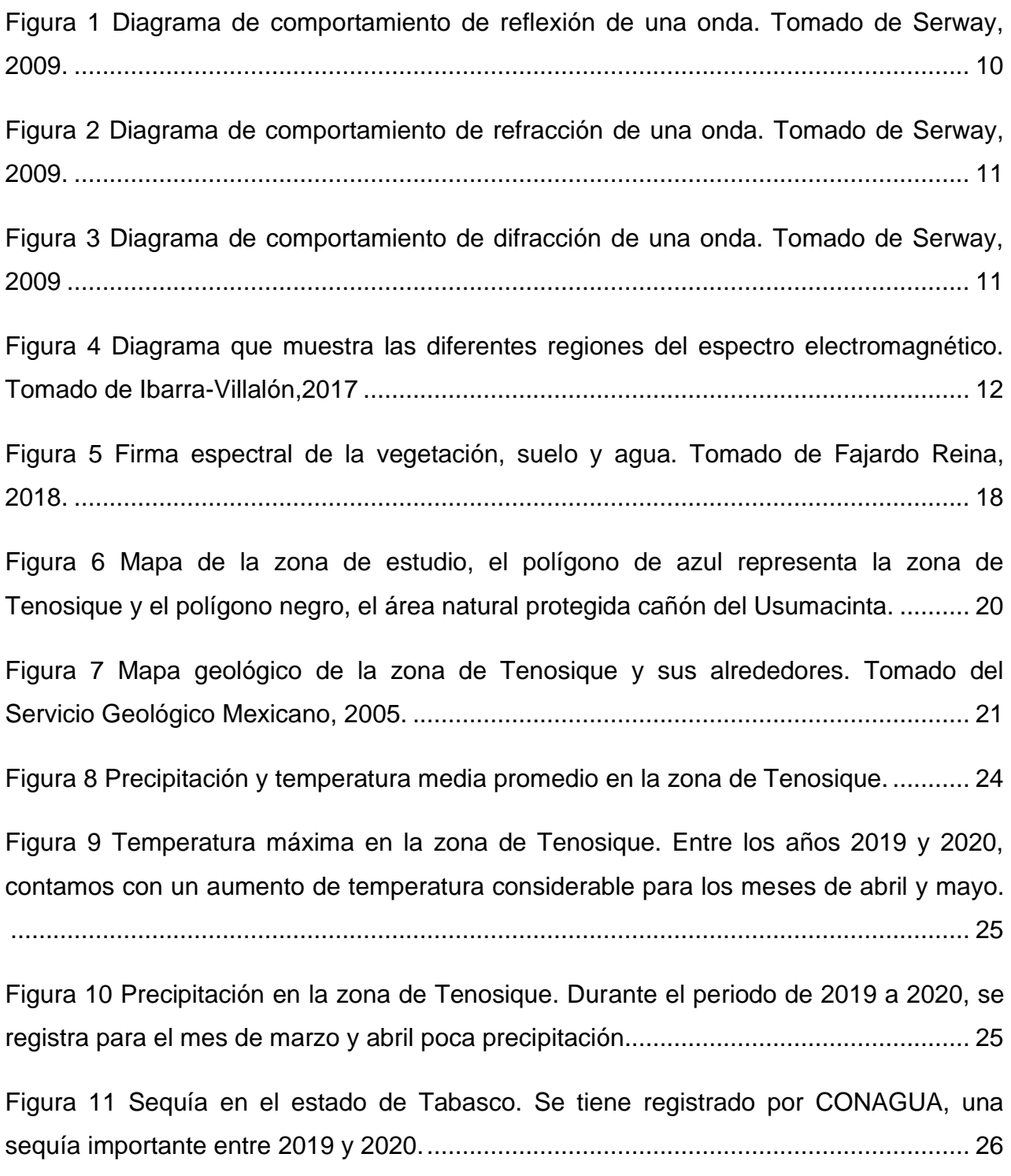

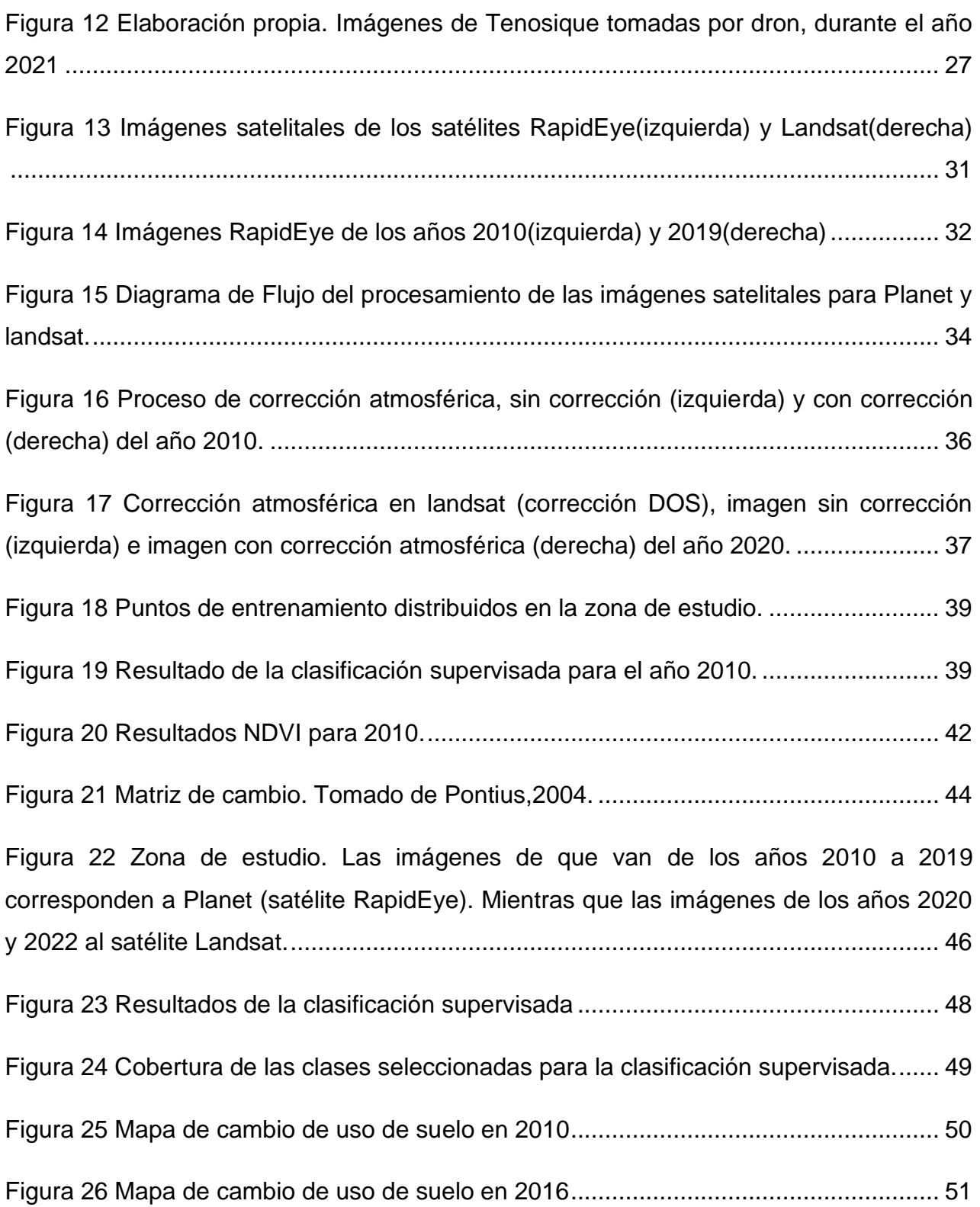

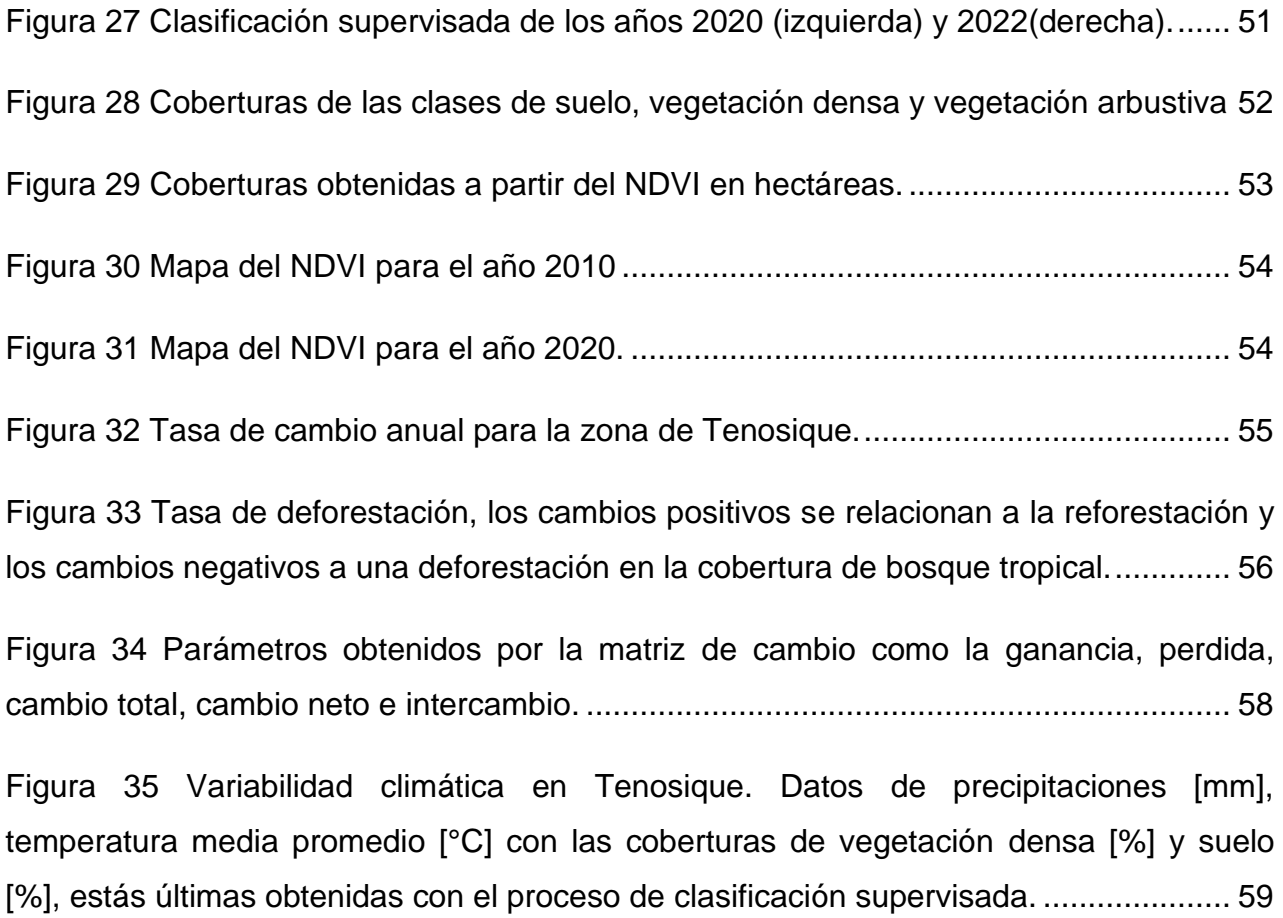

# <span id="page-13-0"></span>**Índice de tablas**

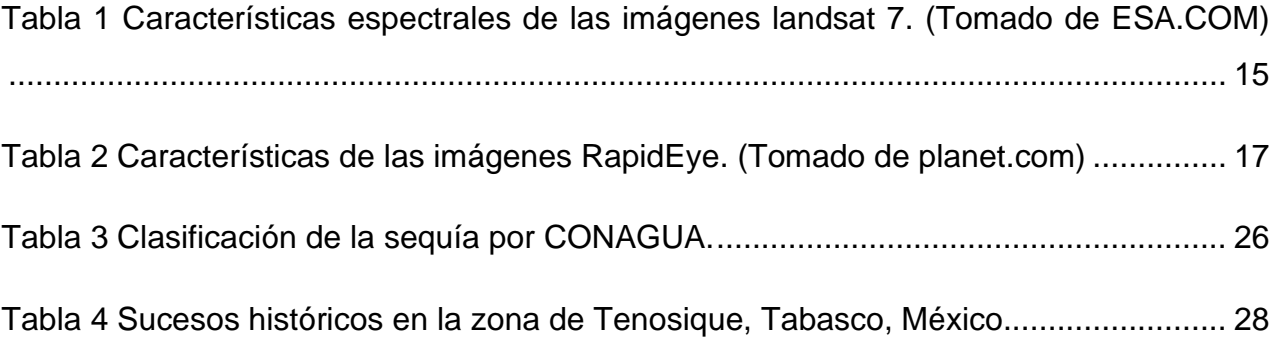

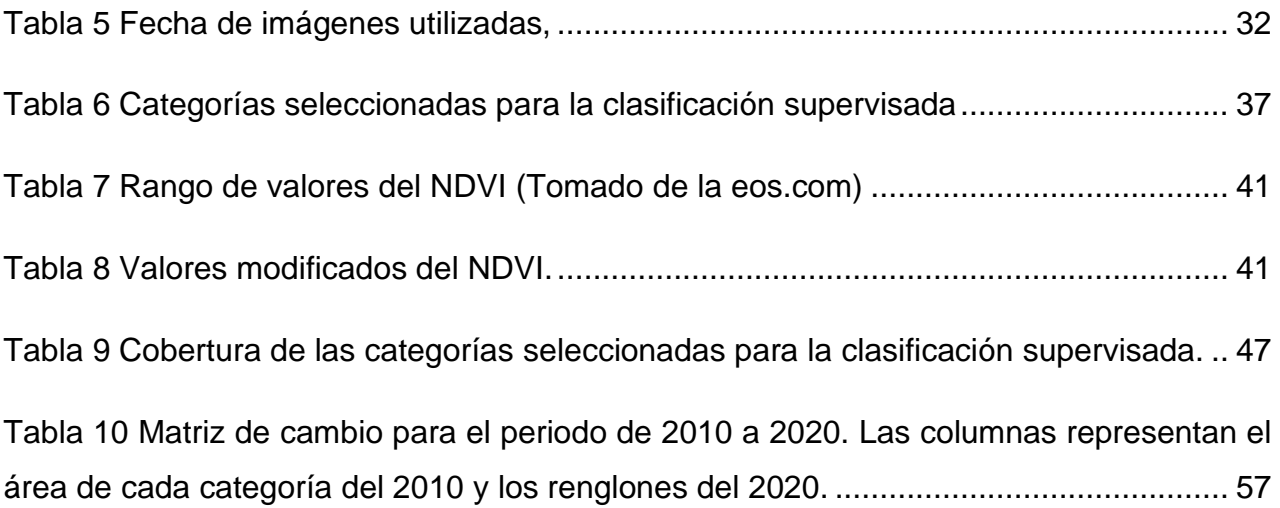

#### **Resumen**

<span id="page-15-0"></span>La alteración de áreas verdes naturales debido a la agricultura, la tala ilegal, las prácticas no sostenibles en las granjas y la explotación ganadera ha generado la necesidad de regulaciones gubernamentales para su control. Sin embargo, estas regulaciones no siempre priorizan la conservación ambiental. Este fenómeno es evidente en Tenosique, Tabasco, una localidad que alberga al río Usumacinta, que es un gran regulador de procesos ecológicos y conecta a México con Guatemala. Este sitio ha estado bajo la influencia de regulaciones enfocadas al impulso económico de la zona para actividades agrícolas y ganaderas, lo que ha tenido un impacto negativo en la cobertura vegetal observable. Desde 2008, se implementaron acciones de conservación y protección de la vegetación de Tenosique. El objetivo de este estudio es cuantificar en el tiempo la pérdida y ganancia de vegetación a partir de imágenes satelitales de la zona, con la finalidad de comparar esta estadística con los diferentes programas gubernamentales de cada época. Para este trabajo se usaron imágenes satelitales de marzo y abril de 2010 a 2022 de las plataformas RapidEye (Resolución 6.5m, Constelación Planet), y Landsat 8 y 9. Mediante el uso de índices espectrales y clasificación supervisada se obtuvieron zonas con diferentes tipos de coberturas y se cuantificó en hectáreas. Los resultados obtenidos de las imágenes Landsat muestran un decremento en la vegetación densa (bosque tropical) del 20% y un alza del suelo desnudo para el 2010. 2018, pero tenemos un crecimiento del bosque del 25% entre los años 2018 al 2020, mientras que del 2019 al 2020 nos muestran que tenemos una pérdida considerable del bosque tropical, el cual se recupera en menor medida para 2022. Esta información resultará fundamental para la toma de decisiones en la planificación de acciones de conservación, así como para medir el impacto de las políticas gubernamentales en la región, con el fin último de promover una gestión más eficiente y sostenible de los recursos naturales en Tenosique, Tabasco.

#### <span id="page-16-0"></span>**1. Introducción**

Las zonas naturales en el mundo proveen de una gran biodiversidad, recursos y son zonas de amortiguamiento contra el cambio climático. En nuestro país, el sureste nos presenta zonas naturales importantes, una de ellas es la cuenca del cañón del río Usumacinta, la cual conecta a México y Guatemala. Estás naciones comparten el río Usumacinta y el bosque selvático.

El río Usumacinta conecta varias localidades del estado de Tabasco y provee de sustento a estas. Tenosique es una zona que está al límite territorial con Guatemala y contiene un área de protección de flora y fauna. Toda esta localidad ha sido fuertemente afectada en el tiempo por actividades antropogénicas, forestales y atmosféricas. Al ser una zona natural importante, es necesario tener un monitoreo en la cobertura de uso de suelo para su preservación y manejo adecuado. Además, se cuentan con programas de instituciones no gubernamentales, que ayudan a mitigar estos efectos y apoyan a la población a cuidar esta zona de protección. Tomando en cuenta todo esto y con el propósito de conocer que factores climáticos, políticos y de cambios socioambientales han azotado y dominado la dinámica de cobertura vegetal en la zona de Tenosique, surge la necesidad de estudiar el cambio de cobertura de toda la localidad antes y después de que la zona natural se ha catalogado por decreto federal como zona de protección. Por lo tanto, el objetivo principal de este trabajo es la cuantificación del cambio de uso de suelo que sufrió Tenosique entre los años 2010 al 2022 y su comparación con las políticas públicas correspondientes.

Para poder realizar este monitoreo se hará uso de la técnica geofísica de percepción remota (adquisición de información sin estar en contacto directo con el objeto o zona de estudio con imágenes satelitales). Haciendo uso de diversas metodologías podremos estudiar y analizar los cambios en la cobertura forestal para un intervalo de tiempo deseado. Esto se realizará con imágenes satelitales comerciales y de acceso libre, con una resolución espacial alta. Estos resultados de cobertura nos ayudaran en la obtención de mapas y parámetros que permiten hacer un análisis más exhaustivo. Se espera que el aporte de este trabajo cuantifique los esfuerzos de conservación que se han llevado a cabo desde 2008 hasta la actualidad, además de detectar zonas de interés prioritario dentro y fuera del área natural de protección.

Para su presentación, este documento está dividido en 7 capítulos que incluyen: introducción, antecedentes del modelo, área de estudio, metodología, resultados y conclusiones. Así mismo se le añaden todas las referencias.

Es importante mencionar que este trabajo fue planteado en el seno de un trabajo transdiciplinario como complemento a un proyecto artístico llamado "Las cosas que desaparecen" a cargo de la artista Tania Ximena Ruiz Santos. Dicho proyecto pretendía conocer y entender la zona de Tenosique desde miradas científicas, artísticas y humanísticas; lo cual va en coincidencia con la ciencia social y científica en que nos debemos de involucrar.

#### <span id="page-17-0"></span>*Justificación de la investigación*

Tenosique es una ciudad que se encuentra localizada en la frontera de México con Guatemala, compartiendo vegetación densa casi selvática. Sin embargo, a lo largo del tiempo y con la explosión demográfica de la zona, la cobertura forestal se ha ido deteriorando, ya sea por deforestación, o por cambio de cobertura por especies ajenas a la zona que a su vez fueron dañinas, provocando un impacto ambiental. Su cercanía con Guatemala hace evidente de manera visual, las diferencias en cuestión de evolución, siendo que Guatemala ha conservado la densidad forestal aparente. La cuantificación de estos cambios podría evidenciar la importancia de una estructuración bien planeada de desarrollo de una ciudad, validando la metodología con los resultados obtenidos bajo los mismos métodos abarcando zonas con diferentes políticas, como lo es Guatemala.

#### <span id="page-18-0"></span>*Planteamiento del problema*

La selva en México ha evolucionado a través de toda su historia. En ciertas partes de nuestro país se ha visto afectada gravemente, tal es el caso del sureste, varias especies animales pierden su hábitat y el ecosistema es dañado de manera permanente. En 1988 se creó la legislación para las áreas naturales de protección. Y en 2008, el Cañón del Usumacinta, entra como zona de protección, con esto se implementaron acciones por parte del gobierno y asociaciones que buscan mejorar y cuidar esta zona natural.

## <span id="page-18-1"></span>*Hipótesis*

Mediante una recopilación previa de las políticas públicas implementadas en el área de estudio y su comparación con la cuantificación de la cobertura vegetal a través del tiempo mediante imágenes de satélite se podrá evaluar la correlación que existe entre ambas y con ello evaluar el impacto forestal en la localidad de Tenosique.

### <span id="page-18-2"></span>*Preguntas de investigación*

- ¿Existe una correlación significativa entre los cambios observados en la cobertura vegetal y otros factores ambientales o antropogénicos en Tenosique?,
- ¿De qué manera los resultados del estudio pueden contribuir a la planificación y gestión ambiental en Tenosique?,
- ¿Cómo se comparan los patrones y tendencias de cambio en la cobertura vegetal en Tenosique con los elementos del entorno socioambiental?.

#### <span id="page-19-0"></span>*Objetivos*

#### <span id="page-19-1"></span>*Objetivo general*

Obtener mapas de coberturas en el intervalo de tiempo de 2010 a 2022 sobre imágenes satelitales RapidEye y Landsat, obtener las áreas resultantes y compararlas con las políticas públicas correspondientes.

#### <span id="page-19-2"></span>*Objetivo particular*

- Obtención y descarga de imágenes satelitales a través del tiempo de RapidEye y Landsat.
- Aplicación del índice espectral NDVI.
- Clasificación de uso de suelo general a partir de métodos supervisados.
- Obtener áreas de cobertura vegetal para las diferentes imágenes.
- Obtención de parámetros: tasa de cambio, tasa de deforestación y matriz de cambio.
- Comparación de resultados de áreas en el tiempo contra las políticas implementadas en esos años.

#### <span id="page-19-3"></span>**2. Antecedentes del modelo**

La Percepción Remota (PR) es la técnica para adquirir información mediante imágenes satelitales sin tener que estar en contacto directo con el objeto o zona de estudio, haciendo uso de la respuesta y propiedades de la energía electromagnética. Para la obtención de los datos utilizamos instrumentos como plataformas (satélites), los cuáles traen consigo sensores (ETM, OLI, entre otros) que captan y registran la información electromagnética. Esta información es transmitida a una estación que procesa los datos y los convierte en imágenes digitales. Estás imágenes quedan listas para su análisis, al final el usuario extrae la información calculada para un mejor entendimiento de la zona de estudio.

#### <span id="page-20-0"></span>*Sensores activos y pasivos*

Estos sensores se pueden clasificar dependiendo de cómo reciben la información. Tenemos dos tipos:

#### Sensores activos

Son aquello que tienen una fuente artificial, esto es, que generan su propio haz de energía la cuál envían a la superficie terrestre, interactúa y regresa al sensor. Este tipo de sensor puede trabajar en la noche y no le afecta la presencia de nubes. En esta categoría entran sensores como el radar (NASA, 2021) y el LIDAR.

#### Sensores pasivos

Estos sensores se apoyan de una fuente natural, la cuál es la radiación electromagnética proveniente del sol. Esta energía interactúa con la atmósfera, luego con la superficie terrestre y al salir, es registrada por el sensor. Este tipo de sensor es llamado óptico (NASA, 2021). En esta categoría entran las imágenes de satélite.

#### <span id="page-20-1"></span>*LIDAR (Light Detection and Ranging)*

Es una técnica en percepción remota que utiliza la luz de laser para obtener una densa nube de puntos de una superficie produciendo medidas exactas en X, Y Z. La obtención de estas imágenes, están dadas por un vehículo de recolección, un rayo láser, un GPS y un INS (este sistema mide la rotación, inclinación del sistema LIDAR) (NASA, 2021).

#### <span id="page-21-0"></span>*Dron*

Un dron, VANT (Vehículo Aéreo No Tripulado), es un vehículo controlado de forma remota autónomo o semiautónomo. Puede ser para uso militar, civil o científico. Se les puede adaptar sensores que ayudan a la toma de imágenes desde una gran distancia. Algunas de sus ventajas que tiene al usar drones es que las imágenes se encuentran libres de nubes, para zonas de difícil acceso, toma de imágenes en tiempo real, entre otras. Pero una de sus desventajas son las ráfagas de aire, que pueden hacer que la toma de la imagen sea algo complicada (NASA, 2021)..

#### <span id="page-21-1"></span>*RADAR (Radio Detection and Ranging)*

Mediante ondas de radar y microondas, se lanzan rayos desde el satélite a la superficie de estudio, este regresa y se cuantifica la radiación que regresó. Se puede hacer mediante sensores artificiales que generan una gran cantidad de radiación que atraviesa las nubes, se puede usar de día o noche, el único problema es que no está disponible en todas las aeronaves y son difíciles de procesar (NASA, 2021).

#### <span id="page-21-2"></span>*Imágenes satelitales*

Es una matriz de datos de tamaño MxN, donde los objetos están representados de manera bidimensional, haciendo uso de bits, estos están asociados a un conjunto de elementos de un mismo tamaño llamados pixeles. Cada píxel se le asocia un número digital (DN) que mide la cantidad de radiancia o brillo de un objeto o zona que abarca el píxel. Es obtenida a partir de la captación de la EEM (Energía Electromagnética) que emite o refleja un objeto y esta es recopilada en un sensor a bordo de un satélite, donde lo transmite a una estación en tierra para su visualización, procesamiento y obtención de información sobre algún fenómeno. Existen diferentes imágenes dependiendo del tipo de sensor. Cuando cada píxel contiene un par de coordenadas geográficas, se vuelve una imagen satelital georreferenciada. Estás imágenes pueden ser pancromáticas, espectrales o hiperespectrales, dependiendo el número de bandas que las compongan (Lira, 2021).

En las diversas plataformas que existen para las imágenes satelitales, dependiendo el fenómeno a estudiar, se utilizan uno o más tipos. Para poder realizar este análisis, nos ayudarán sus características, las cuales son:

#### <span id="page-22-0"></span>*Resolución (sensor)*

Medida de la capacidad de un sistema óptico para distinguir entre señales que están espacialmente cerca o espectralmente similares (NASA, 2021).

#### <span id="page-22-1"></span>*Resolución espectral*

Es el número y ancho de los intervalos de longitud de onda en el espectro electromagnético para el cual el sensor es sensible, sus canales espectrales y ancho(bandas) (NASA, 2021).

#### <span id="page-22-2"></span>*Resolución espacial*

Medida de menor separación angular o lineal entre dos objetos que pueden ser resueltas por el sensor. Está determinada por el tamaño de píxel (unidad más pequeña que mide el sensor). También es el detalle que se puede observar por píxel (NASA, 2021).

#### <span id="page-22-3"></span>*Resolución temporal*

Es la frecuencia con la que podemos obtener imágenes de un sitio. Cada cuanto tiempo un satélite observa la misma área de la Tierra (NASA, 2021).

#### <span id="page-22-4"></span>*Resolución radiométrica*

Es el número de niveles digitales en bits para expresar los datos recabados por el sensor. Cuanto más grande este número, más alta la resolución radiométrica y más nítidas las imágenes (NASA, 2021).

Sensor 12 bits (MODIS, MISR, RapidEye): 212

Sensor 10 bits (AVHRR): 210

#### <span id="page-23-0"></span>*Procesos y elementos de la naturaleza de la luz*

#### <span id="page-23-1"></span>*Naturaleza de la luz*

Con el avance de la humanidad en el tiempo, se busca conocer lo que hay detrás de los fenómenos que se conviven a diario. Uno de ellos es la naturaleza de la luz, porque tiene esa coloración, esa dirección, entre otras. Gracias al avance de estos científicos, se pudo conocer el porqué de la luz y de aquí parte la base para la percepción remota.

#### <span id="page-23-2"></span>*Teoría corpuscular*

Esta teoría la propuso Newton y nos dice que la luz es un flujo de pequeñas partículas o corpúsculos sin masa, además afirmaba que estas se emitían por una fuente luminosa, lo cual entraban a los ojos y estimulaban el sentido de la vista, con esto pudo explicar los fenómenos de la reflexión y refracción (Serway, 2009).

#### <span id="page-23-3"></span>*Teoría ondulatoria*

Huygens nos propuso que la luz se comporta como una onda, al propagarse en un medio insustancial e invisible llamado éter. Pero no se podía explicar la propagación de la luz en el vacío (Serway, 2009).

#### <span id="page-23-4"></span>*Teoría electromagnética*

Con la llegada del físico James Clerk Maxwell, busco entender la matemática detrás del electromagnetismo. Para la publicación de sus leyes, solo hizo un cambio a la ley de Amper, y demuestra que una onda no es estacionaria, se puede propagar y la onda electromagnética se propaga perpendicular entre sí. Con esto se vuelve la ley de Ampere generalizada (Olivia, 2018).

La ley actualmente aceptada es que la luz se comporta como partícula(fotón) y onda, esto es que contiene masa y energía. La luz es considerada como energía electromagnética y esta se define de la siguiente forma:

#### <span id="page-24-0"></span>*Energía electromagnética*

La energía electromagnética se manifiesta con el efecto de la radiación, la cual es la energía que transmite un cuerpo y no es más que la relación entre dos campos, el campo eléctrico y el campo magnético y estos se propagan perpendicularmente entre sí (Serway, 2009).

Esta energía electromagnética está sujeta a diversos efectos ondulatorios de los cuales son:

#### <span id="page-24-1"></span>*Reflexión*

Es el cambio de dirección de un rayo o una onda que ocurre en la superficie entre dos medios, de tal forma que regresa al medio inicial (Serway, 2009), como se muestra en la [Figura 1.](#page-24-3)

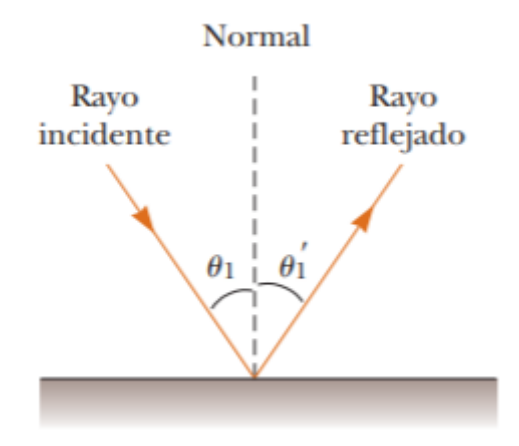

*Figura 1 Diagrama de comportamiento de reflexión de una onda. Tomado de Serway, 2009.*

#### <span id="page-24-3"></span><span id="page-24-2"></span>*Refracción*

Ocurre cuando una onda cambia de dirección al entrar en un nuevo medio en el que viaja a distinta velocidad. Este va a depender del medio al que incide la onda (Serway, 2009). Como se muestra en la [Figura 2.](#page-25-1)

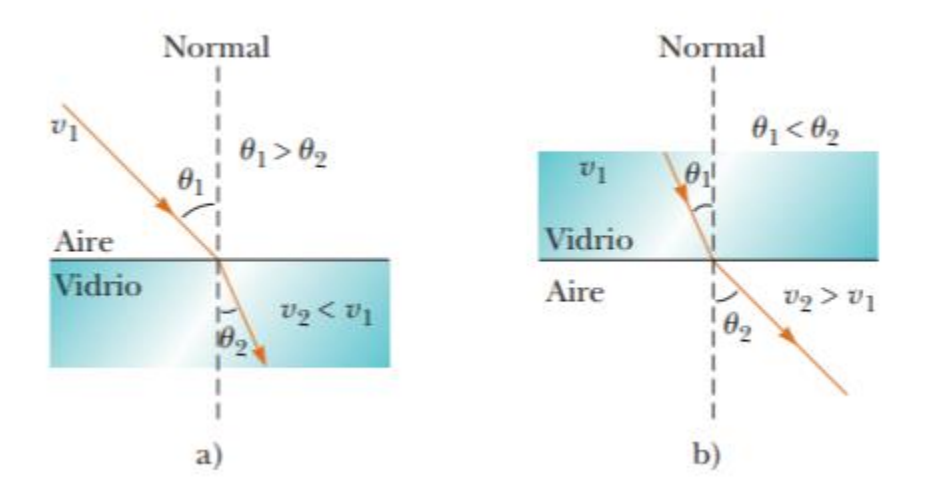

*Figura 2 Diagrama de comportamiento de refracción de una onda. Tomado de Serway, 2009.*

#### <span id="page-25-1"></span><span id="page-25-0"></span>*Difracción*

Fenómeno por el que una onda se reproduce al atravesar una rendija u orificio. Solo se reproduce si el tamaño de la abertura es el mismo que la longitud de onda del movimiento ondulatorio. Como se muestra en la [Figura 3\(](#page-25-2)Serway, 2009).

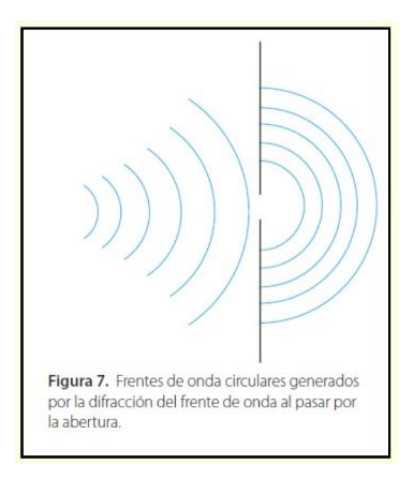

<span id="page-25-2"></span>*Figura 3 Diagrama de comportamiento de difracción de una onda. Tomado de Serway, 2009*

#### <span id="page-26-0"></span>*Espectro electromagnético*

Hacia la Tierra no solo llega la luz, esta es bombardeada por diferentes radiaciones, las cuales con el ojo humano no podemos detectar, pero si podemos sentir, por ejemplo en el caso de la luz infrarroja, esta se encuentra debajo del espectro visible (colores que podemos ver en los materiales debido a que absorben todas las longitudes de onda y la que refleja es aquella que nuestros ojos aprecian) por el tamaño de la onda, no la podemos detectar, pero esta contiene la energía suficiente para sentirla como calor.

Cada onda está caracterizada por su longitud de onda, en algunos casos para detectar el tipo de onda, sus límites están bien diferenciados, pero como en el espectro visible, solo son transiciones (Ibarra-Villalón,2017). como se muestra en la [Figura 4.](#page-26-2)

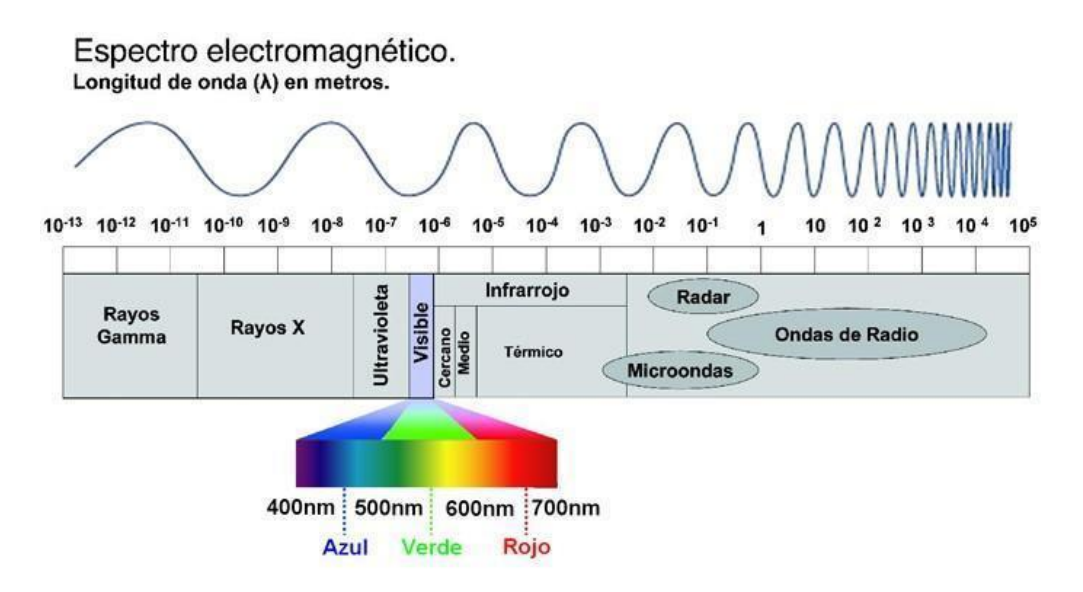

<span id="page-26-2"></span>*Figura 4 Diagrama que muestra las diferentes regiones del espectro electromagnético. Tomado de Ibarra-Villalón,2017*

#### <span id="page-26-1"></span>*Interacción de la energía electromagnética con la atmósfera*

Cuando la luz ingresa en el planeta, no toda la luz entra de forma directa y sale, esta se ve afectada por diversas partículas que se encuentran suspendidas, además que suceden fenómenos que alteran la dirección de la luz, los cuales son:

#### <span id="page-27-0"></span>*Dispersión*

Es el cambio de dirección de la energía electromagnética debido a las partículas que se encuentran suspendidas en la atmósfera o por moléculas de gases atmosféricos. Existen dos tipos de dispersión, la dispersión de Rayleigh y de Mier (Ibarra-Villalón,2017).

#### <span id="page-27-1"></span>*Dispersión de Rayleigh*

El tamaño de la de las partículas es mucho menor que la longitud de la onda incidente, estas partículas son de oxígeno o nitrógeno que se encuentran en la atmósfera. Con lo cual este efecto es inversamente proporcional a la cuarta potencia de la longitud de onda (Ibarra-Villalón,2017).

$$
I_R = \frac{I_0}{\lambda^4}
$$

 $I_0$  es la radiación incidente e  $I_R$  es la radiación de Rayleigh.

#### <span id="page-27-2"></span>*Dispersión de Mier*

Este fenómeno se produce en las capas bajas de la atmósfera, ya que las partículas que producen este tipo de dispersión se encuentran a lo menos 6[km] en cantidades apreciables (este tipo de dispersión sucede en la troposfera). Además, estos fenómenos tienen la característica de tener una dispersión no selectiva, esto afecta a todas las longitudes de onda. Pero existe otra manifestación que sí afecta a ciertas longitudes de onda (Ibarra-Villalón,2017).

#### <span id="page-27-3"></span>*Absorción*

Este es un fenómeno de dispersión selectiva, provoca una pérdida de energía en la radiación. Los principales absorbentes de la radiación solar e infrarroja son el vapor de agua, dióxido de carbono y el ozono. Estos gases absorben diferentes regiones del espectro electromagnético e influyen en los sensores remotos.

Existen áreas del espectro electromagnético que no están severamente influenciadas por procesos de absorción y son las más apropiadas para los sensores remotos, las denominaremos ventanas atmosféricas (Ibarra-Villalón,2017).

#### <span id="page-28-0"></span>*Interacción de la energía electromagnética con la superficie*

#### <span id="page-28-1"></span>*Ley de la conservación de la energía*

Las ondas que emite una fuente de energía y al pasar por un medio, sufren cambios y no se transmiten al 100%. Para esto, nos apoyamos en la ley de la conservación de la energía.

$$
E_T = E_R + E_A + E_t
$$

Donde  $E_{T}$ es la energía total $E_{R}$  es la energía reflejada  $E_{A}$  la energía absorbida y  $E_{t}$  es la energía transmitida. Por lo que la interacción que tenga un objeto con la luz dependerá de la cantidad de energía que reciba y el objeto estará sujeto a:

#### <span id="page-28-2"></span>*Radiación de cuerpo negro*

A diferentes temperaturas emite diferentes longitudes de onda. Esto es de acuerdo con la longitud de onda, cambia la emisión de energía. A mayor longitud de onda menor temperatura (Serway,2009). Para poder cuantificar la energía emitida nos apoyaremos de la siguiente ley:

#### <span id="page-28-3"></span>*Ley de Stefan Boltzmann*

El total de la energía emitida por un cuerpo es proporcional a la cuarta potencia de su temperatura absoluta (Serway,2009).

$$
W = S * T^4
$$

#### <span id="page-29-0"></span>*Ley de desplazamiento de Wien*

Especifica la relación entre la (longitud de onda) y la temperatura T de un cuerpo (Serway,2009).

$$
\lambda = \frac{2.8978}{10^3 \times T}
$$

#### <span id="page-29-1"></span>*Plataformas y sensores*

#### <span id="page-29-2"></span>*Landsat*

El satélite Landsat, proviene de una larga línea de satélites con aplicaciones de minería, vegetación, agricultura entre otras. Se ha ido transformando, mejorando la calidad de sus imágenes desde 1972. Para este trabajo ocupamos la colección de datos de este satélite ya que no se cuenta con paquetes de datos para la temporalidad deseada. El instrumento de observación de la Tierra en Landsat 7, el ETM+(Enhanced Thematic Mapper Plus), replica las capacidades de los anteriores instrumentos (sensores) del Landsat 4 y 5. Además, incluye características que lo ayudan a ser más eficiente en estudios de cambio global, monitoreo y evaluación de la cobertura terrestre. Incluye una banda térmica [\(Tabla 1\)](#page-29-3). Después de su lanzamiento, en el año 2003, el sensor sufrió daños y las imágenes que se obtuvieron a partir de esa fecha presentan bandas negras en casi toda el área de la imagen. Para poder utilizarlas, se realiza una corrección por bandeado, esta consiste en realizar una interpolación de los datos que se encuentran por encima y debajo de la imagen, así se rellenan estos huecos sin información, pero no se cuenta con la certeza que esta información que se rellena sea lo que en verdad había en ese momento. Por lo que los procesos que se realicen y los resultados obtenidos, son preliminares. Para este trabajo se propone el uso de los satélites Landsat 8 y 9.

<span id="page-29-3"></span>*Tabla 1 Características espectrales de las imágenes landsat 7. (Tomado de ESA.COM)*

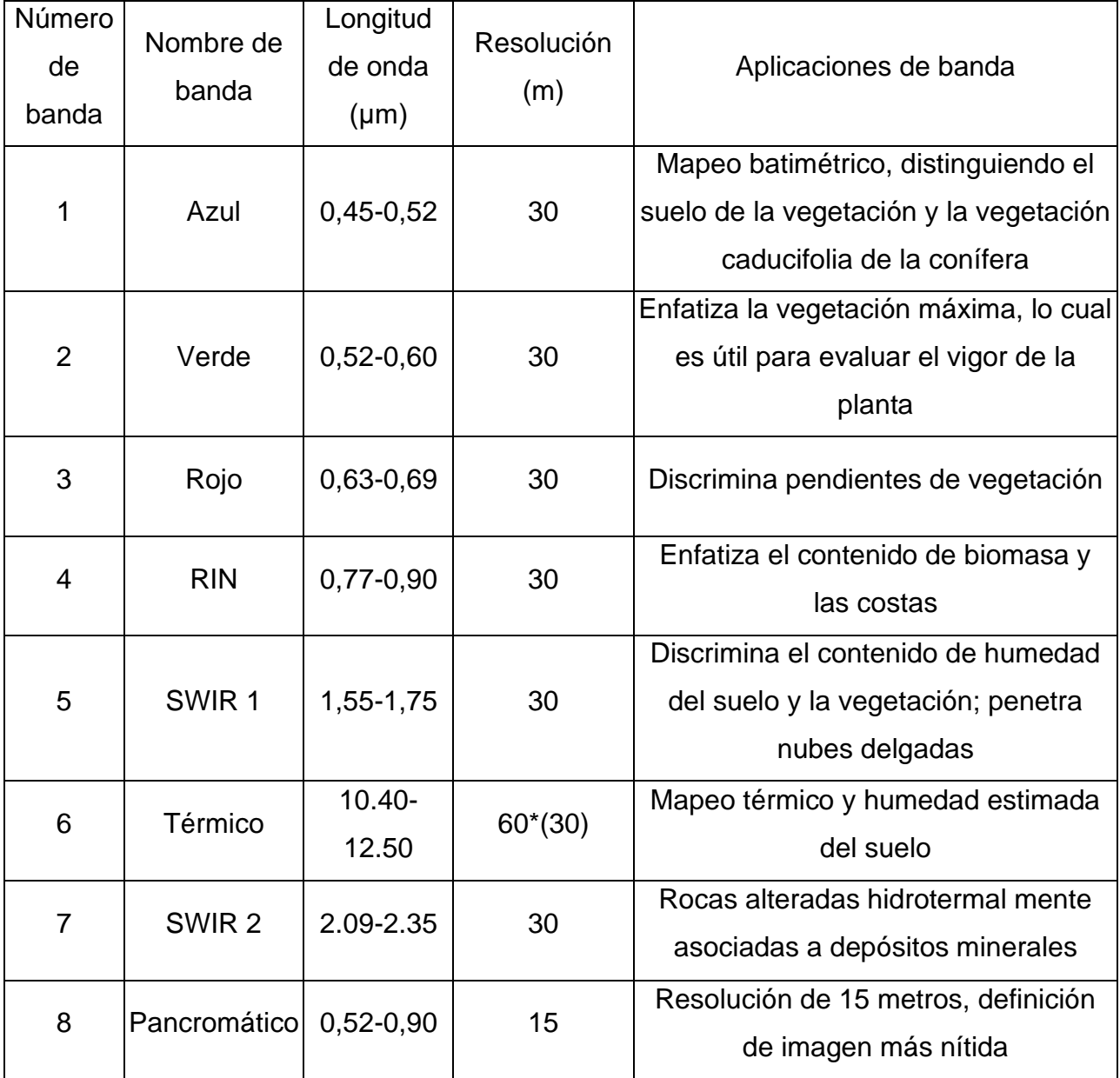

#### <span id="page-30-0"></span>*RapidEye*

Es una constelación de 5 satélites idénticos, propiedad y operados por Planet, se lanzó el 29 de agosto del 2008. Se desactivo el 31 de marzo del 2020, pero sus paquetes de datos aún siguen disponibles. El sensor que está dentro de esta constelación es el REIS (Sistema de Imágenes RapidEye) y se encuentra en todos los satélites de esta

constelación. Por lo que entregó una variedad de productos cuando se encontraba en servicio [\(Tabla 2\)](#page-31-2).

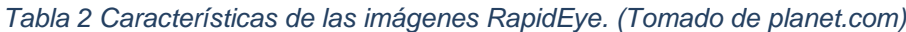

<span id="page-31-2"></span>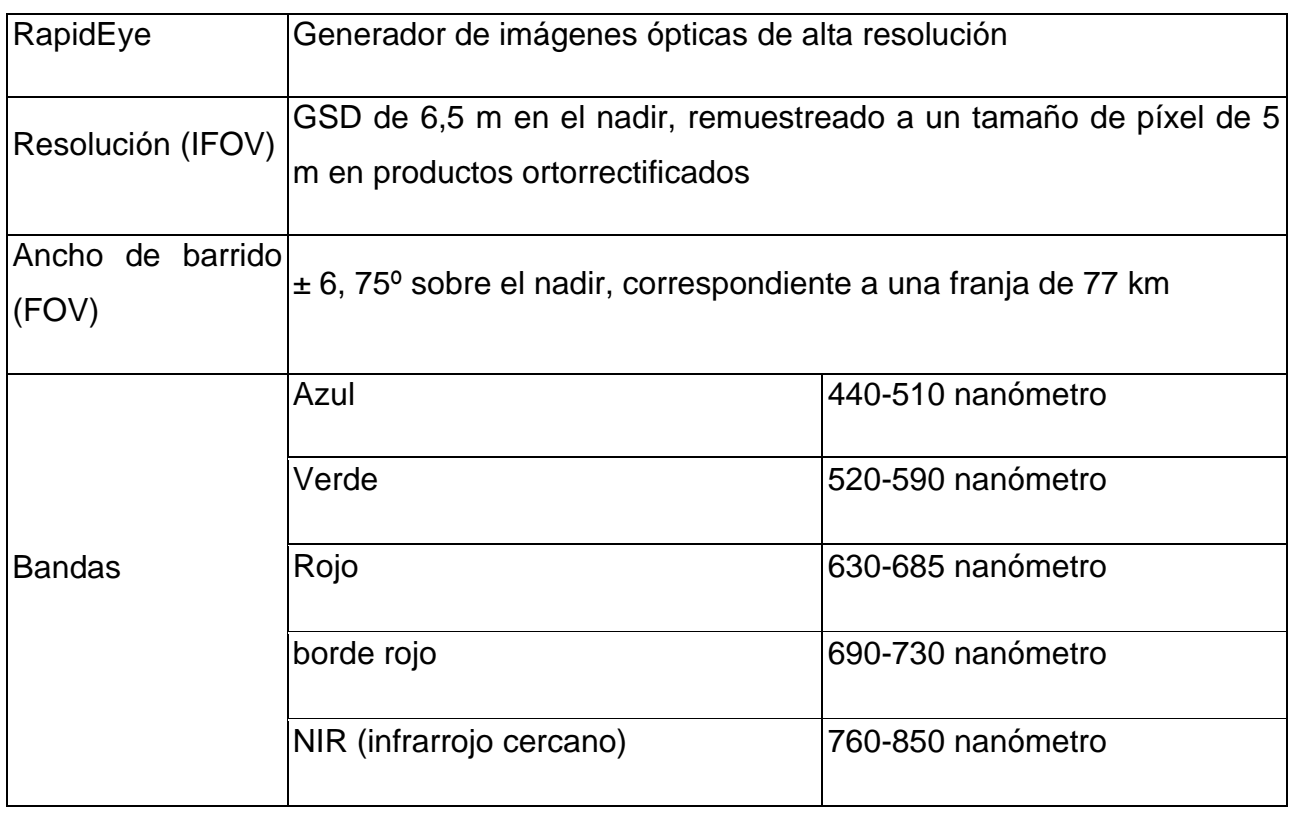

#### <span id="page-31-0"></span>*Análisis espectral*

#### <span id="page-31-1"></span>*Firma espectral*

Es la interacción que tiene cada material con la radiación, por lo que es única para cada uno y además varía en todo el espectro electromagnético. Esto significa, que presentará diferentes características [\(Figura 5\)](#page-32-1). Las firmas espectrales se pueden utilizar en diferentes campos como la agricultura (condición de los sembradíos), geología (reconocimiento de litologías), cuerpos de agua (pureza), entre otros (Fajardo Reina,2018).

Reflectancia (%)

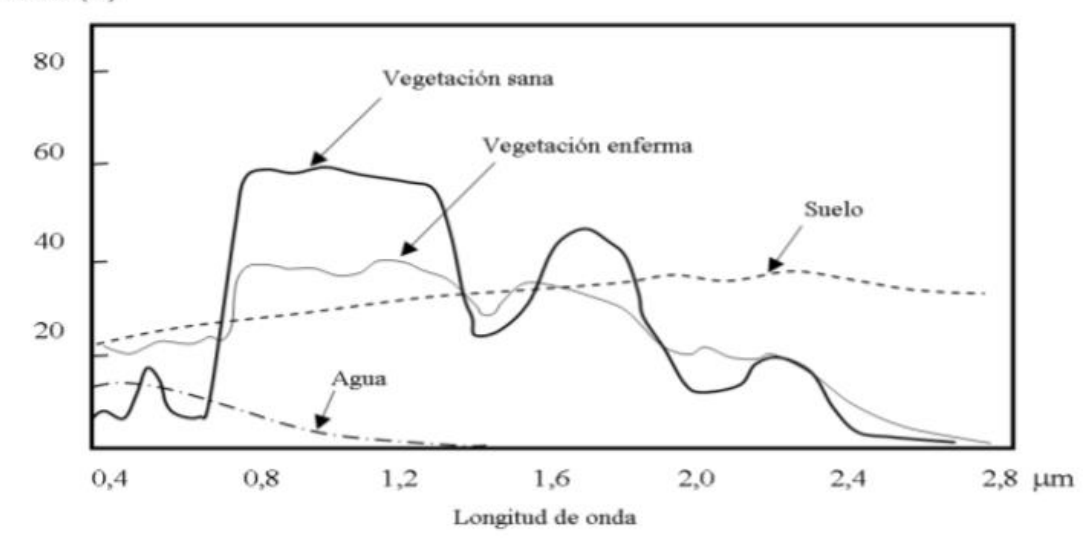

*Figura 5 Firma espectral de la vegetación, suelo y agua. Tomado de Fajardo Reina, 2018.*

#### <span id="page-32-1"></span><span id="page-32-0"></span>*Clasificación Supervisada*

Para asignar diversos pixeles dentro de una misma categoría, es necesario aplicar un método que se apoya en el conocimiento del área de estudio. La clasificación supervisada es una técnica que, mediante diversos algoritmos, agrupa en categorías cada píxel de la imagen satelital. Está técnica se puede aplicar ya que tenemos conocimiento de los diversos materiales que buscamos agrupar y conocer su distribución en toda la zona y así cuantificar los diversos materiales presentes en la zona de estudio. Al final vamos a obtener un mapa de coberturas y nos ayudará a visualizar mejor cada categoría. Existen diversos algoritmos que nos ayudan en el proceso de la clasificación supervisada (NASA, 2023) los cuales pueden ser:

- **Paralelepípedos**
- Mínima Distancia
- Máxima Verosimilitud

#### <span id="page-33-0"></span>*Algoritmo de Máxima Verosimilitud*

Dentro de los algoritmos de esta técnica, el de máxima verosimilitud, es uno de los más completos, ya que explora toda la imagen y así delimitar mejor los materiales dentro de la zona de estudio. Para esto usamos categorías que vamos a cuantificar dentro de nuestra área de estudio. Vamos a seleccionar muestras por píxel que puedan definir cada clase. Para este trabajo se seleccionaron entre 30 a 50 puntos para cada categoría dentro de la imagen y se calcula la probabilidad con la que un píxel pertenezca a cada categoría con esto se obtiene la firma espectral de nuestras categorías. Y el algoritmo va asociando cada píxel de la imagen con la categoría a la que pertenece. Dentro de una imagen limpia, sin bruma o muchas nubes, podremos apreciar una clasificación bastante buena, pero, si la imagen contiene nubes, las firmas espectrales se verán afectadas y su clasificación mostrará lugares que contienen dos o más firmas (Congaton, 2019).

## <span id="page-33-1"></span>**3. Área de estudio**

El área en cuestión se encuentra en el Estado de Tabasco, a orillas del río Usumacinta, en la localidad Tenosique, colindando con el Estado de Chiapas y con Guatemala. Su nombre proviene de las palabras mayas "Tana-Tsiic" donde "Tana" significa casa y "Tsiic" quiere decir hilar o contar hilos, con lo cual nos queda como Casa del Hiladero. Para nuestro trabajo se realiza el análisis de perdida de cobertura forestal de un polígono de interés, seleccionado a partir de la disponibilidad de las imágenes encontradas (ver **¡Error! No se encuentra el origen de la referencia.**).

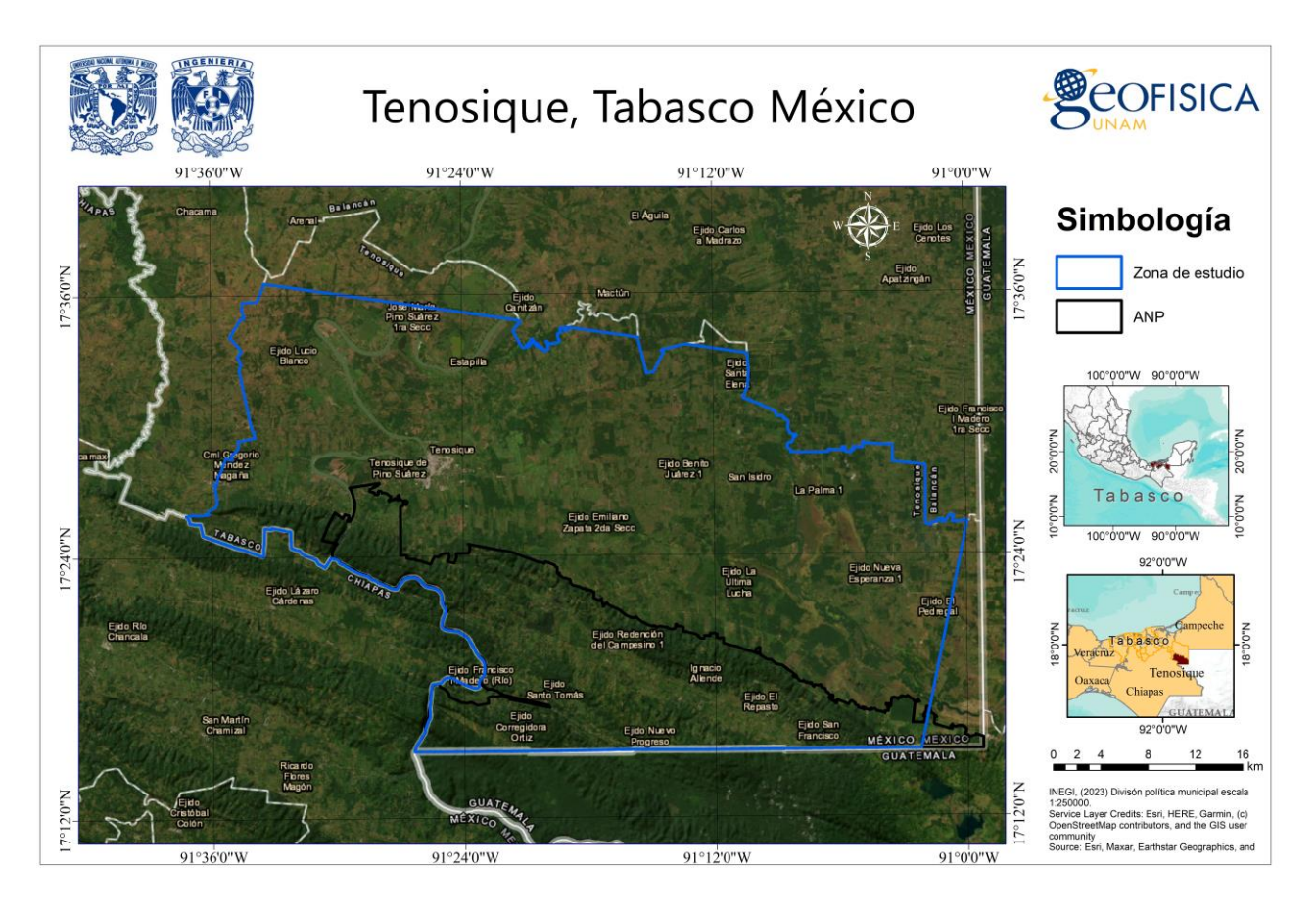

*Figura 6 Mapa de la zona de estudio, el polígono de azul representa la zona de Tenosique y el polígono negro, el área natural protegida cañón del Usumacinta.*

#### <span id="page-34-1"></span><span id="page-34-0"></span>*Geología*

El APFF Cañón del Usumacinta, presenta una complejidad estructural debida a la presencia de montañas plegadas formadas por un paquete de calizas del Cretácico Superior y por rocas del Terciario Inferior. Estas estructuras se formaron en secuencias del Mesozoico y Cenozoico, lo que indica una evolución paleogeológica compleja. La altitud de estos elementos topográficos varía de 200 a 700 milímetros sobre el nivel del mar, siendo afectados intensamente por procesos de erosión fluvial, controlada en parte por los sistemas de fallas transcurrentes. De ahí su apariencia cortada por profundos cañones y gargantas (CONANP, 2015).

En esta provincia afloran las rocas más antiguas de Tabasco (Cretácico Superior), formadas de carbonato de origen marino, de plataforma, dolomitizadas y fuertemente fracturadas, depositadas concordantemente en el Terciario Inferior (Paleoceno). La mayor parte de ellas son rocas sedimentarias: caliza, caliza Tpal, caliza-lutita y lutitaarenisca como se muestra en la [Figura 7.](#page-35-0)

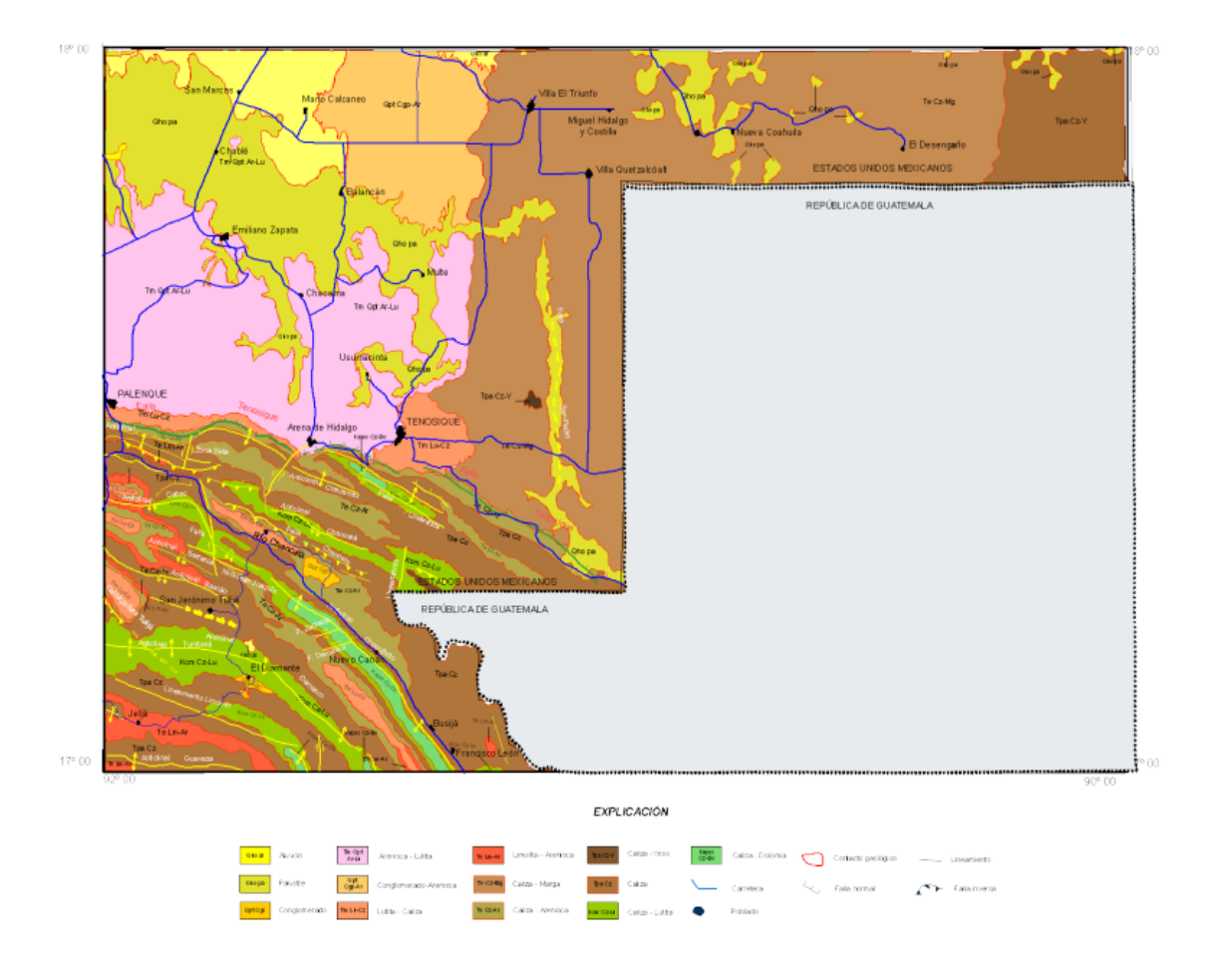

<span id="page-35-0"></span>*Figura 7 Mapa geológico de la zona de Tenosique y sus alrededores. Tomado del Servicio Geológico Mexicano, 2005.*

• Caliza. Unidad del Cretácico Superior constituida por rocas carbonatadas depositadas en un ambiente marino de plataforma; el espesor de los estratos varía de mediano a grueso, es de color gris claro, gris oscuro y crema, es fosilífera
y está fuertemente fracturada. Debido a la disolución presenta rasgos cársticos. Se encuentra ubicada principalmente al suroeste del municipio de Tenosique.

- Caliza Tpal. Unidad sedimentaria de origen marino depositada en aguas someras, pertenece al Paleoceno y está representada por calizas arcillosas y oolíticas, con pequeñas cantidades de fósiles. Es de color gris oscuro y está dispuesta en estratos medianos y gruesos. Aflora en las localidades de Ignacio Allende y Niños Héroes.
- Caliza-lutita. Unidad sedimentaria del Paleoceno constituida de alternancias entre calizas arcillosas y lutitas calcáreas. El espesor en las calizas es mediano y en la lutita de mediano a delgado. Aflora al 25 Comisión Nacional de Áreas Naturales Protegidas pie de las serranías cercanas a la localidad de Javier Rojo Gómez.
- Lutita-arenisca. Unidad sedimentaria del Eoceno, constituida por lutitas, limoliscas y areniscas depositadas en un ambiente de transición. Predominan las areniscas dispuestas en estratos gruesos. Las limolitas son calcáreo– arcillosas en estratos medianos. Su expresión morfológica es de lomeríos en los valles intermontanos y de colinas altas y alargadas que bordean la sierra

## *Hidrografía*

El Río Usumacinta por su caudal es el de mayor importancia en la llanura tabasqueña. Se origina en la parte nororiental de la Sierra de Los Cuchumatanes donde nacen el Río Chixoy o Salinas que conforma el curso superior del Usumacinta. El Área de Protección de Flora y Fauna Cañón del Usumacinta se ubica en la cuenca media del Usumacinta; comprende una longitud de 70 kilómetros, inicia abajo de la conjunción de los ríos Salinas, Lacantún y La Pasión, en lo que se conoce como el raudal Anaité, y finaliza en el cañón Boca del Cerro. Se caracteriza por transcurrir entre abruptos cerros y colinas calcáreas en muchas ocasiones constituyen paredes rocosas de más de 300 metros de altura (CONANP,2015).

La región hidrológica a la que pertenece es Grijalva-Usumacinta, dentro de las cuencas del río Grijalva (72.72%) y del Río Usumacinta (27.28%). En Tenosique hay gran cantidad de lagunas y arroyos entre los que destacan la laguna de Canitzán, El Puctén, Laguna Grande, Laguna Chica, El Mait y Ensenada, así como el arroyo Polevá (Tenosique, 2023).

#### *Climatología*

En la zona de Tenosique, se presentan diferentes climas, debido a que una parte se encuentra en la zona de bosque tropical. La parte norte tiene temperaturas cálidas con lluvias en verano y en la parte sur, tiene un clima cálido con lluvias todo el año (Af, por la clasificación de Köppen).

El Área de Protección de Flora y Fauna Cañón del Usumacinta se encuentra en la región de la Sierra de Tenosique que, de acuerdo con el sistema de Köppen, presenta un clima tipo Af(m)w(i)g cálido húmedo con lluvias todo el año, así mismo se este clima está presente en el municipio de Tenosique. La precipitación media anual es superior a los 2 mil milímetros. La precipitación mensual de los meses secos (febrero-abril) es de 60 milímetros, presentándose la canícula en julio y agosto; las lluvias decrecen ligeramente en el mes de diciembre, el porcentaje de lluvia invernal es menor de 18 por ciento. La temperatura media anual alcanza los 26.8 grados centígrados, la máxima promedio es de 35.7 grados centígrados y la mínima promedio es de 17 grados centígrados. La marcha anual de la temperatura, con algunas excepciones, alcanza su mínimo en enero y el máximo en abril-mayo; en este periodo la temperatura desciende a un mínimo secundario y se mantiene con pequeños altibajos hasta octubre, cuando presenta un descenso franco. La marcada estabilidad en la temperatura no permite la presencia de heladas y granizadas (CONANP,2015).

Esta serie de tiempo de temperatura y precipitación hace que Tenosique sea una zona muy verde, por lo que la agricultura y la ganadería son las principales actividades económicas en la zona. Un ejemplo de datos de precipitación y temperatura promedio para todo Tabasco se muestra en la [Figura 8.](#page-38-0)

También podemos observar en las [Figura 9](#page-39-0) y [Figura 10,](#page-39-1) que la precipitación que se registra por CONAGUA y la temperatura máxima, presentan comportamientos contrarios en los años del 2019 y 2020. Este comportamiento lo podemos observar también en el monitor de sequía de CONAGUA, ya que al contar con menos cantidad de precipitación y una mayor temperatura tenemos una fuerte sequía en 2019 y 2020. Siendo la primera una seguía extrema(D3) y la otra anormalmente seco(D0) respectivamente en la [Figura](#page-40-0)  [11](#page-40-0) y [Tabla](#page-40-1) 3.

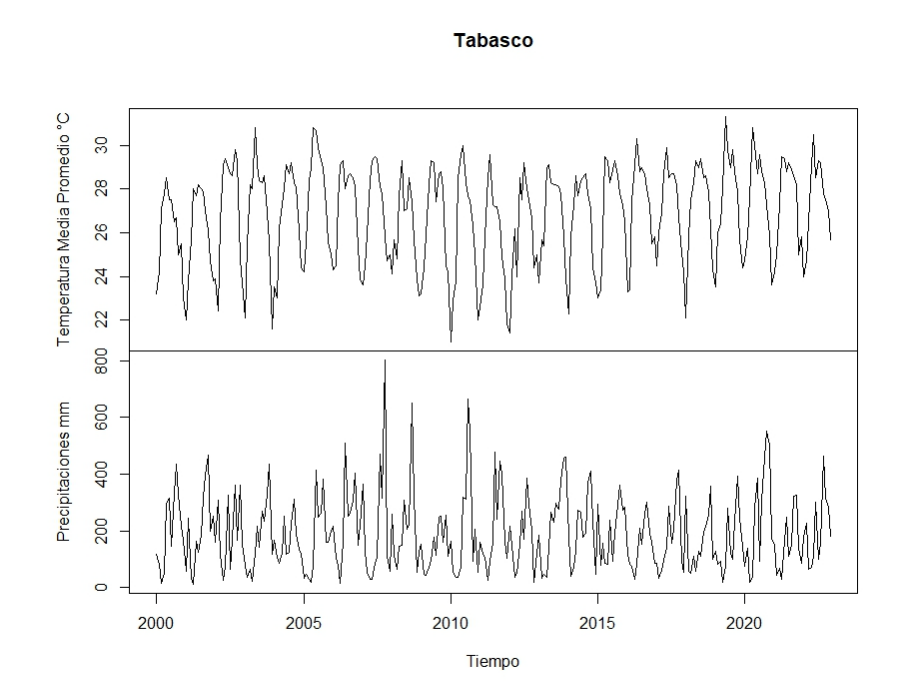

<span id="page-38-0"></span>*Figura 8 Precipitación y temperatura media promedio en la zona de Tenosique.*

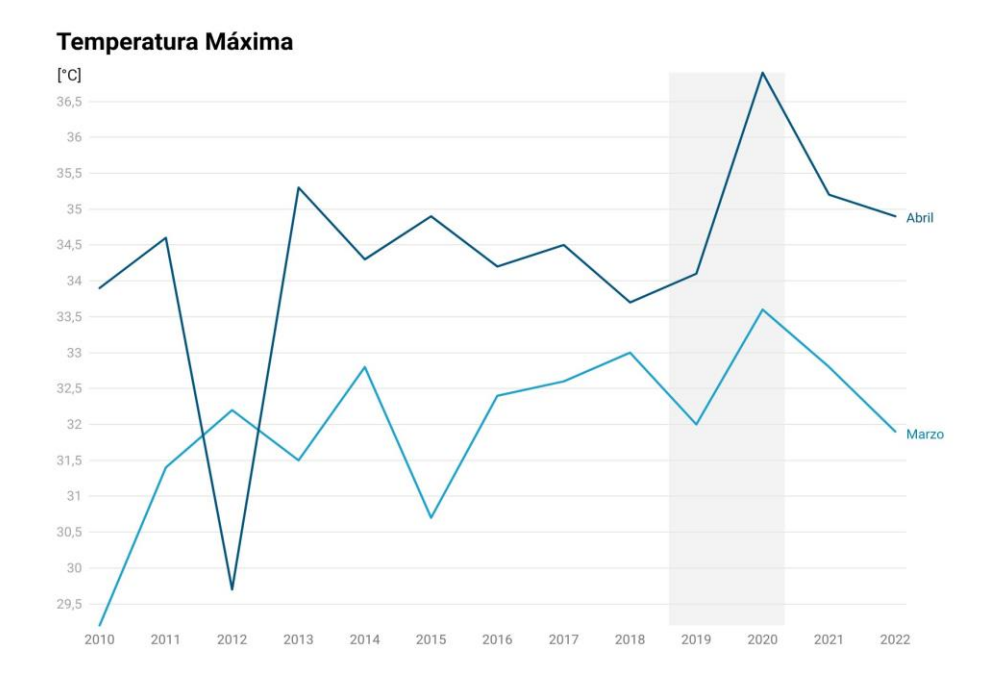

<span id="page-39-0"></span>*Figura 9 Temperatura máxima en la zona de Tenosique. Entre los años 2019 y 2020, contamos con un aumento de temperatura considerable para los meses de abril y mayo.*

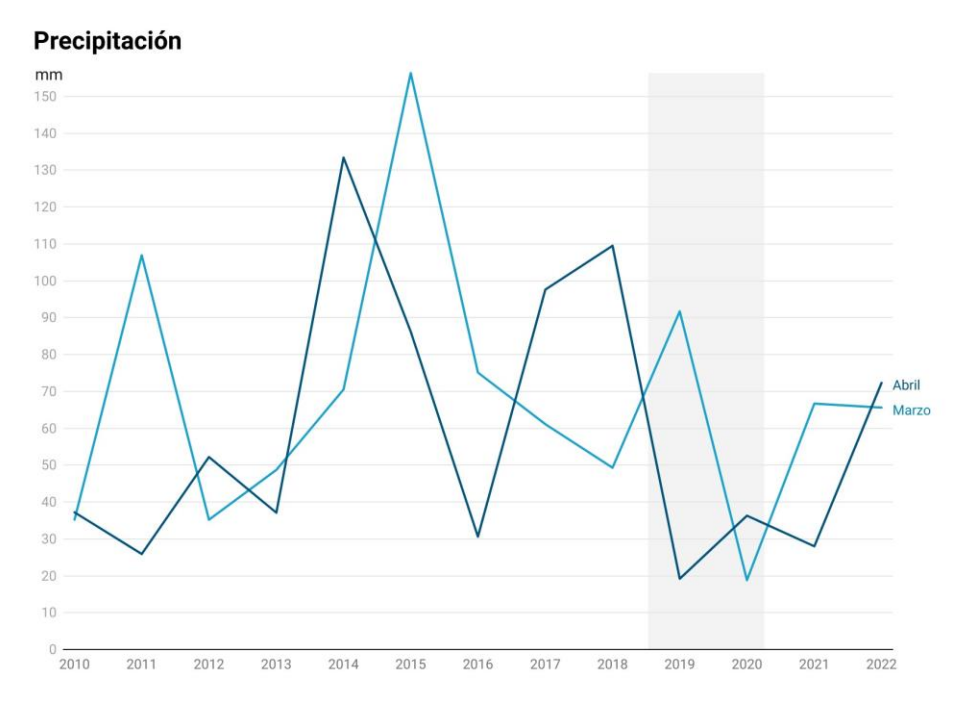

<span id="page-39-1"></span>*Figura 10 Precipitación en la zona de Tenosique. Durante el periodo de 2019 a 2020, se registra para el mes de marzo y abril poca precipitación.*

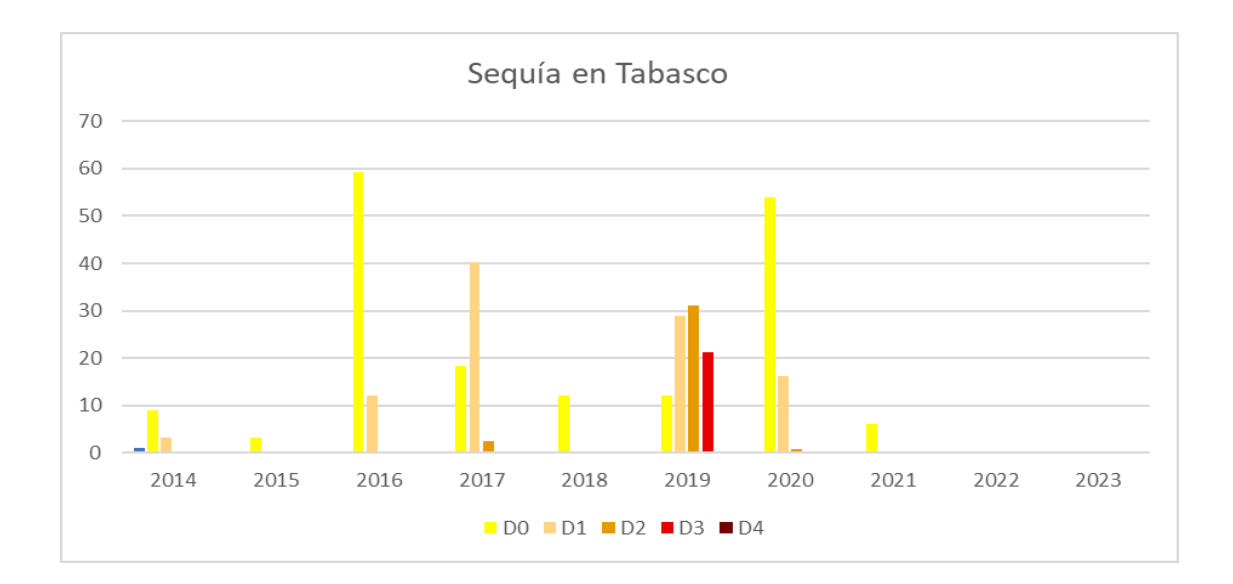

<span id="page-40-1"></span><span id="page-40-0"></span>*Figura 11 Sequía en el estado de Tabasco. Se tiene registrado por CONAGUA, una sequía importante entre 2019 y 2020.*

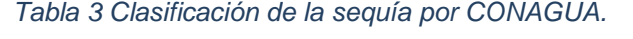

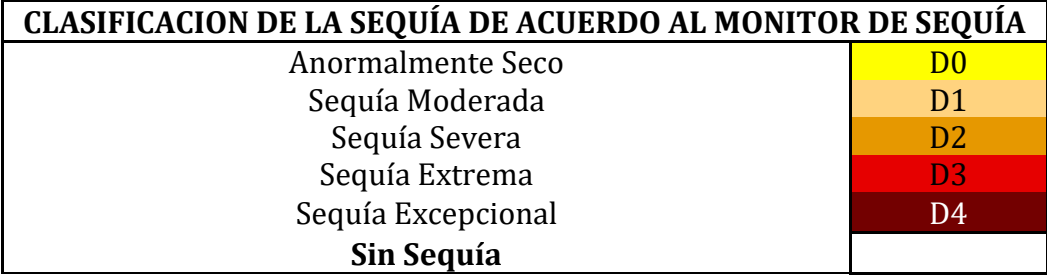

# *Historia de Tenosique*

Tenosique se encuentra dentro de la Cuenca del Río Usumacinta (CRU), está contiene una gran diversidad de flora y fauna, además de ser una zona de amortiguamiento ecológico por las actividades humanas. En la [Figura 12](#page-41-0) se muestran imágenes tomadas de Tenosique desde un dron. A través del tiempo y por diversas políticas que se han implementado en Tenosique, su paisaje natural ha quedado marcado. A finales del siglo XIX, el oriente de Tabasco entra al sector económico con monterías de chicle y maderas preciosas, Hacía 1917, con la reforma agraria y la repartición de tierras mediante ejidos,

comunales y la pequeña propiedad, se da la tierra a los campesinos con algunas condiciones como la siguiente: "las hectáreas de tierra que se van a trabajar no deben contener ningún árbol en la zona, ya que esto es signo de no aprovechar al 100% la tierra, además que el gobierno decide que se cultiva y que se vende". En 1938, durante el gobierno de Lázaro Cárdenas, se dan grandes concesiones a empresas extranjeras como nacionales para la explotación de recursos forestales. Hasta el año del 1950, el trópico fue ligado al comercio internacional de materias primas, se implementaron latifundios para maderas preciosas, hasta ese punto había poco desarrollo de actividades agropecuarias (Márquez, 20018).

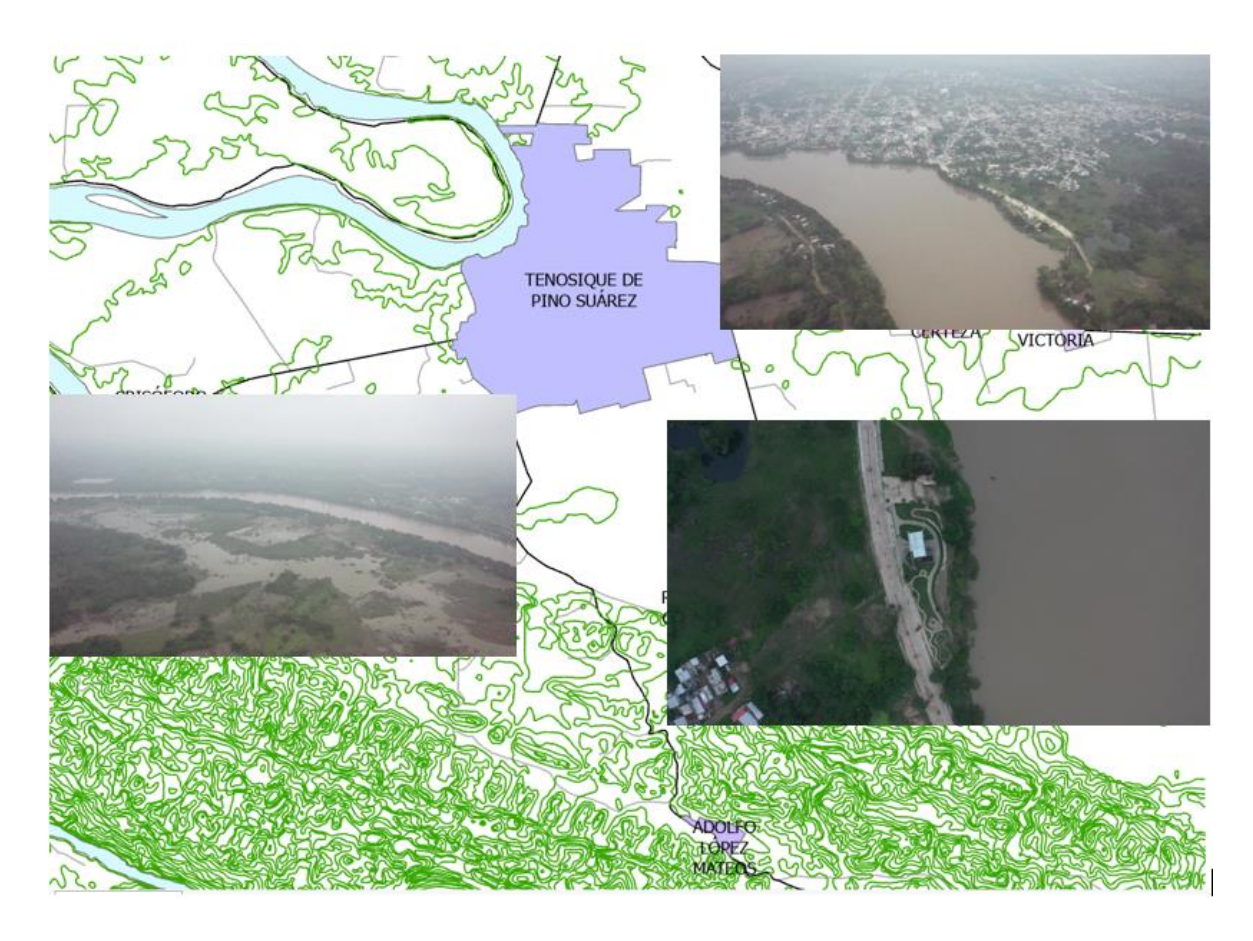

*Figura 12 Elaboración propia. Imágenes de Tenosique tomadas por dron, durante el año 2021*

<span id="page-41-0"></span>En el gobierno de López Mateos (1958-1964), hubo un descontento entre la población por la falta de tierras debido al acaparamiento de grandes extensiones mediante la pequeña propiedad, con esto se impulsó la reforma agraria, pero esto solo fue una solución a corto plazo, debido a que las tierras cedidas para su uso agrícola eran de pobre calidad, con esto se aumentó la deforestación de los bosques y la erosión del suelo. En 1965, el país entraba en una pérdida de autosuficiencia alimentaria (agrícola y ganadería) derivado de la expansión demográfica y la falta de superficie para cultivar, con esto se incorporó productivamente el sureste mexicano, el gobierno mediante paquetes de innovación tecnológica acompañados de un gran financiamiento, se da un empujón a la agricultura, pero más a la ganadería, a tal grado que el sureste mexicano fue llamado "Granero del País" (Márquez,20018). En el periodo de 1965-1981, sucedieron acontecimientos que tuvieron un gran impacto en la zona, como proyectos de modernización agrícola, pero fracasaron debido a que la ganadería ganó terreno en la productividad de carne para el país y dejo a un lado a la agricultura, los descubrimientos de pozos petroleros y el más rentable fue el de Cantarell que revoluciono el motor económico del país y México se preparaba para "administrar la riqueza". Gracias a Cantarell, se tuvo una expansión económica muy favorable, pero en 1982, por los impuestos a los barriles de petróleo, México entró en crisis económica y entró un nuevo modelo económico Neoliberal, donde una de sus características fue el retiro del Estado en la intervención económica, esto puso fin al desarrollo ganadero del sureste del país. Esto trajo graves consecuencias a la zona, migración de comunidades en busca de mejores oportunidades, aumento de la tala ilegal dentro de la zona boscosa para el sustento de las personas que decidieron quedarse, además de la búsqueda de mejores tierras de cultivo en la selva. Para 1988, se implementó una Ley de Equilibrio Ecológico y Protección Ambiental para cuidar áreas boscosas y evitar la tala ilegal (SEMARNAT,1988). En 1992, se realiza una reforma a la Ley Agraria, donde el ejidatario dispone por completo de sus tierras, pero la zona ya estaba fuertemente afectada. Hasta el año 2008, por decreto federal el Cañón del Río Usumacinta dentro de la CRU, entra en un programa de zonas protegidas (Áreas de Protección de Flora y Fauna) por la CONANP (Comisión Nacional de Áreas Naturales Protegidas) (DOF,2008).

*Tabla 4 Sucesos históricos en la zona de Tenosique, Tabasco, México.*

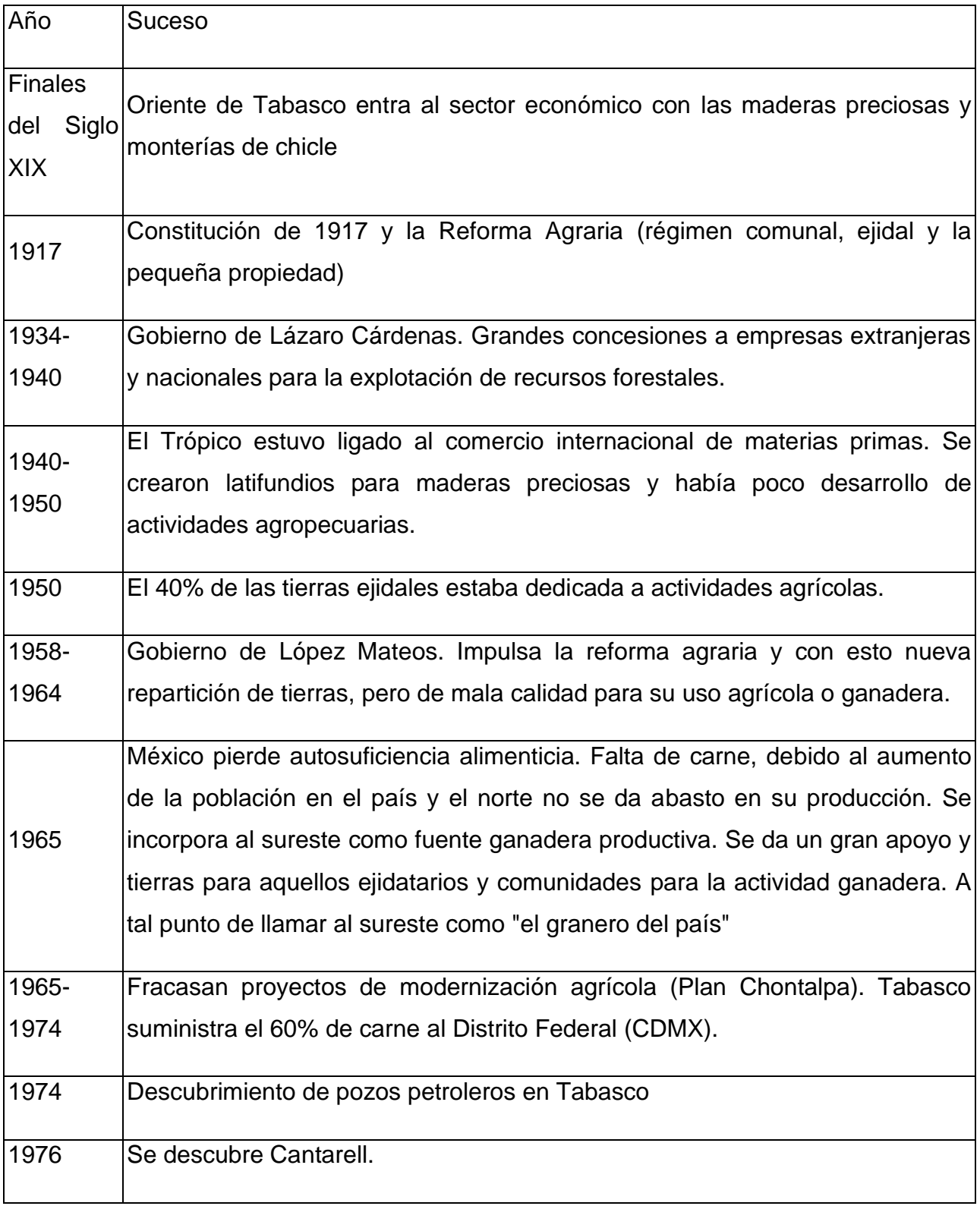

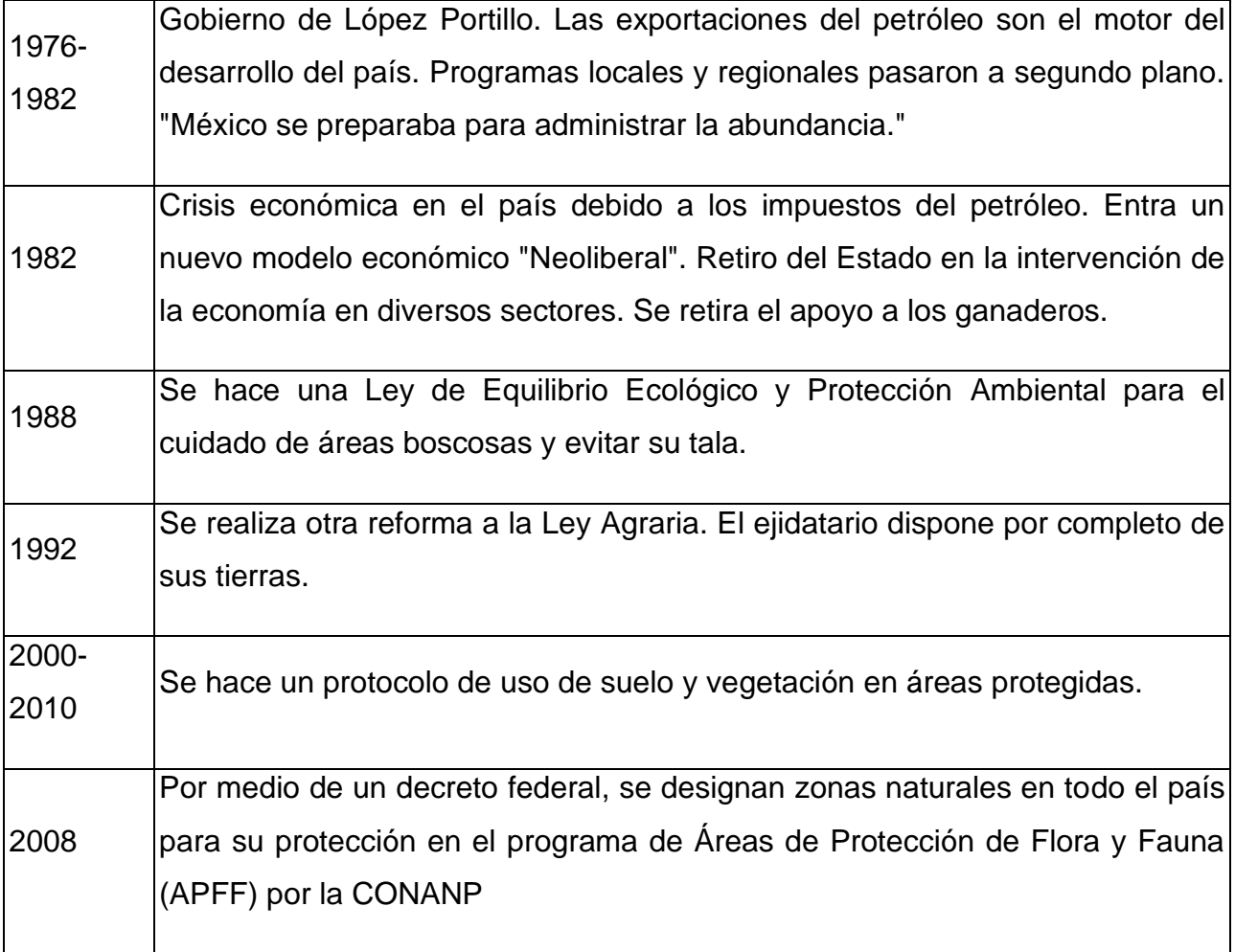

# **4. Metodología**

# *Insumos*

El análisis de la zona de estudio se realizó sobre imágenes del satélite RapidEye que son parte de la compañía comercial Planet, y sobre imágenes de la plataforma Landsat 8 y 9 [\(Figura 13\)](#page-45-0). La búsqueda de imágenes se hizo en una temporalidad del 2010 hasta el 2022, tomando en cuenta los meses de marzo y abril, donde se realiza la cosecha y se hace la preparación para el siguiente tiempo de siembra. Otro criterio en la selección de las imágenes es que tengan la menor cantidad de nubes, esto se debe a que afectan la respuesta espectral de los materiales presentes en la zona y puede ocasionar que la cobertura de uso de suelo no sea la apropiada.

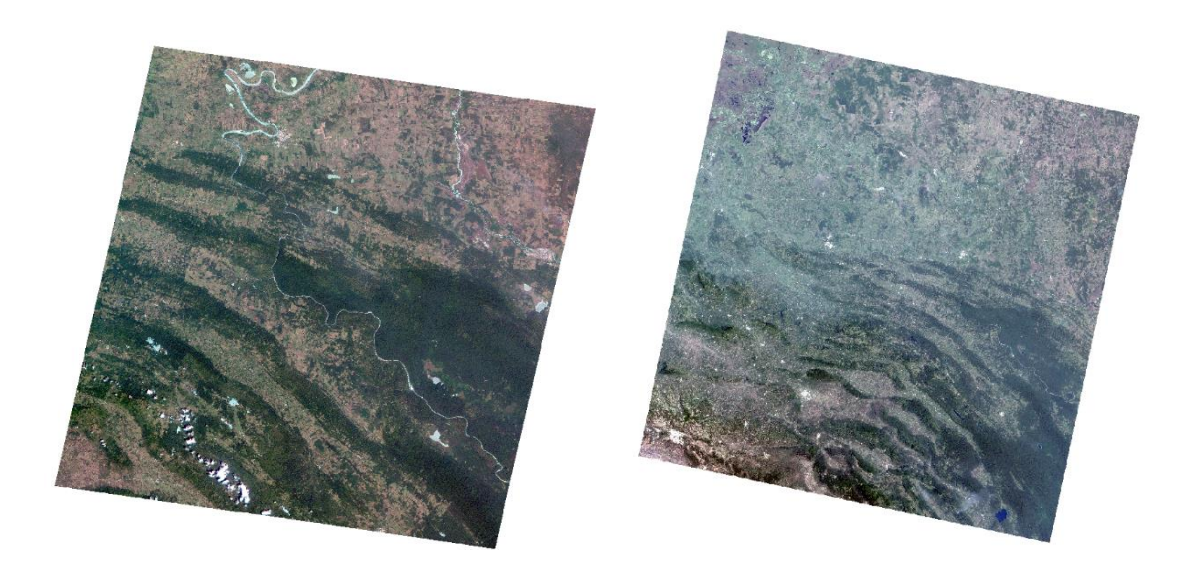

*Figura 13 Imágenes satelitales de los satélites RapidEye(izquierda) y Landsat(derecha)*

### <span id="page-45-0"></span>*Plataforma RapidEye*

Las imágenes de la constelación de satélites de la compañía Planet, fueron obtenidas gracias a la residencia artística de Tania Ximena Ruiz Santos y son ideales para obtener mapas de uso de suelo. Estas imágenes son comerciales, pero cuentan con licencias relacionadas a proyectos artísticos o de investigación (Planet, 2017).

Estas imágenes son de alta resolución, son imágenes ortorectificadas, tienen una corrección atmosférica moderada, pero están abiertas para poder realizar un ejercicio más robusto. Sin embargo, si tienen disponibles imágenes con correcciones más robustas. Están compuestas por 5 bandas, que incluyen el color visible, el infrarrojo y la transición entre la región del rojo visible y el infrarrojo, la cual es llamada red Edge. Esta compañía también tiene otras constelaciones, que son completamente con finalidad comercial como el Skysat PlanetScope y los nuevos satélites Pelican.

La temporalidad de las imágenes ofertadas de Planet concluye en febrero de 2020, esto debido a que quitaron de circulación la constelación de satélites para cumplir con las regulaciones sobre basura espacial y mejorar la exploración espacial, por lo que Planet buscara mejorar sus equipos espaciales e implementar una nueva tecnología y así brindar datos de mejor resolución espacial. Aunque el satélite ya no esté activo, sus imágenes seguirán estando disponibles para su uso. Las imágenes utilizadas para este proyecto corresponden a las fechas presentadas en la Tabla de fechas. Un ejemplo de las imágenes obtenidas para 2010 y 2019 de este satélite se muestra en la [Figura 14.](#page-46-0)

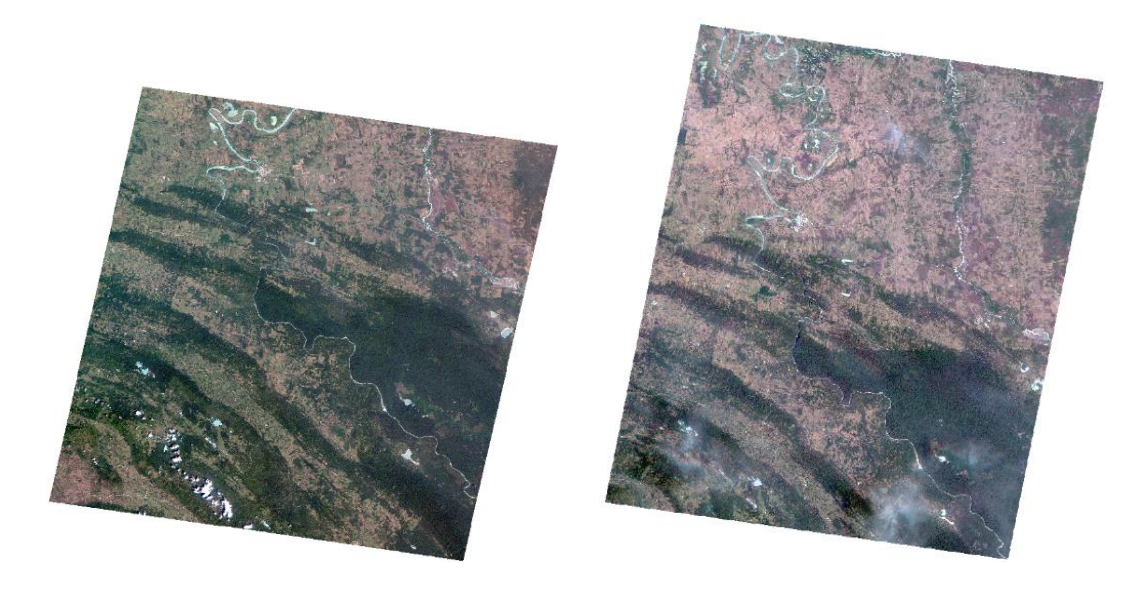

*Figura 14 Imágenes RapidEye de los años 2010(izquierda) y 2019(derecha)*

### <span id="page-46-0"></span>Plataformas Landsat y RapidEye

<span id="page-46-1"></span>Las imágenes Landsat fueron obtenidas en la base de datos de la USGS (United States Geological Survey, por sus siglas en inglés) que es una entidad gubernamental de Estados Unidos, patrocinada por la NASA y que mantiene sus imágenes de acceso libre. Estas imágenes se utilizaron para complementar el rango temporal del análisis con los años 2020 – 2022 [\(Tabla 5\)](#page-46-1)

*Tabla 5 Fecha de imágenes utilizadas,*

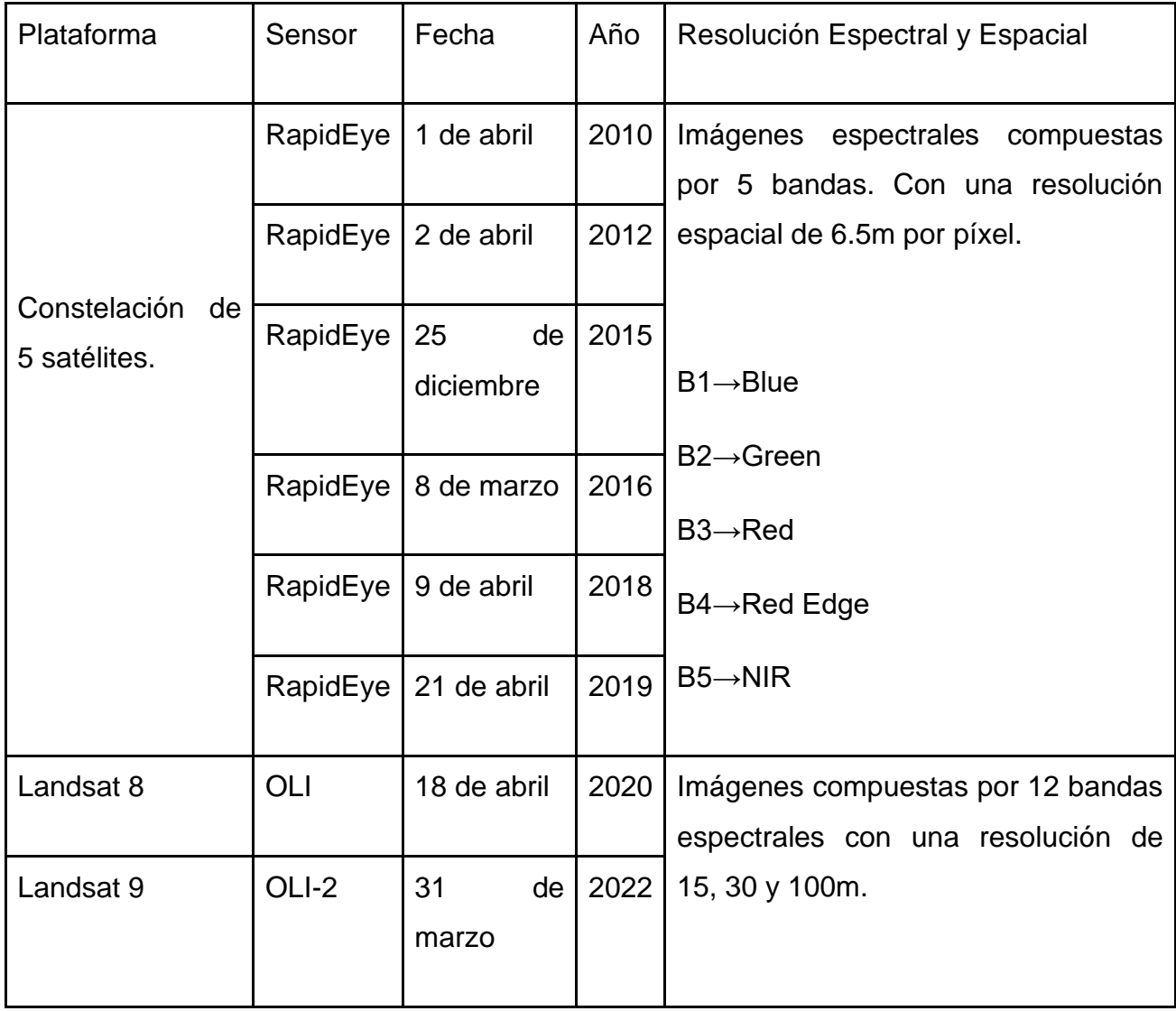

# *Flujo de trabajo*

La metodología propuesta [\(Figura 15\)](#page-48-0) para conocer el cambio de suelo en la zona, se realizó en tres pasos: 1) El preprocesado, ajustamos las imágenes dependiendo de la cantidad de nubes presentes y se realizó una corrección atmosférica; 2) El procesado, aplicamos la clasificación supervisada sobre las imágenes para categorizar cada píxel dependiendo de su cobertura y aplicamos el índice de vegetación de diferencia normalizado para cuantificar las zonas vegetadas (vegetación densa y arbustiva) y el 3)

Post procesado, en donde se calculó la estadística para obtener el cambio de cobertura en hectáreas, Además se calcula la tasa de deforestación y la tasa de cambio anual, junto con la matriz de cambio anual.

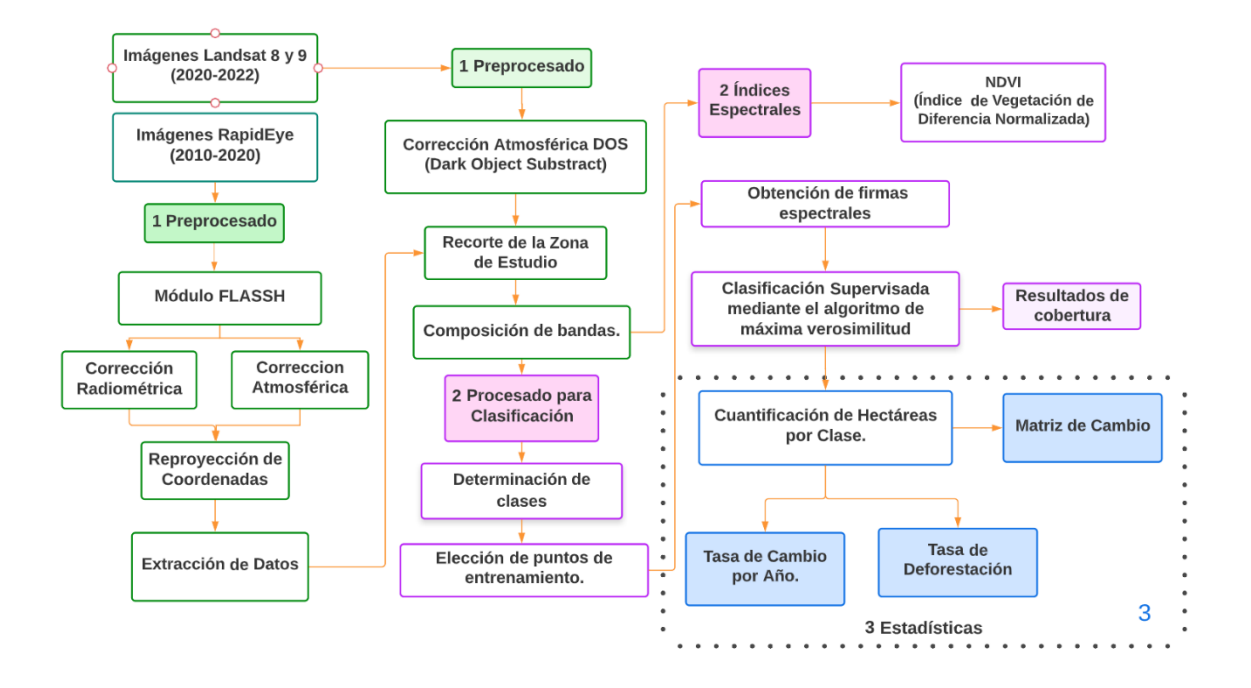

<span id="page-48-0"></span>*Figura 15 Diagrama de Flujo del procesamiento de las imágenes satelitales para Planet y landsat.*

## *Pre-procesamiento*

Los paquetes de imágenes satelitales deben ser revisados, ya que no todas las imágenes tienen ausencia de nubes o neblina. Esta neblina añade ruido a las firmas espectrales y hace que el algoritmo de Máxima Verosimilitud en clasificación supervisada agrupe píxeles que no pertenecen a esa clase y los resultados sean incorrectos.

Para quitar lo más posible el efecto de las nubes y la neblina en las imágenes usamos la corrección atmosférica del programa ENVI (Módulo FLAASH). Este módulo ayuda a eliminar hasta cierto grado el efecto de aerosoles (contaminantes atmosféricos) y nubes, además de corregir longitudes del espectro electromagnético que van desde el visible hasta el infrarrojo de onda corta. Esta corrección la utilizamos para las imágenes del

satélite RapidEye. Para Landsat contamos con la corrección atmosférica DOS (Dark Object Substract).

## *Corrección Radiométrica (RapidEye)*

Las imágenes de Planet, son de nivel 1B, esto significa que solo cuenta con corrección geométrica, ya que el usuario puede hacer las correcciones que necesite. Estás imágenes vienen con los datos en bruto en formato de Números Digitales (DN), con este formato no podemos hacer procesos espectrales, para esto debemos tener las imágenes en valores de reflectancia. El primer paso es convertir los valores de DN a Radiancia, para esto se realiza de la siguiente manera:

L = Gain \* Pixel Value + Offset

Donde:

 $L \rightarrow$  Radiancia.

Gain  $\rightarrow$  Ganancia utilizada para corregir radiométricamente el producto.

Offset → Es la pérdida utilizada para corregir radiométricamente el producto.

Estos datos se encuentran dentro del archivo metadato, que cuenta con las especificaciones con las que cuenta el sensor y las características que tiene la imagen satelital al tomarse en ese momento (Adler-Golden, 1999).

## *Corrección atmosférica (RapidEye)*

Con la corrección radiométrica, se puedo quitar algunos efectos de atmosfera, además de tenerlos en radiancia. Con el módulo de FLAASH puedo quitar hasta cierto grado el efecto de los contaminantes de la atmósfera. Se utilizan datos como la fecha y hora que se tomaron las imágenes, coordenadas de la zona, altitud, tipo de zona de las imágenes, modelo atmosférico, entre otros datos. Con estos datos, se obtienen imágenes en valores correspondientes de reflectancia en el tope de la atmósfera [\(Figura 16\)](#page-50-0).

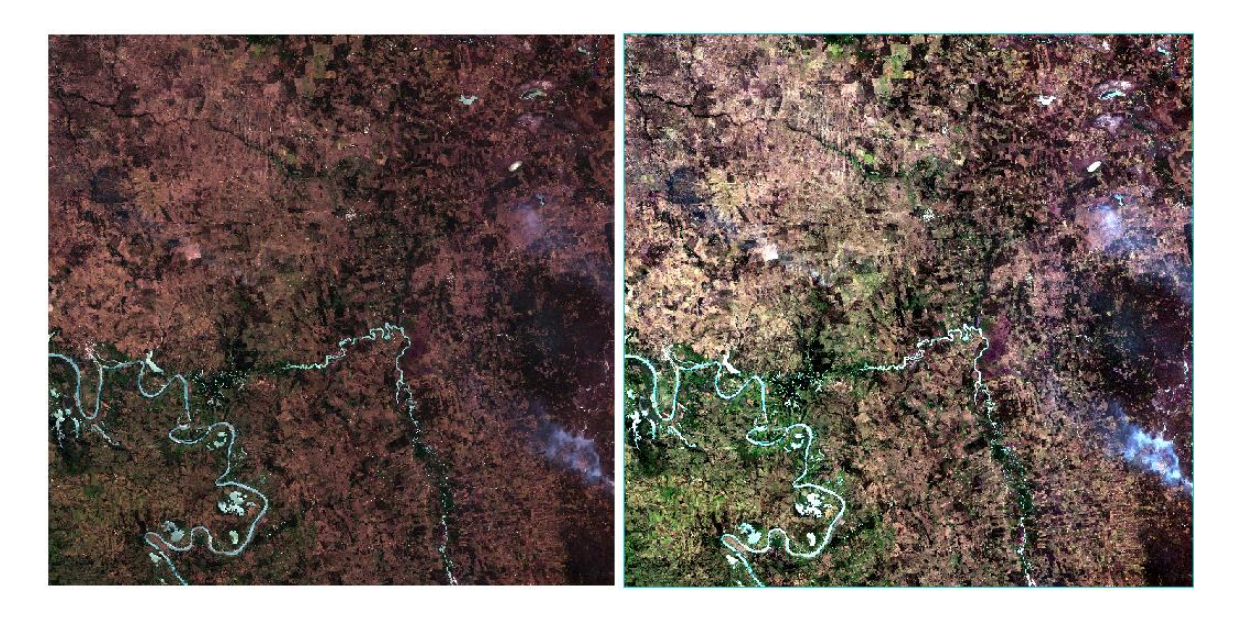

*Figura 16 Proceso de corrección atmosférica, sin corrección (izquierda) y con corrección (derecha) del año 2010.*

# <span id="page-50-0"></span>*Corrección DOS (Landsat)*

Para las imágenes Landsat, aplicaremos la corrección tipo DOS. En algunas imágenes satelitales, las bandas que las componen no empiezan en el valor cero. Esto hace que cierta información se despliegue de forma incorrecta, por lo que debemos recorrer los valores de tal manera que empiecen en el valor cero. Se hace una resta del valor mínimo de la banda menos la banda, con esto aseguramos que los valores de la banda empiezan en cero (Kaufman,1997).

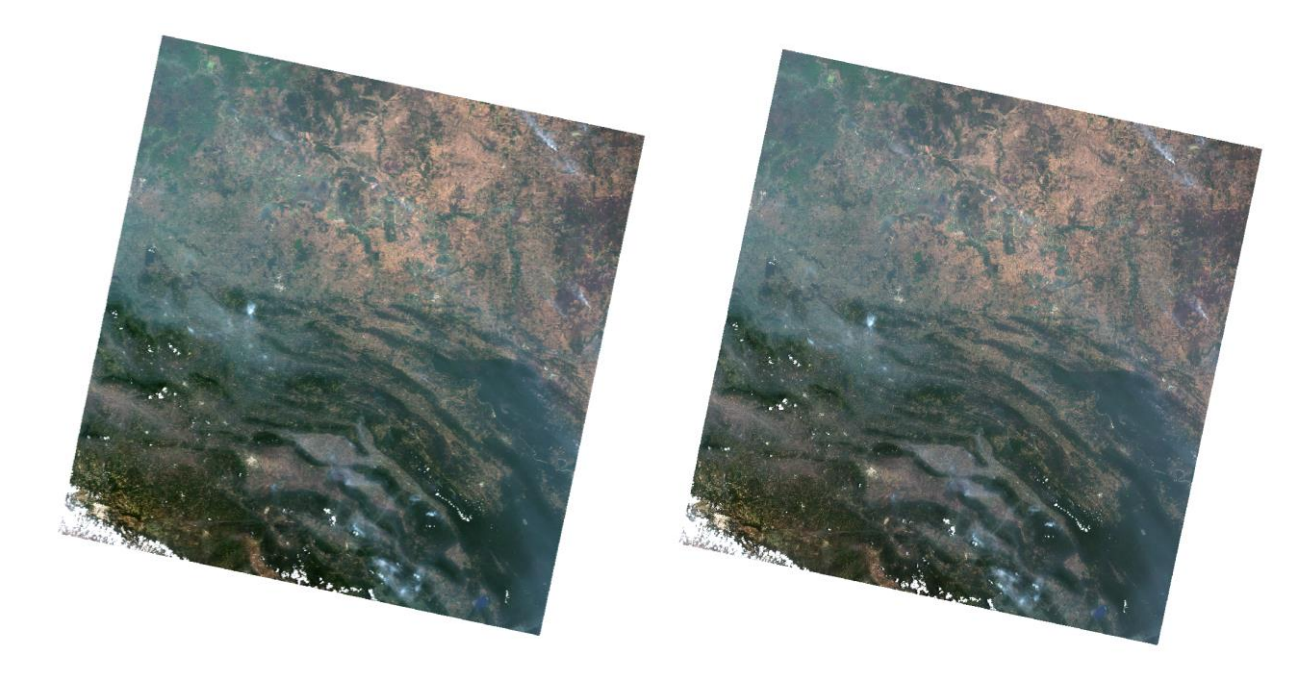

*Figura 17 Corrección atmosférica en landsat (corrección DOS), imagen sin corrección (izquierda) e imagen con corrección atmosférica (derecha) del año 2020.*

# *Procesado*

# *Clasificación Supervisada*

El análisis de coberturas de uso de suelo se realizó mediante una clasificación supervisada por el método de máxima verosimilitud (Chuvieco, 1995). Para esto, se entrena al algoritmo para detectar clases específicas, las cuales fueron determinadas previamente dependiendo el área de estudio. Para este trabajo se utilizaron las categorías que se muestran en la [Tabla 6.](#page-51-0)

### *Tabla 6 Categorías seleccionadas para la clasificación supervisada*

<span id="page-51-0"></span>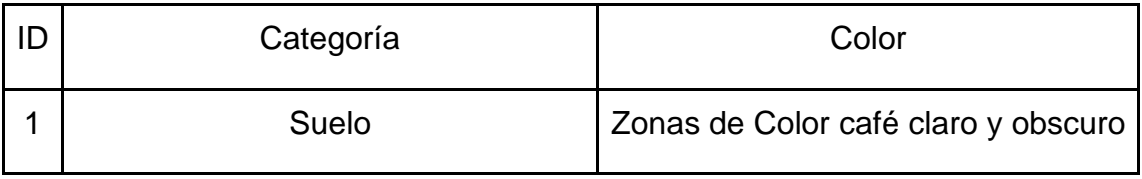

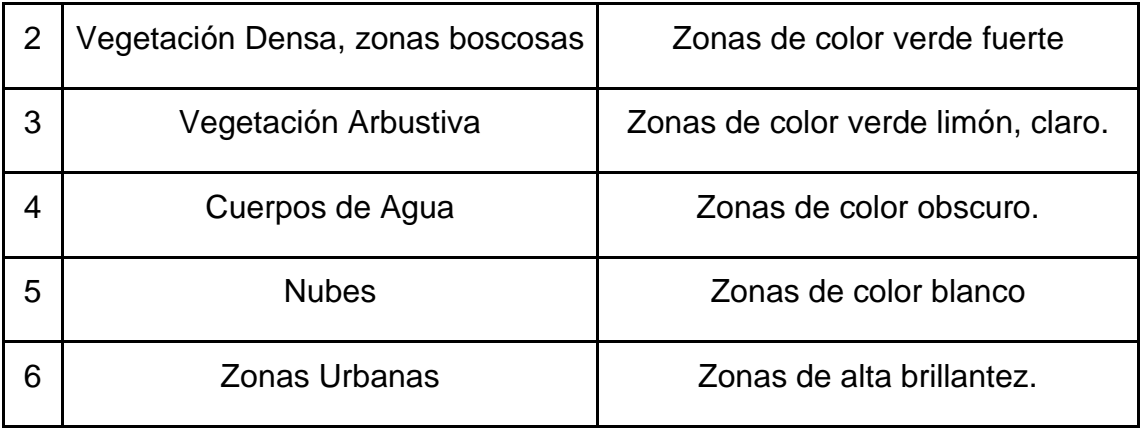

Para el entrenamiento de este algoritmo, se seleccionaron muestras de cada categoría dentro de zonas de interés, con el fin de calcular su firma espectral. A este entrenador, se le calcula la matriz de varianza-covarianza, con el propósito de conocer la probabilidad de que un píxel pertenezca a alguna de las clases propuestas. El algoritmo asignará cada píxel a una clase donde su probabilidad de pertenencia sea mayor. En la [Figura 18](#page-53-0) se muestra la distribución de los puntos utilizados como muestras de entrenamiento para la categorización de la imagen. Al final, obtenemos mapas de cobertura de uso de suelo para cada año. En la [Figura 19](#page-53-1) se muestra un ejemplo del mapa de cobertura obtenido para la imagen del 2010.

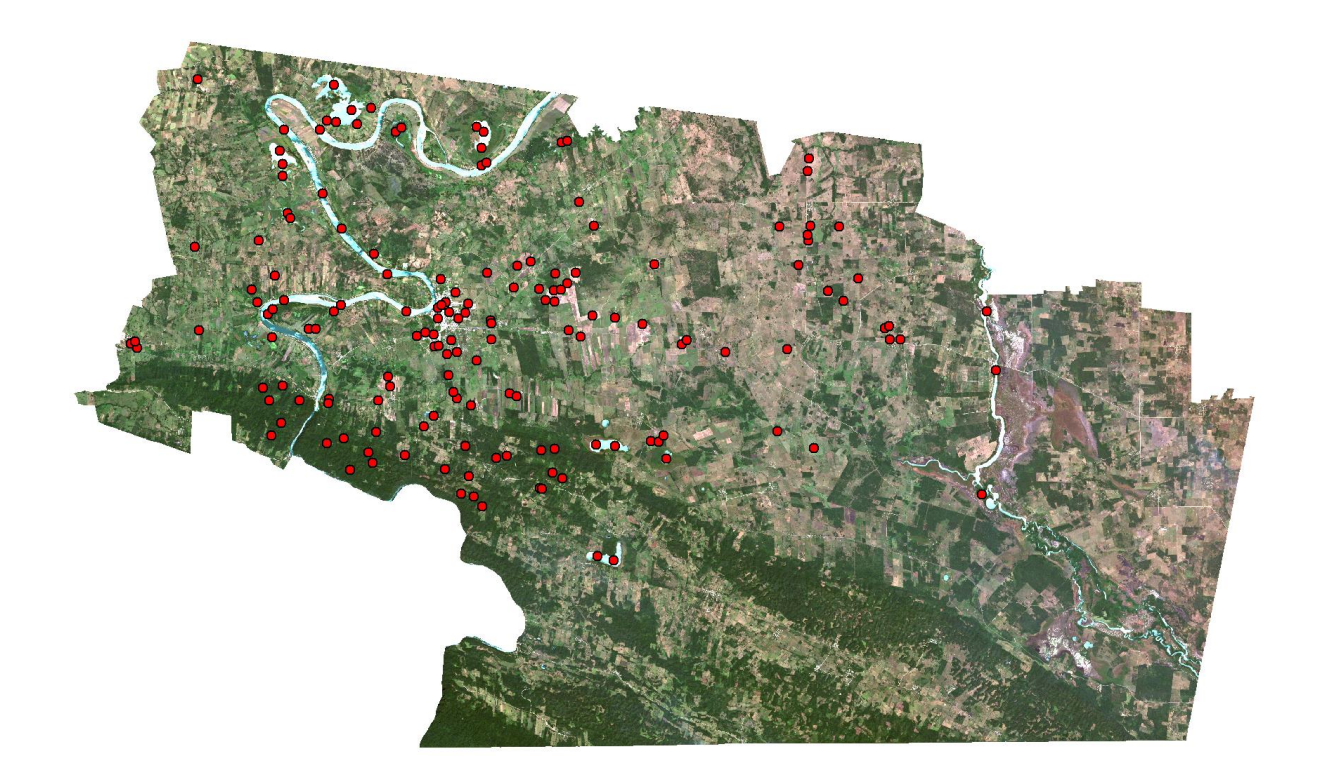

*Figura 18 Puntos de entrenamiento distribuidos en la zona de estudio.*

<span id="page-53-0"></span>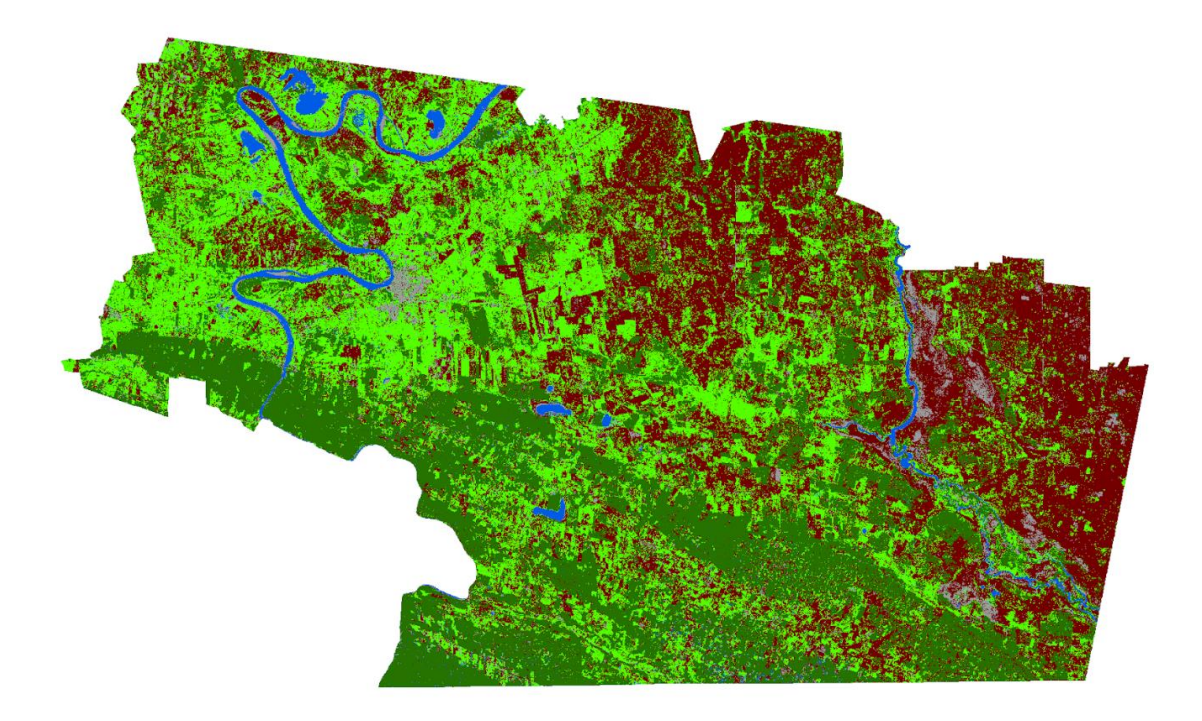

<span id="page-53-1"></span>*Figura 19 Resultado de la clasificación supervisada para el año 2010.*

Con los resultados obtenidos por la clasificación supervisada, se puede observar mejor el cambio de cobertura vegetal, y con su vectorización se pueden obtener los datos necesarios para realizar la estadística correspondiente. Para lograr esto, debemos hacer un cambio de formato en la imagen resultante de la clasificación supervisada. Con el formato TIFF, podemos hacer procesos espectrales y al cambiarlo a formato shape, podemos hacer operaciones como áreas, perímetros, entre otros. Con esto podemos hacer una cuantificación de cada categoría y así tener la superficie que tiene cada clase para cada imagen.

### *NDVI*

El índice NDVI (Índice de Vegetación Normalizado Diferenciado) nos ayuda en monitorear la salud mediante el cociente de dos bandas, la banda del rojo y la banda del infrarrojo cercano (Kerle,2004). El resultado nos ayuda a determinar cuándo zona tiene buena salud o tiene estrés hídrico. No solo nos ayuda en la agricultura, tiene aplicación en el uso y cambio de cobertura del suelo. Para calcularlo, se realiza:

$$
NDVI = \frac{NIR - RED}{NIR + RED}
$$

Donde:

 $NIR \rightarrow Infrarrojo$  cercano

#### RED → Banda roja

Al calcular este índice espectral, nos entrega valores de -1 a 1 los cuales podremos interpretar aplicando la siguiente tabla de valores. Debemos tener en cuenta, que estos valores van a cambiar dependiendo las características que se presenten en nuestra zona de estudio. Para nuestra zona, tendremos valores muy cercanos a 1, esto se debe a que la vegetación en ese tiempo se encuentra en un muy buen estado de salud. El NDVI se calculó para cada paquete de imágenes de la temporalidad seleccionada. En la [Figura](#page-56-0)  [20](#page-56-0) se muestra un ejemplo de cómo puede visualizarse el resultado obtenido de la aplicación de este método, usando como base la imagen del 2010.

De acuerdo con los rangos de interpretación del NDVI [\(Tabla 7\)](#page-55-0), para nuestra zona de estudios, se ajustarán los rangos, debido a que el bosque tropical presenta una vegetación de tipo perennifolio, esto es, hoja siempre verde. Por lo que el máximo valor que obtendremos será cercano a 1 y en algunos años será de 1, lo máximo del valor del NDVI y en la tabla de referencia, para el bosque tropical serán valores de 0.6 a 0.8[\(Tabla](#page-55-1)  [8\)](#page-55-1).

<span id="page-55-0"></span>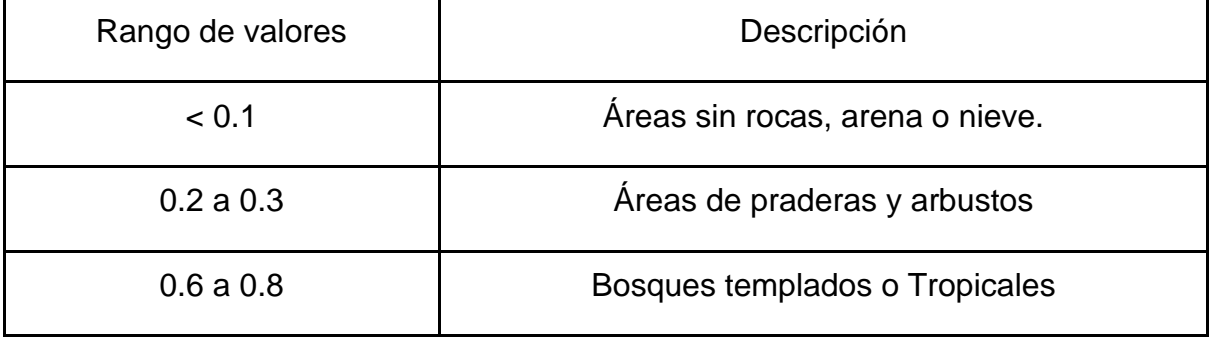

#### *Tabla 7 Rango de valores del NDVI (Tomado de la eos.com)*

#### *Tabla 8 Valores modificados del NDVI.*

<span id="page-55-1"></span>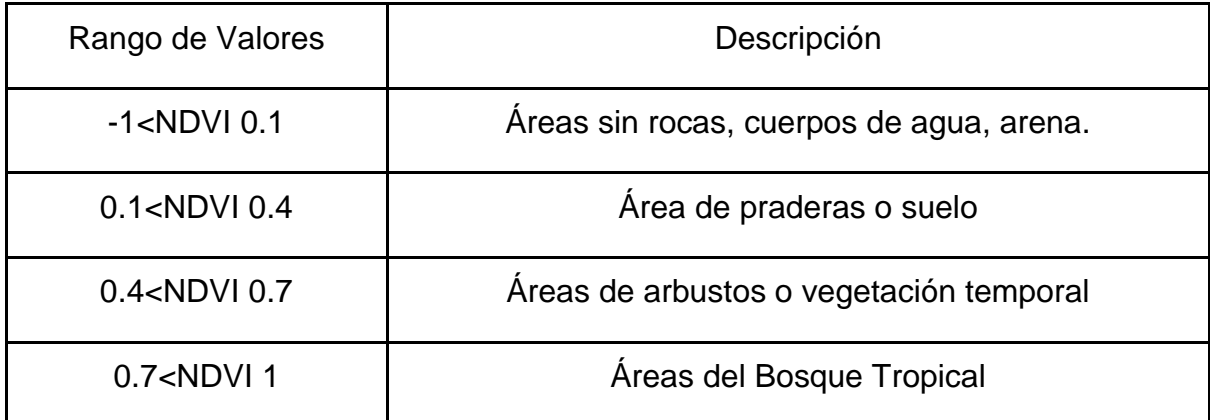

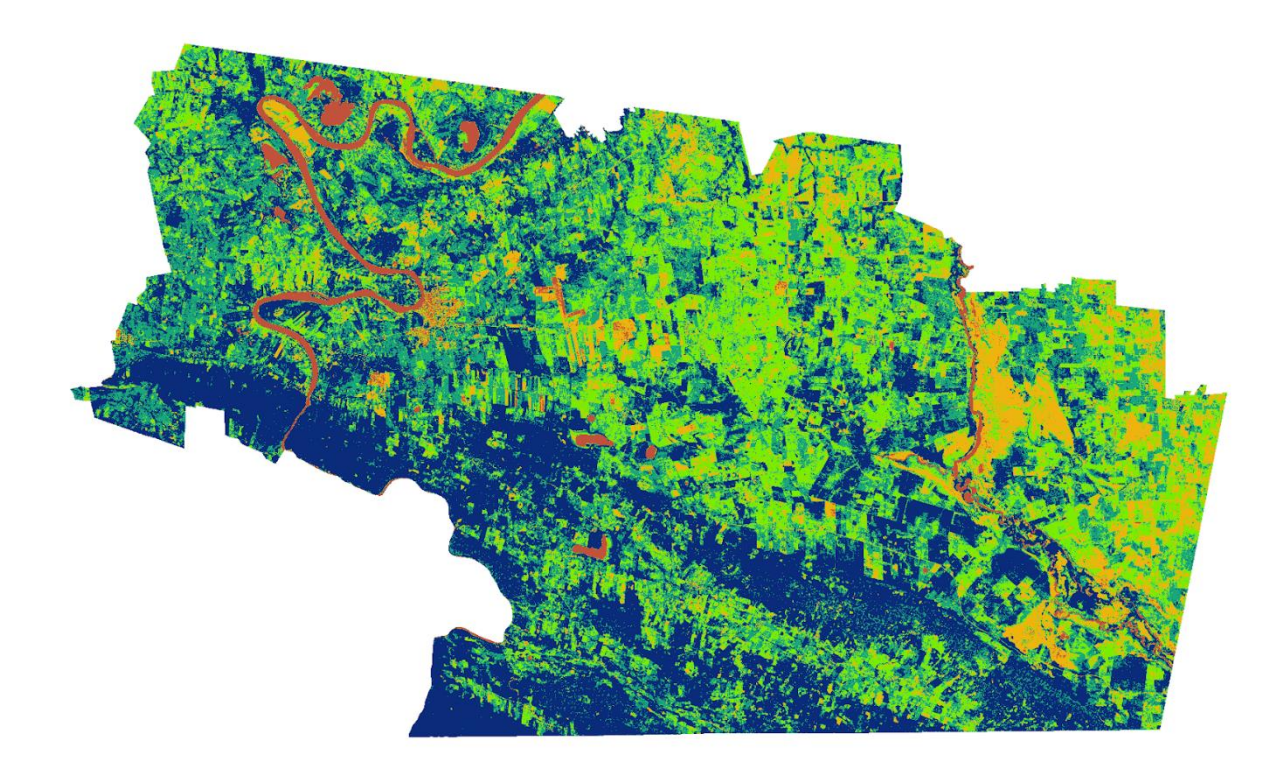

*Figura 20 Resultados NDVI para 2010.*

# <span id="page-56-0"></span>*Post- procesado*

A partir del análisis de clasificación de uso de suelo se realizaron conteos estadísticos para determinar ganancias y pérdidas de las categorías realizadas.

# *Tasa de cambio anual*

A partir de los resultados obtenidos en los mapas de cobertura vegetal, se puede calcular la tasa de cambio anual como:

$$
TC = \frac{S_2 - S_1}{n}
$$

Donde:

 $S<sub>1</sub>$  Superficie de la fecha inicial.

 $S_2$ Superficie de la fecha final.

 $n$  Número de años entre ambas fechas.

Junto con esto, calculamos el porcentaje para cada categoría, el cual lo realizamos de la siguiente forma

$$
TC\% = \frac{TC * 100}{\text{Area Total}}
$$

## *Tasa de Deforestación*

Además de la Tasa de Cambio también obtenemos la Tasa de Deforestación (FAO, 1996), esta se calcula de la siguiente forma

$$
TD = 1 - \frac{1 - \frac{A_1 - A_2}{A_1}}{t}
$$

Donde:

 $A_1$  Área de Clase Final.

 $A_2$  Área de Clase Inicial

 $t$  Número de años entre las clases.

#### *Matriz de cambio*

Table 1

Category 4 Total time 2

Gain

Se obtiene a partir de los resultados obtenidos de la clasificación supervisada. A partir del análisis de dos fechas distintas, donde las categorías de para el tiempo inicial están en los renglones y para el tiempo final, están en las columnas (Gallardo, Martínez-Vega, 2012). La matriz de cambio (Pontius, 2004) nos aporta información de cómo fueron cambiando las categorías en el tiempo [\(Figura 21\)](#page-58-0).

Loss

 $P_{1+} - P_{11}$  $P_{2+} - P_{22}$  $P_{3+} - P_{33}$ 

 $P_{4+} - P_{44}$ 

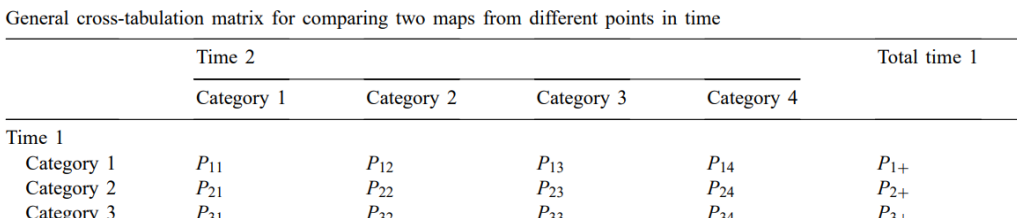

 $P_{43}$ 

 $P_{+3}$ 

 $P_{+3} - P_{33}$ 

 $P_{42}$ 

 $P_{+2}$ 

 $P_{+2}-P_{22}$ 

#### *Figura 21 Matriz de cambio. Tomado de Pontius,2004.*

 $P_{44}$ 

 $P_{+4}$ 

 $P_{+4}-P_{44}$ 

 $P_{+}$ 

 $\mathbf{1}$ 

<span id="page-58-0"></span>El elemento Pij representa la transición de una categoría de un año a otro. En la diagonal principal tenemos valores que se mantienen para cada categoría, mientras para las demás categorías es el cambio de categoría que tuvo en el año inicial al año final. Contamos también con la pérdida la cual se calcula con los renglones del total del año 1 y se restan con los valores en la diagonal de cada categoría. Mientras que la ganancia, la podemos obtener mediante el total del año 2 menos la diagonal de cada categoría. La matriz de cambio nos aporta más información acerca de cómo fueron cambiando las clases, además de conocer qué clases se mantuvieron el tiempo y cuáles se transformaron en otras para el año 2.

# **5. Resultados**

 $P_{41}$ 

 $P_{+1}$ 

 $P_{+1} - P_{11}$ 

Tenosique es parte del Área Natural Protegida del CU, ya que tiene una gran diversidad de flora, fauna y un gran patrimonio cultural. Esta zona ha cambiado en función de las

políticas públicas implementadas y el panorama de bosque tropical se ha transformado. Debido a estos cambios, el objetivo de este trabajo es evaluar la evolución de la cobertura vegetal del 2010 al 2022 mediante la técnica de clasificación supervisada usando imágenes satelitales de las plataformas RapidEye y Landsat. La primera sección de resultados es la elección de las imágenes y su preprocesado por corrección atmosférica. Sobre estás se realizó una clasificación supervisada y con los resultados de superficie se calculó tasa de cambio, tasa de deforestación y matriz de cambio.

### *Pre-procesado de las imágenes*

Para este trabajo, se eligieron 6 imágenes RapidEye, una imagen del satélite Landsat 8 y una imagen del satélite Landsat 9, estas imágenes se muestran en la [Figura 22.](#page-60-0) Para la elección de las imágenes, se resguardo que estuvieran contenidas dentro de la temporalidad de los meses abril y marzo, además de contener la mínima presencia posible de nubes. Después pasaron por un preprocesado, que consistió en correcciones atmosféricas, donde se busca eliminar lo más posible el efecto de las nubes como de los contaminantes que se pueden presentar en la zona de estudio y tener resultados más limpios y exactos.

Para la elección de las imágenes, hubo años que no presentaron datos en la temporalidad propuesta, para 2015, la imagen más apta para el procesamiento correspondía al mes de diciembre, lo cual afecta a la temporalidad de los resultados, además que en el año 2020, se cuenta con una neblina con dirección NE-SW, por lo que la corrección atmosférica quita hasta cierto grado las nubes, pero en su clasificación supervisada podemos ver que hay cuerpos de agua presentes en zonas que no que no corresponden a esta cobertura, estos son afectados principalmente por las nubes que se encuentran en la zona, por lo que la categoría de cuerpos de agua para ese año queda descartada para su análisis.

En la [Figura 22,](#page-60-0) se muestran las imágenes elegidas a las cuales ya se les aplicó la corrección atmosférica, de las cuales resaltan los años 2010, 2012, 2016, 2018, 2019 por

45

tener una mejor disposición de nubes, tonalidades y colores similares. Los años 2015, 2020 y 2022 también fueron procesados, sin embargo, desde su visualización presentan cambios fuertes que contrastan con las otras imágenes. La imagen de 2015 presenta una vegetación más intensa o con mayor verdor. 2019 aparenta ser un año más seco.

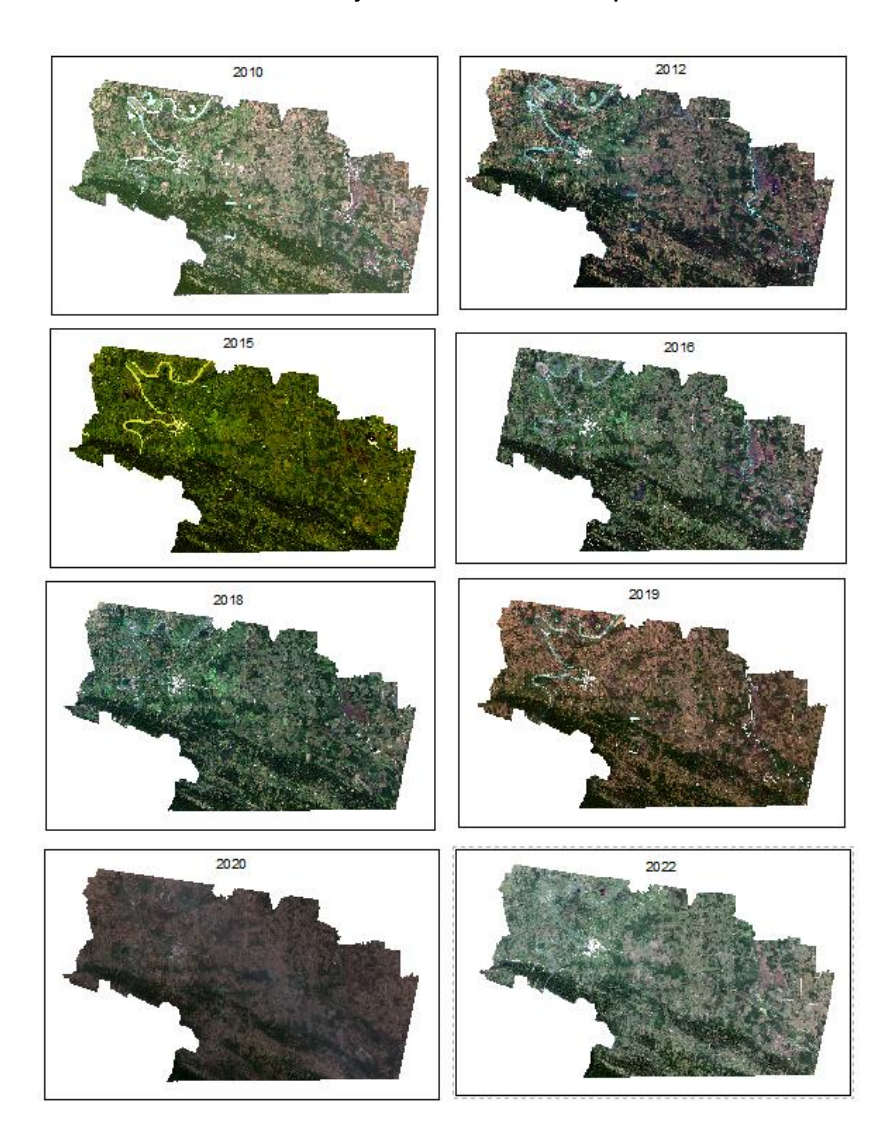

<span id="page-60-0"></span>*Figura 22 Zona de estudio. Las imágenes de que van de los años 2010 a 2019 corresponden a Planet (satélite RapidEye). Mientras que las imágenes de los años 2020 y 2022 al satélite Landsat 8 y 9.*

# *Procesado*

#### *Clasificación supervisada*

La clasificación supervisada es una metodología muy útil para cuantificar el uso de suelo. Mediante el algoritmo de máxima verosimilitud, se busca entrenar mediante muestras las diferentes clases que buscamos agrupar sus píxeles y así obtener una imagen resultante de la cobertura para cada clase. Debemos tener en cuenta que para una mejor clasificación la imagen debe contener la menor cantidad de nubes posible. En la [Figura](#page-62-0)  [23,](#page-62-0) contamos con las clasificaciones resultantes, además en la [Tabla 9,](#page-61-0) tenemos los resultados en hectáreas obtenidos por esta metodología y su gráfica ver [Figura](#page-63-0) 24.

#### <span id="page-61-0"></span>Resultados de la Clasificación Supervisada

#### *Tabla 9 Cobertura de las categorías seleccionadas para la clasificación supervisada.*

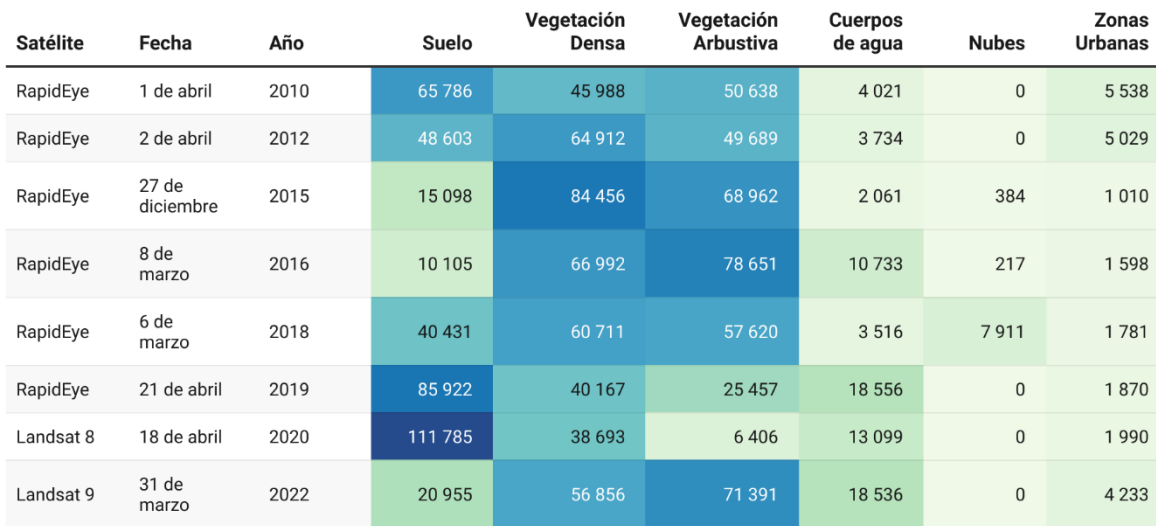

#### Cobertura forestal en la zona de Tenosique

Resultados de la Clasificación Supervisada.

Fuente: Imágenes Landsat y Planet · Creado con Datawrapper

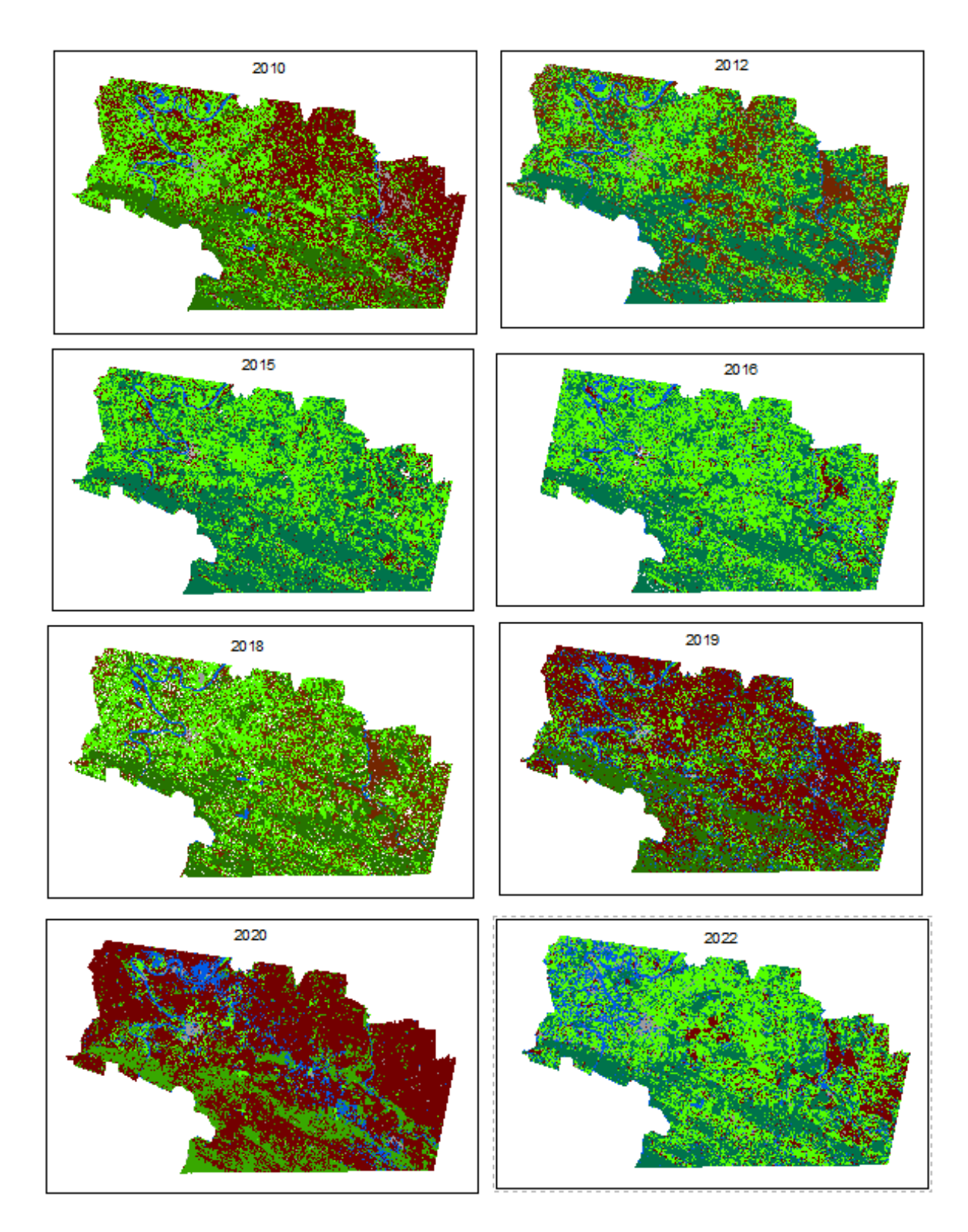

<span id="page-62-0"></span>*Figura 23 Resultados de la clasificación supervisada*

#### Clasificación Supervisada

RapidEye - Landsat 8 y 9

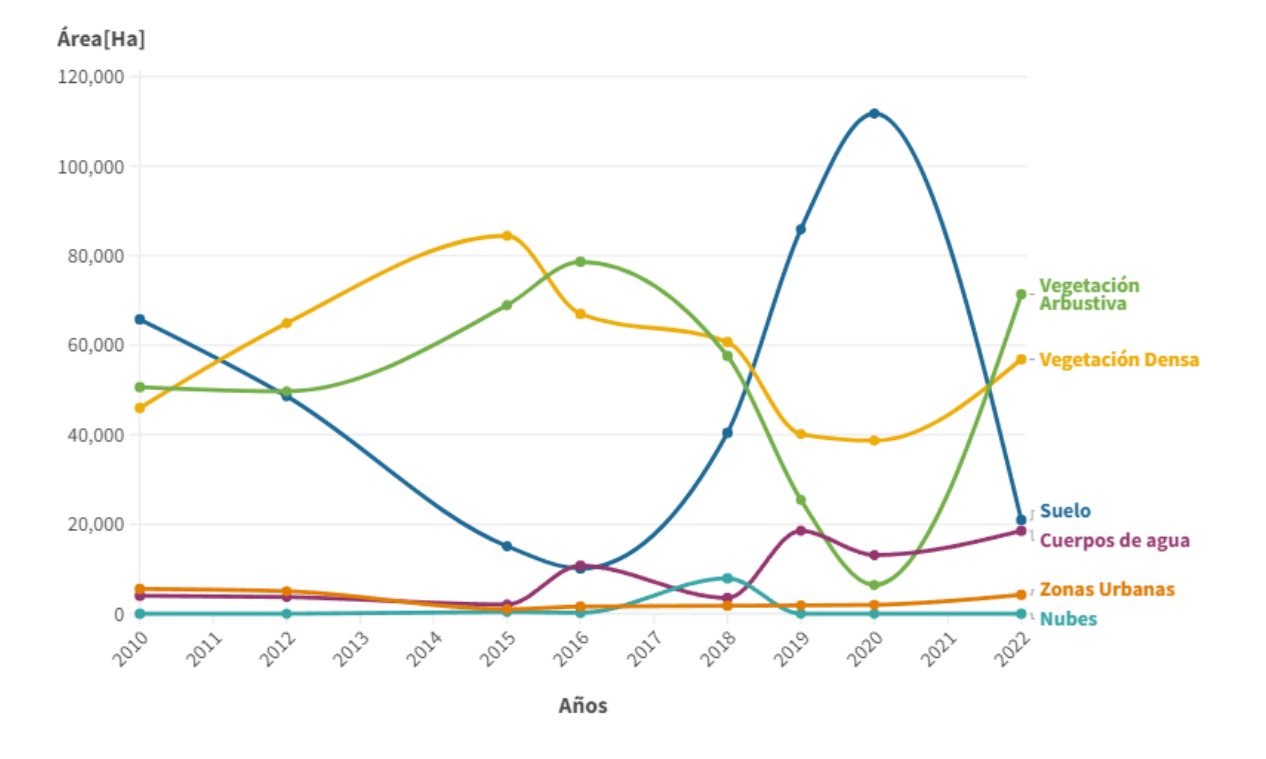

*Figura 24 Cobertura de las clases seleccionadas para la clasificación supervisada.*

<span id="page-63-0"></span>El área de estudio cuenta con una superficie total de 171,932.65 hectáreas. Para realizar la clasificación supervisada se tomaron en cuenta 6 clases: Suelo, vegetación densa, vegetación arbustiva, cuerpos de agua, nubes y zonas urbanas. Del análisis de la clasificación supervisada, contamos con cambios marcados en vegetación densa, vegetación arbustiva y suelo. Para el año 2010 [\(Figura 25\)](#page-64-0) contamos con una superficie de 65,785.51[ha] para suelo, 45,988.21 [ha] de vegetación densa y 50,638.48 [ha] de vegetación arbustiva. Pero con respecto a los años consecutivos, notamos que tenemos un alza y baja de estas tres categorías. Hacía el año 2016 [\(Figura 26\)](#page-65-0) de vegetación densa tenemos una superficie de 66,991.95 [ha], el cual es el de mayor cantidad para esta clase y los siguientes años presenta una tendencia a la baja junto con la vegetación arbustiva, llegando al último año con una superficie de 6,406.02[ha]. mientras que para suelo tenemos un comportamiento de zigzag. Este cambio se puede notar en el año 2016, ya que contamos con poco suelo, pero con mucha vegetación arbustiva.

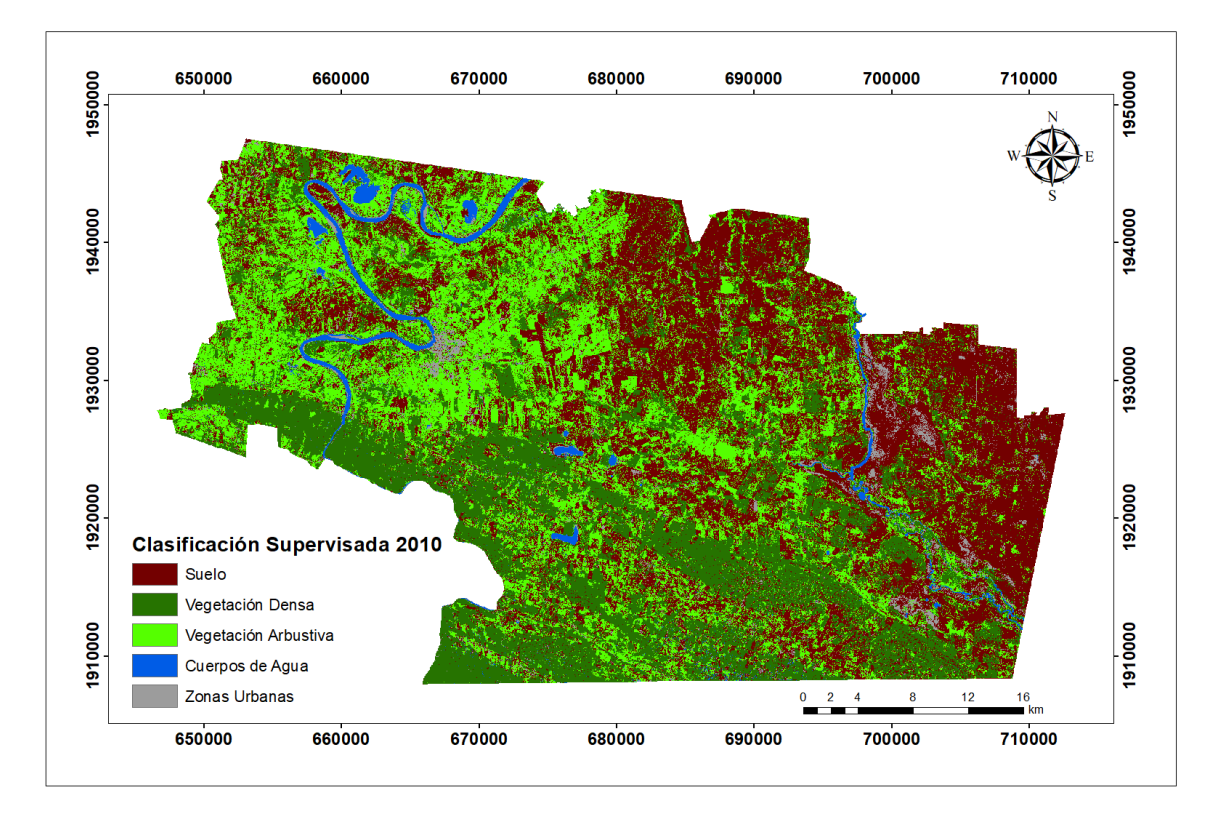

<span id="page-64-0"></span>*Figura 25 Mapa de cambio de uso de suelo en 2010*

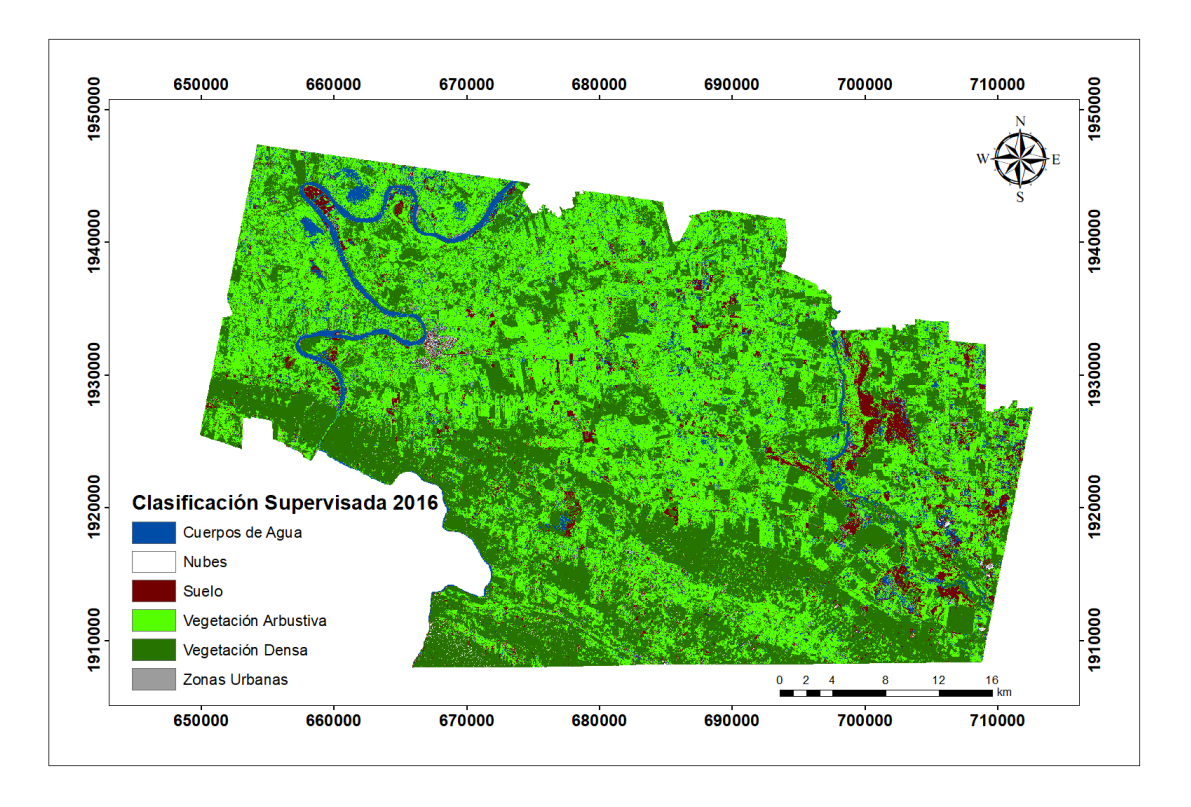

*Figura 26 Mapa de cambio de uso de suelo en 2016*

<span id="page-65-0"></span>Para los años del 2020 y 2022 [\(Figura 27.](#page-65-1)), tenemos un cambio muy abrupto, esto puede ser debido a varios factores, cambios climáticos, fenómenos físicos y actividades antropogénicas.

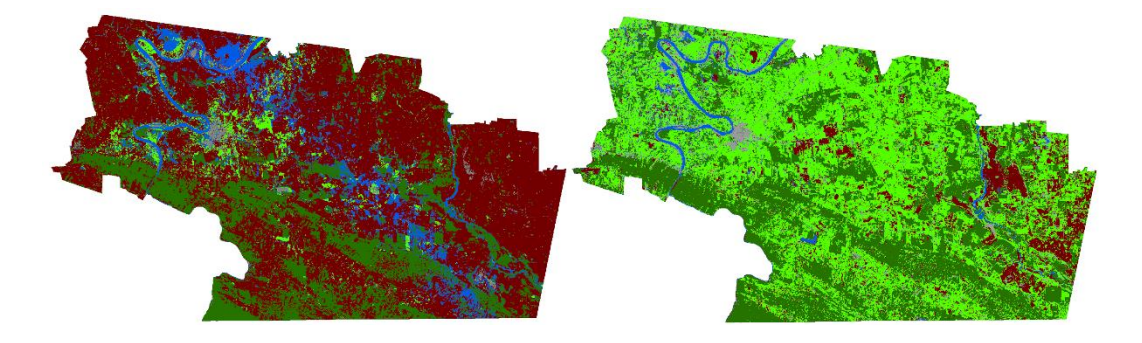

<span id="page-65-1"></span>*Figura 27 Clasificación supervisada de los años 2020 (izquierda) y 2022(derecha).*

Se puede observar una cierta tendencia en cuanto a la preparación de los cultivos para el siguiente tiempo de siembra, pero en el año 2022, en la temporalidad de marzo-abril, la vegetación densa prevalece en la mayor parte de la imagen.

Este cambio que se observa puede ser que no se realizó el tiempo de cosecha como en los anteriores años, otro factor puede ser que debido a que hubo inundaciones, la tierra se nutre con los sedimentos que provienen de las zonas altas del río Usumacinta y las cosechas mejoran, se puede ver en la [Figura 28.](#page-66-0)

### Clasificación Supervisada

Tenosigue

Suelo Vegetación Densa Vegetación Arbustiva

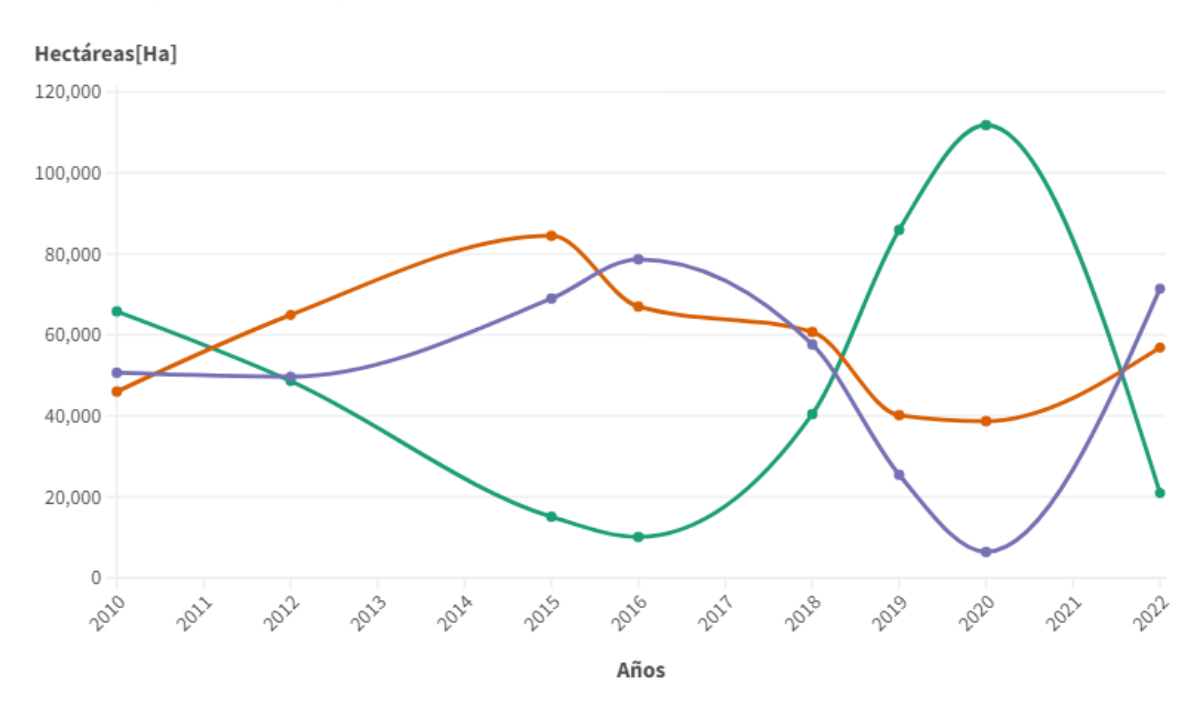

*Figura 28 Coberturas de las clases de suelo, vegetación densa y vegetación arbustiva*

## <span id="page-66-0"></span>*NDVI*

El NDVI, es un índice espectral que aprovecha la alta reflectancia y absorción de la vegetación para así caracterizarla en la zona de estudio y la salud de esta. Este índice puede separar con claridad la vegetación de otros elementos en la zona cómo ríos, zonas urbanas, suelo, nieve, entre otros. Y con el proceso de vectorización, podemos obtener su cobertura y poder complementar los resultados de la clasificación supervisada [\(Figura 29\)](#page-67-0).

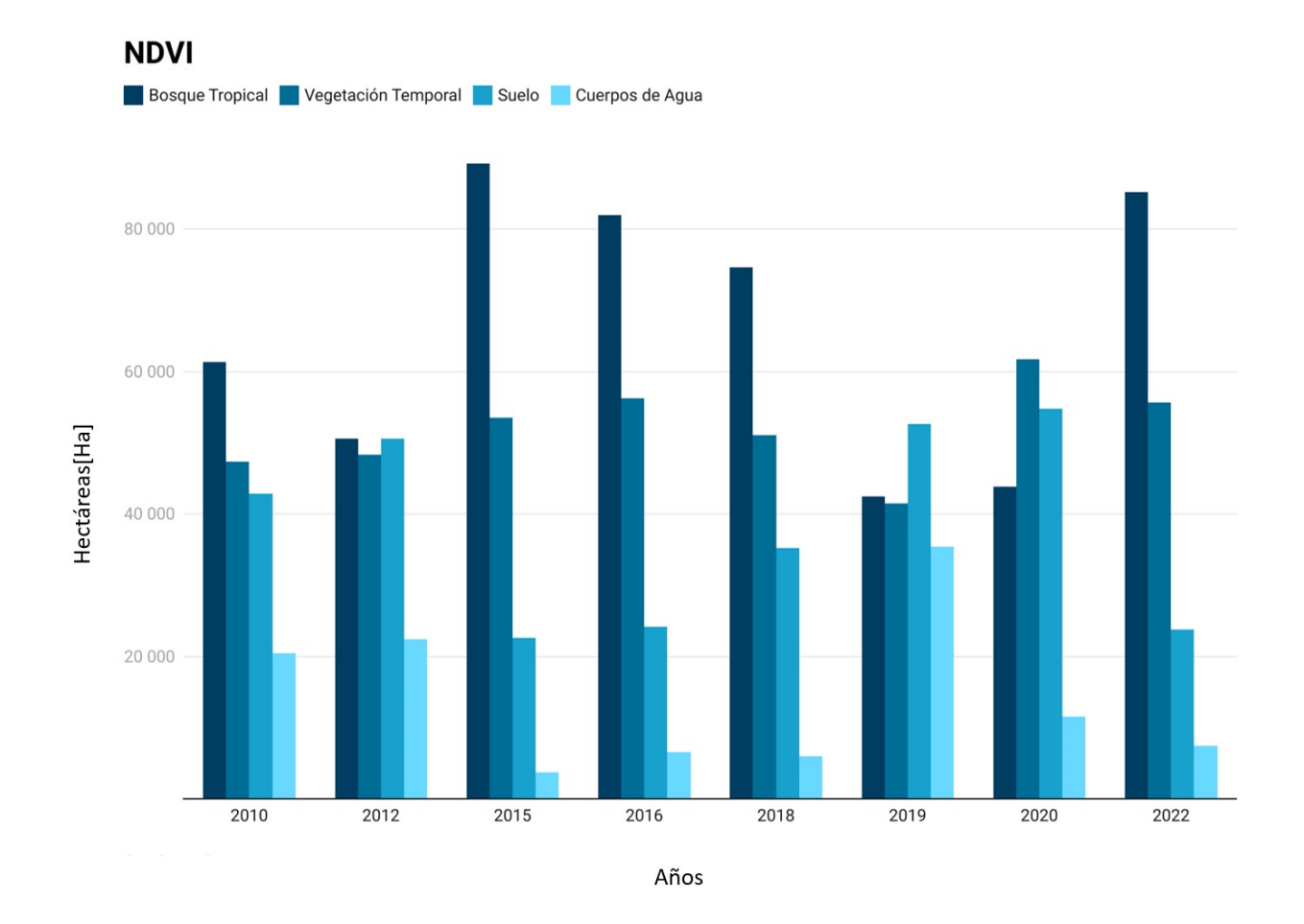

*Figura 29 Coberturas obtenidas a partir del NDVI en hectáreas.*

<span id="page-67-0"></span>Las imágenes resultantes de la aplicación del NDVI, tienen valores en color azul fuerte para vegetación densa y boscosa. Para la vegetación arbustiva la tenemos en un color verde más oscuro. Las zonas de suelo, las tenemos de color verde claro y naranja claro y las zonas urbanas con los cuerpos de agua y suelo sin rocas lo tenemos de color naranja fuerte, En los años del 2010 [\(Figura 30\)](#page-68-0) y 2020 [\(Figura 31\)](#page-68-1), se puede notar un fuerte contraste de la vegetación densa y el suelo.

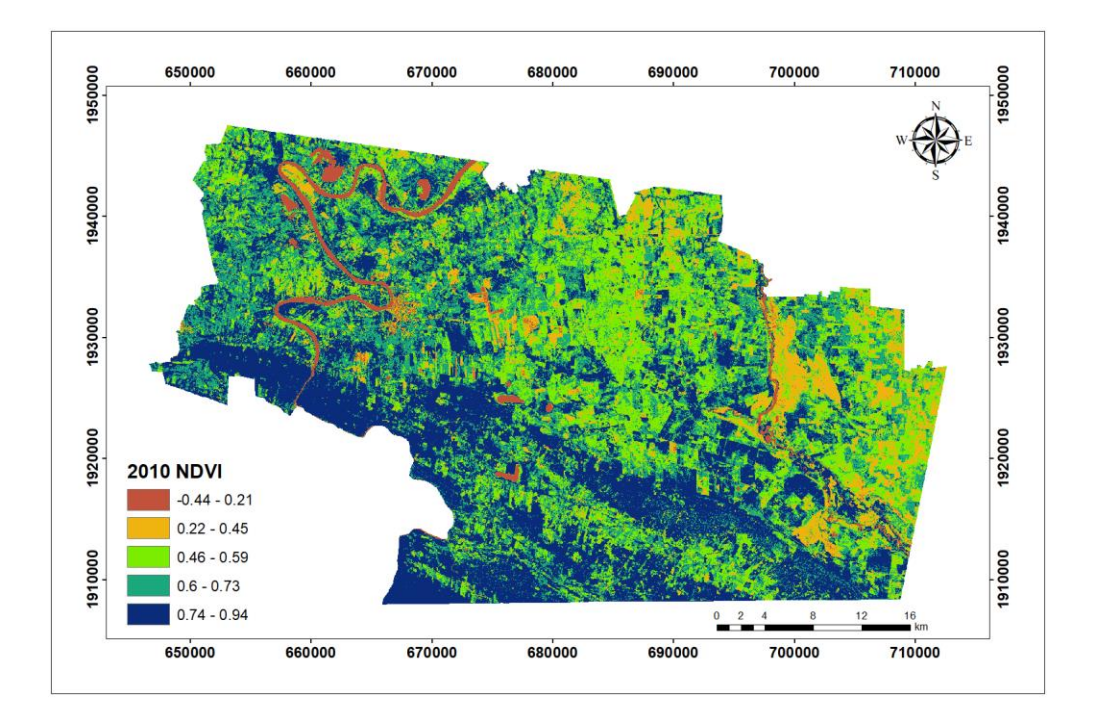

*Figura 30 Mapa del NDVI para el año 2010*

<span id="page-68-0"></span>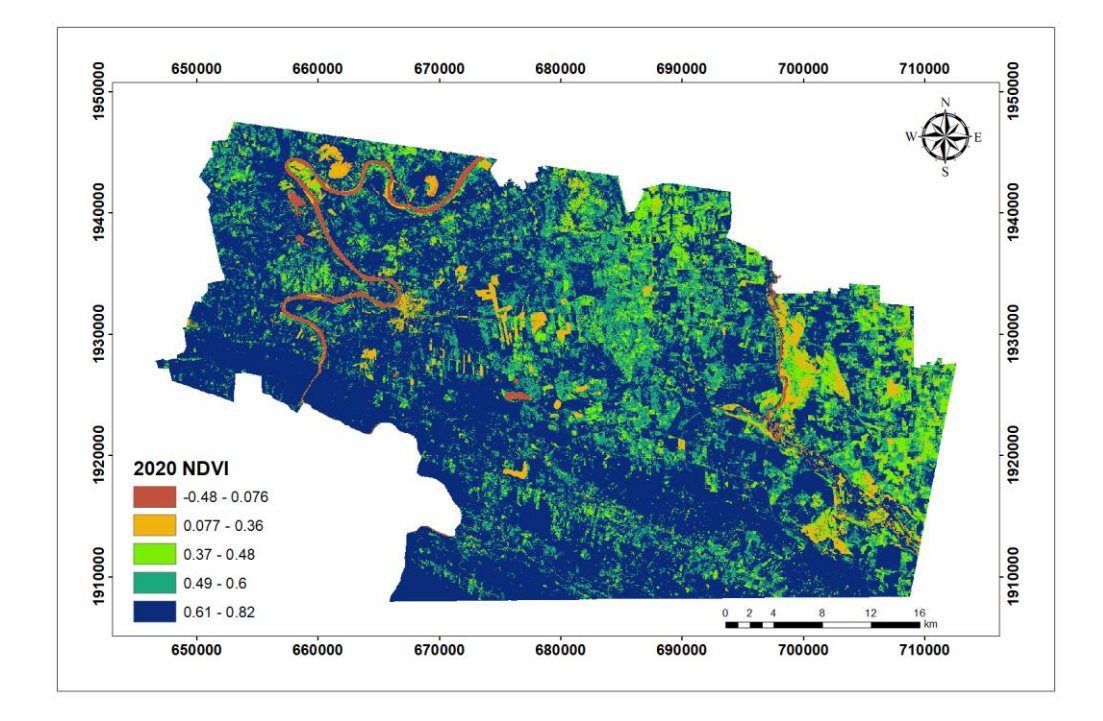

<span id="page-68-1"></span>*Figura 31 Mapa del NDVI para el año 2020.*

# *Post- procesado*

A partir del análisis de clasificación de uso de suelo se realizaron conteos estadísticos para determinar ganancias y pérdidas de las categorías realizadas.

## *Tasa de cambio anual*

Esta tasa de cambio anual nos permite evaluar para cada dos años si tenemos una pérdida o ganancia para el suelo, la vegetación densa y la vegetación arbustiva (Nájera,2021). Los cuerpos de agua, las zonas urbanas y las nubes no se tomaron en cuenta, por estar fuera del objetivo del proyecto [\(Figura 32\)](#page-69-0).

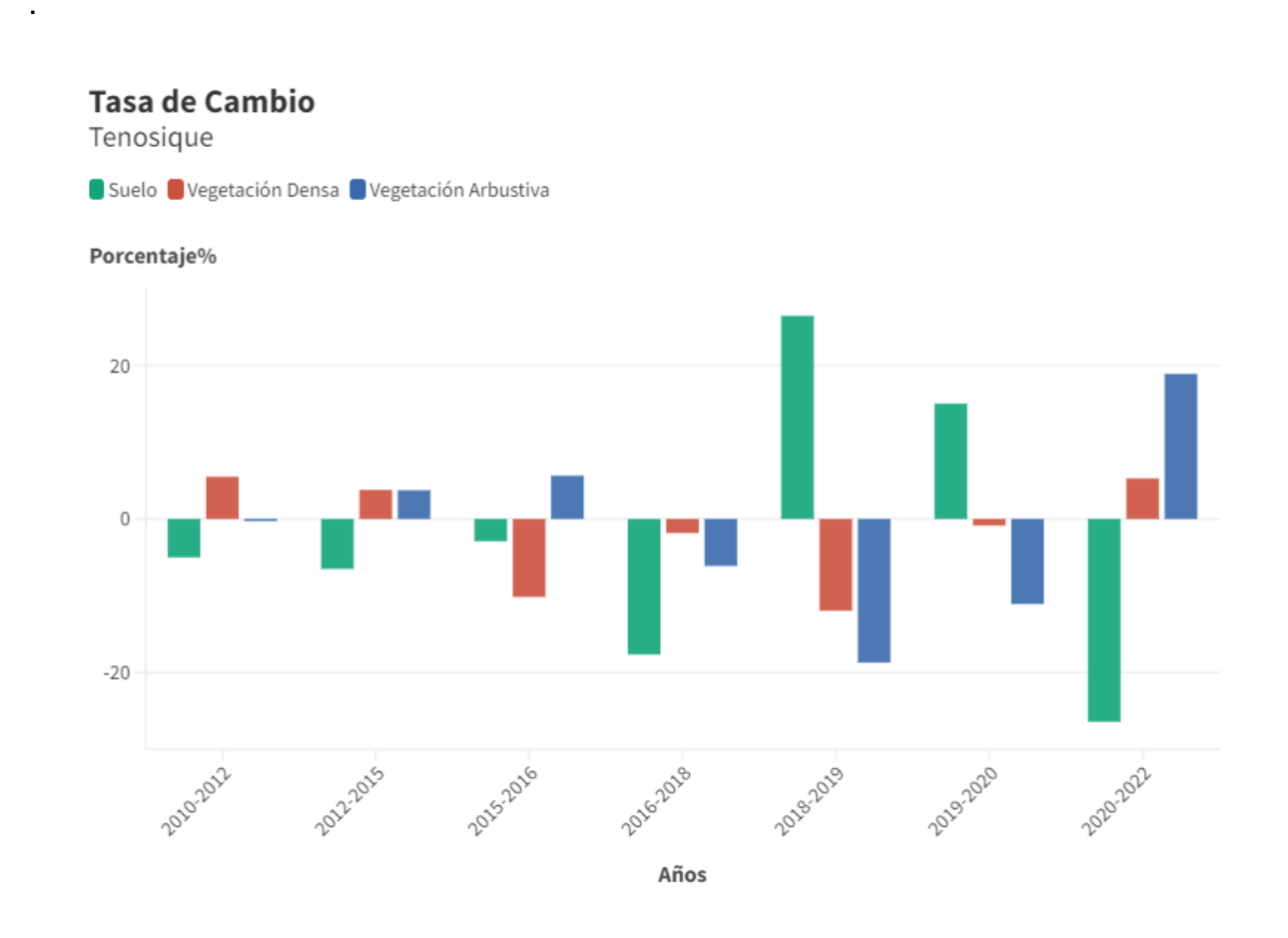

<span id="page-69-0"></span>*Figura 32 Tasa de cambio anual para la zona de Tenosique.*

### *Tasa de deforestación*

La tasa de Deforestación propuesta por la FAO en 1996 nos ayuda a conocer si durante esos años de análisis, se tiene una reforestación o una deforestación, para las categorías de suelo, vegetación densa, vegetación arbustiva.

Esta tasa presenta valores que nos ayudan a comprender mejor las coberturas de la clasificación supervisada, ya que, si sale positiva, tenemos zonas donde hay una recuperación de bosque tropical, mientras que, para valores negativos, tenemos una pérdida en ese lapso, como se muestra en la [Figura 33.](#page-70-0)

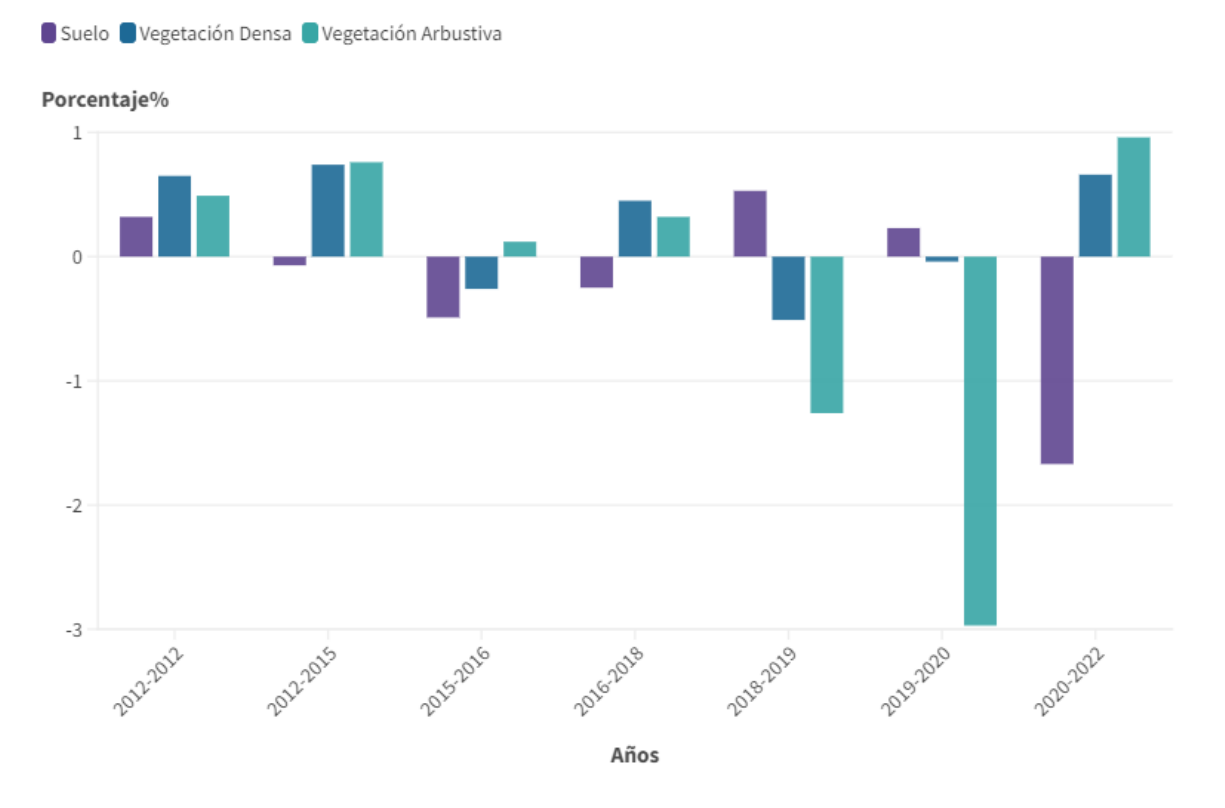

#### Tasa de Deforestación

<span id="page-70-0"></span>*Figura 33 Tasa de deforestación, los cambios positivos se relacionan a la reforestación y los cambios negativos a una deforestación en la cobertura de bosque tropical.*

#### *Matriz de cambio*

Mediante la metodología propuesta por Pontius en 2004 y explicada por Gallardo y Martínez en 2013 y aplicada en Thaden en 2020, la matriz de cambio se forma a partir de los resultados de la clasificación supervisada para los años de 2010 y 2020. Con las superficies obtenidas para cada categoría, se hace un análisis y se estima la porción de superficie que no ha cambiado en el tiempo. Con esto podemos ver las categorías que se transforman en otras, la ganancia y pérdida que se tuvieron dentro de este intervalo de tiempo, se observa en la [Tabla 10.](#page-71-0)

<span id="page-71-0"></span>*Tabla 10 Matriz de cambio para el periodo de 2010 a 2020. Las columnas representan el área de cada categoría del 2010 y los renglones del 2020.*

| Categorías              | Suelo   | <b>Vegetación Densa</b> | Vegetación<br><b>Arbustiva</b> | Cuerpos de<br>agua | <b>Zonas</b><br>urbanas | <b>Total</b> |
|-------------------------|---------|-------------------------|--------------------------------|--------------------|-------------------------|--------------|
| Suelo                   | 12 4 32 | 13 9 98                 | 31 996                         | 5778               | 1567                    | 65770        |
| Vegetación Densa        | 2 1 8 3 | 31 083                  | 9078                           | 3 2 3 4            | 396                     | 45 974       |
| Vegetación<br>Arbustiva | 4745    | 10 574                  | 27 781                         | 6 1 1 9            | 1410                    | 50 629       |
| Cuerpos de aqua         | 234     | 484                     | 524                            | 2578               | 199                     | 4019         |
| Zonas urbanas           | 1 3 5 6 | 702                     | 1999                           | 814                | 660                     | 5 5 3 1      |
| Total                   | 20 950  | 56 840                  | 71 379                         | 18 523             | 4 2 3 1                 | 171 923      |

Uno de los cambios que podemos notar es como el porcentaje de la selva solo se mantiene un 13.84% (23,790.68 [Ha]) y sumando las coberturas que pasaron a ser vegetación densa (bosque tropical) contamos con un cambio alrededor del 20%. Mientras que para el suelo tenemos un 31.59% que se mantuvo, en total tenemos un cambio de alrededor del 60%. En la [Tabla 10](#page-71-0) se observan los cambios de una cobertura a otra, mientras que en la [Figura 34,](#page-72-0) la matriz de cambio en porcentaje con la ganancia, pérdida y cambios dentro de estos 10 años.
#### **Matriz de Cambio**

Tenosigue

Parámetros de la matriz de cambio

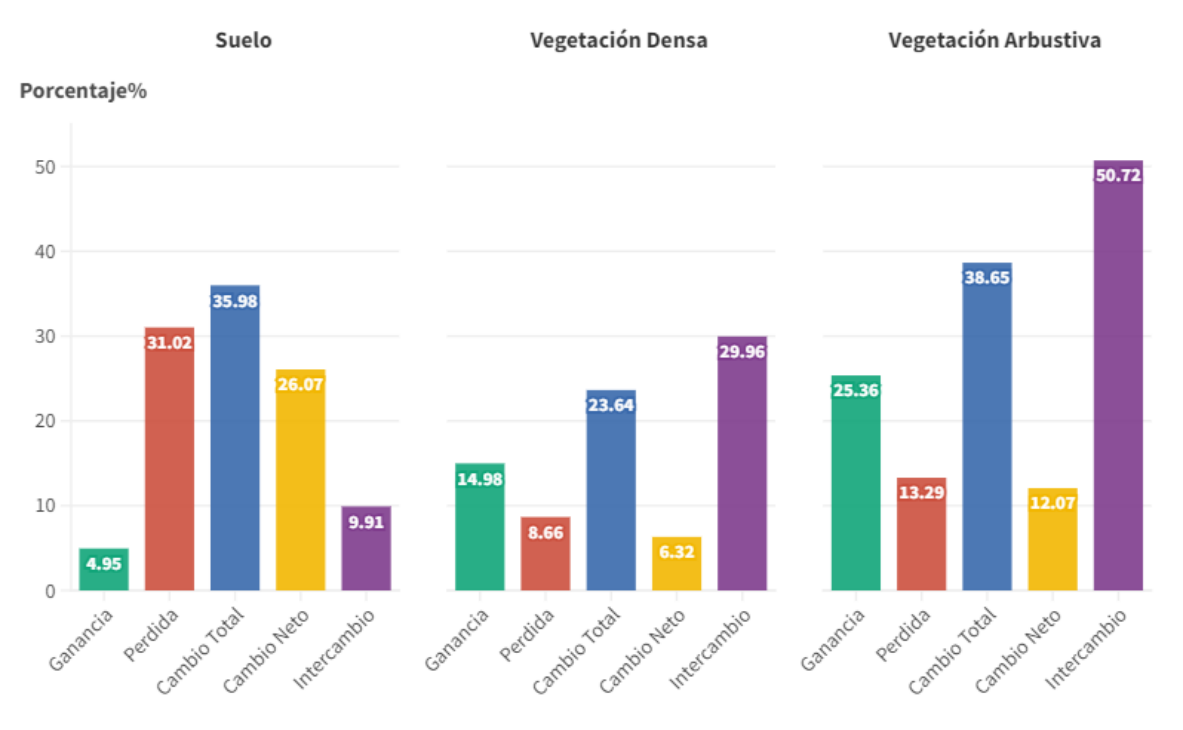

*Figura 34 Parámetros obtenidos por la matriz de cambio como la ganancia, perdida, cambio total, cambio neto e intercambio.*

# **6. Discusión**

En esta investigación, se llevaron a cabo análisis detallados de la cobertura forestal en la zona de Tenosique, México, utilizando imágenes satelitales de las plataformas RapidEye y Landsat durante el periodo comprendido entre los años 2010 y 2020. El objetivo principal fue cuantificar la pérdida y ganancia de vegetación en la zona a lo largo del tiempo y establecer una comparación con las políticas gubernamentales implementadas en diferentes épocas [\(Figura 35\)](#page-73-0).

#### Variabilidad Climática

Vegetación y suelo

.

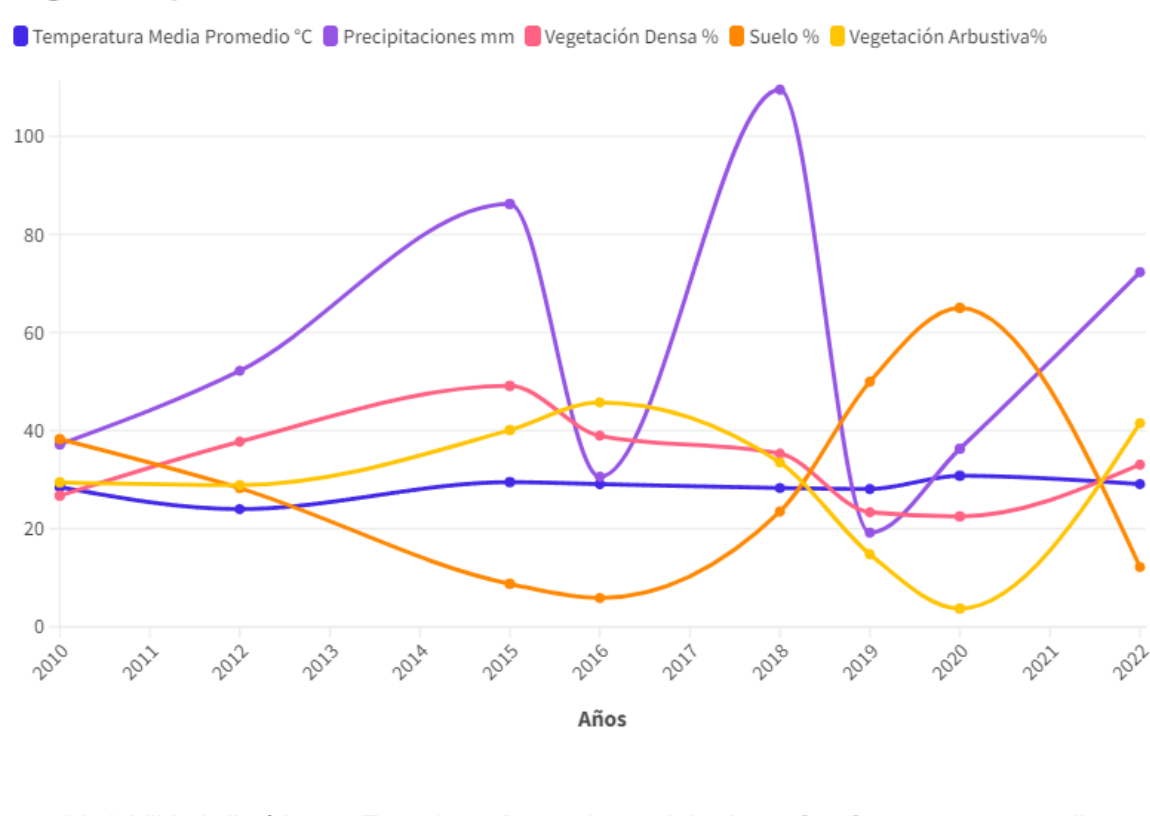

<span id="page-73-0"></span>*Figura 35 Variabilidad climática en Tenosique. Datos de precipitaciones [mm], temperatura media promedio [°C] con las coberturas de vegetación densa [%] y suelo [%], estás últimas obtenidas con el proceso de clasificación supervisada.*

Nuestros resultados proporcionan una visión clara de la dinámica del uso del suelo en Tenosique, permitiéndonos comprender la evolución de la cobertura forestal y su relevancia en el contexto de conservación. Para llevar a cabo el análisis, se aplicaron dos enfoques fundamentales: la clasificación supervisada y el cálculo del índice de vegetación normalizada (NDVI).

En cuanto a la clasificación supervisada, se obtuvieron resultados significativos que muestran un comportamiento inversamente proporcional entre las categorías de suelo y vegetación densa y arbustiva. Es evidente que la expansión de actividades agrícolas y ganaderas ha llevado a un crecimiento constante del suelo desde 2018, alcanzando su punto máximo en 2020. Mientras tanto, la vegetación densa y arbustiva ha experimentado una pérdida gradual desde 2016, siendo 2020 el año con la menor cobertura registrada.

El análisis del NDVI nos ha proporcionado información valiosa sobre la salud de la vegetación en la zona de estudio. Si bien en general se observa una tendencia estable en la salud de la vegetación durante los años analizados, se detectó un debilitamiento significativo en los años 2019 y 2020. Esto sugiere que factores ambientales y antropogénicos pueden estar afectando la vitalidad de la vegetación en la zona.

La matriz de coberturas nos ha permitido identificar los cambios en la composición del suelo y la vegetación a lo largo del tiempo. Una gran parte de la cobertura de suelo presente en 2010 fue reemplazada por bosque tropical y vegetación densa en 2020, mientras que una pequeña porción de vegetación densa y arbustiva se convirtió en suelo en el mismo período.

Además, al evaluar la Tasa de Cambio (TC) y la Tasa de Deforestación (TD), pudimos comprender la velocidad y magnitud de los cambios en la cobertura forestal. Los resultados indican un avance significativo del suelo, especialmente entre 2019 y 2020, mientras que la cobertura forestal experimentó un descenso en el mismo período. Sin embargo, en 2022, se observó un repunte en la cobertura forestal y una disminución en el suelo, lo que sugiere una recuperación en la vegetación en ciertas áreas.

Al comparar nuestros resultados con trabajos previos en la zona de estudio, como los de Tudela en 1989 y Núñez en 2017, encontramos similitudes en cuanto a la pérdida de bosque tropical y vegetación nativa debido a actividades humanas. Sin embargo, nuestro estudio también ha revelado una pequeña recuperación del bosque tropical dentro del Área de Protección de Flora y Fauna Cañón del Usumacinta (APFFCU) en los últimos 12 años. Esto indica que las políticas de conservación implementadas por organismos gubernamentales y organizaciones no gubernamentales han tenido un impacto positivo en la preservación de ciertas áreas.

Por otro lado, fuera del área protegida, Tenosique enfrenta desafíos considerables en la conservación de su cobertura forestal debido a la expansión de actividades agrícolas y ganaderas. Las inundaciones de 2020 dejaron sedimentos que contribuyeron al crecimiento de la vegetación arbustiva y, en algunos lugares, del bosque tropical, fuera del área protegida. Sin embargo, el reemplazamiento significativo de suelo por vegetación densa y arbustiva en ciertas zonas indica la necesidad de políticas y acciones dirigidas a preservar la biodiversidad y mitigar la deforestación en toda la región.

Este estudio presenta ciertas limitaciones que es importante considerar al interpretar los resultados. En primer lugar, la resolución espacial de las imágenes satelitales utilizadas, aunque de alta calidad, podría haber afectado la precisión en la identificación de ciertos tipos de cobertura, especialmente en áreas pequeñas o con características heterogéneas. Además, el periodo de estudio abarcó desde 2010 hasta 2020, lo que limita la comprensión completa de las tendencias a largo plazo y la variabilidad interanual. La precisión de la clasificación supervisada también puede ser susceptible a errores, especialmente en áreas con mezclas de diferentes tipos de vegetación o cambios sutiles en el uso del suelo. La influencia de factores climáticos y atmosféricos también es un factor importante a tener en cuenta, a pesar de la corrección atmosférica realizada en las imágenes. Por último, la falta de datos complementarios, como información detallada sobre actividades humanas específicas y registros climáticos más precisos, limita una comprensión más completa de los impulsores de los cambios en la cobertura forestal. Estas limitaciones resaltan la necesidad de futuras investigaciones que aborden estas cuestiones para mejorar la precisión y aplicabilidad de estudios similares en la región de Tenosique.

# **7. Conclusión**

A través del análisis de las imágenes satelitales y la evaluación de políticas, el cambio de uso de suelo en la zona de Tenosique ha sido fuertemente afectado por efectos atmosféricos, tales como inundaciones, sequías y huracanes. En el APFF del Cañón del Usumacinta, tenemos patrones significativos de actividades humanas que están ligadas a la salud y conservación del área.

Para los años del 2010 al 2019, los resultados indican una tendencia preocupante de perdida de cobertura forestal y esta se remarca aún más con la sequía del 2019 al 2020. Pero para 2021 la zona empieza a tener una recuperación, pero muy mínima.

Nuestros resultados subrayan la importancia de implementar estrategias efectivas de conservación y manejo sostenible del bosque en Tenosique. La colaboración entre entidades gubernamentales, organizaciones no gubernamentales y comunidades locales es esencial para lograr un equilibrio entre el desarrollo socioeconómico y la preservación del valioso capital natural de la zona. Esperamos que esta investigación pueda servir como una base sólida para futuras políticas y acciones dirigidas a proteger y restaurar la cobertura forestal en Tenosique y asegurar un futuro sostenible para la región.

### **8. Referencias**

Adler-Golden, S. M., M. W. Matthew, L. S. Bernstein, R. Y. Levine, A. Berk, S. C. Richtsmeier, P. K. Acharya, G. P. Anderson, G. Felde, J. Gardner, M. Hoke, L. S. Jeong, B. Pukall, A. Ratkowski, and H.-H Burke, 1999. *Atmospheric Correction for Short-wave Spectral Imagery Based on MODTRAN4*. SPIE Proceedings on Imaging Spectrometry, Vol. 3753, pp. 61-69.

Congalton, Russell & Green, Kass. (2019). Assessing the Accuracy of Remotely Sensed Data: Principles and Practices, Third Edition. 10.1201/9780429052729.

CONANP, (2015), Programa de Manejo Área de Protección de Flora y Fauna Cañón del Usumacinta, (1ra edición), CDMX.

Chuvieco, E. (1995). Fundamentos de teledetección espacial. *Estudios Geográficos*, *52*(203), 371.

DOF,(2008), DECRETO por el que se declara área natural protegida con la categoría de área de protección de flora y fauna, la región conocida como Cañón del Usumacinta, localizada en el Municipio de Tenosique, en el Estado de Tabasco.México

Enríquez R. Olivia L., (2018). Apuntes de Fundamentos de la Teoría Electromagnética, Facultad de Ingeniería UNAM.

Fajardo Reina, Luis. (2018). Firmas Espectrales. 10.13140/RG.2.2.23337.52326.

FAO 1996. Forest resources assessment 1990. Survey of tropical forest cover and study of change processes. Number 130, Roma Italia

Gallardo, Marta, Martínez-Vega, Javier, 2012/09/19, Cambios de usos del suelo en la Comunidad de Madrid: analizando el pasado y simulando el futuro, 10.13140/2.1.4842.6247

Ibarra-Villalón, H. E. (2017). ¿Por qué el cielo es azul?

Kaufman, Y. J., A. E. Wald, L. A. Remer, B.-C. Gao, R.-R. Li, and L. Flynn, 1997. *The MODIS 2.1-mm Channel-Correlation with Visible Reflectance for Use in Remote Sensing of Aerosol*. IEEE Transactions on Geoscience and Remote Sensing. Vol. 35, pp. 1286- 1298.

Kerle, N., Janssen, L. L., & Huurneman, G. C. (2004). Principles of remote sensing. ITC, Educational textbook series, 2, 250.

Lira, Jorge. (2021). La Percepción Remota.

Lorena Torres Bernardino. (2018) Política ambiental en la Cuenca Baja del Río Usumacinta 113 114. Mollard, Eric; Torres Bernardino, Lorena. Las influencias políticas en el medio ambiente en México, Institut de Recherche pour le Développement; Instituto Nacional de Administración Pública, A.C., pp.221-251, 2018, 978-607-9026-80-6. ffhalshs-02055411v2f

Márquez Ricardo I., (2008), Análisis del Cambio de Uso y Cobertura del Suelo en los Municipios de Balancán y Tenosique, Tabasco, México, ECOSUR.

Nájera González, A., Carrillo González, F. M., Morales Hernández, J. C., & Nájera González, O. (2021). Cambio de cobertura y uso de suelo en la llanura costera asociados a procesos antropogénicos: caso San Blas, Nayarit. Madera y Bosques, 27(1), e2712104.<https://doi.org/10.21829/myb.2021.2712104>

NASA, (2023). La clasificación del manto terrestre a partir de imágenes satelitales: Cómo mejorar una clasificación supervisada. Estados Unidos de América, [www.nasa.gov](http://www.nasa.gov/)

NASA, (2021). Fundamentos de la Percepción Remota. Estados Unidos de América, [www.nasa.gov,](http://www.nasa.gov/) Recuperado el 1 de noviembre del 2023.

Núñez Juan M. (2017). Uso de tecnologías geoespaciales para evaluar cambios en la cobertura forestal en la región Usumacinta, México**.** *Investigaciones y Ensayos Geográficos*.

Pontius, Robert & Shusas, Emily & McEachern, Menzie. (2004). Detecting important categorical land changes while accounting for persistence. Agriculture, Ecosystems & Environment. 101. 251-268. 10.1016/j.agee.2003.09.008.

Planet Team (2017). Planet Application Program Interface: In Space for Life on Earth. San Francisco, CA. **[https://api.planet.com](https://api.planet.com/)**.

SEMARNAT, (1998), Ley General del Equilibrio Ecológico y la Protección al Ambiente, Delitos Ambientales, México.

SGM, (2005), Carta Geológico Minera Y Geoquímica Tenosique E15-9, México.

Serway, R. A., & Jewett, J. W. (2009). *Física: Para ciencias e ingeniería con Física Moderna* (7a. ed.). México D.F.: Cengage.

*Tenosique*. (2023). Climas en Tenosique. Recuperado el 22 de septiembre de 2023, de https://tabasco.gob.mx/tenosique

Von Thaden Ugalde, Juan & Laborde, Javier & Guevara, Sergio & Mokondoko, Pierre. (2020). Dinámica de los cambios en el uso del suelo y cobertura vegetal en la Reserva de la Biosfera Los Tuxtlas (2006-2016). Revista Mexicana de Biodiversidad. 91. 10.22201/ib.20078706e.2020.91.3190.